Mackabler.dk

### FÅ MEST UD AF DIN MAC, iPhone og iPad!

En guide til både nybegyndere og avanceret mac brugere

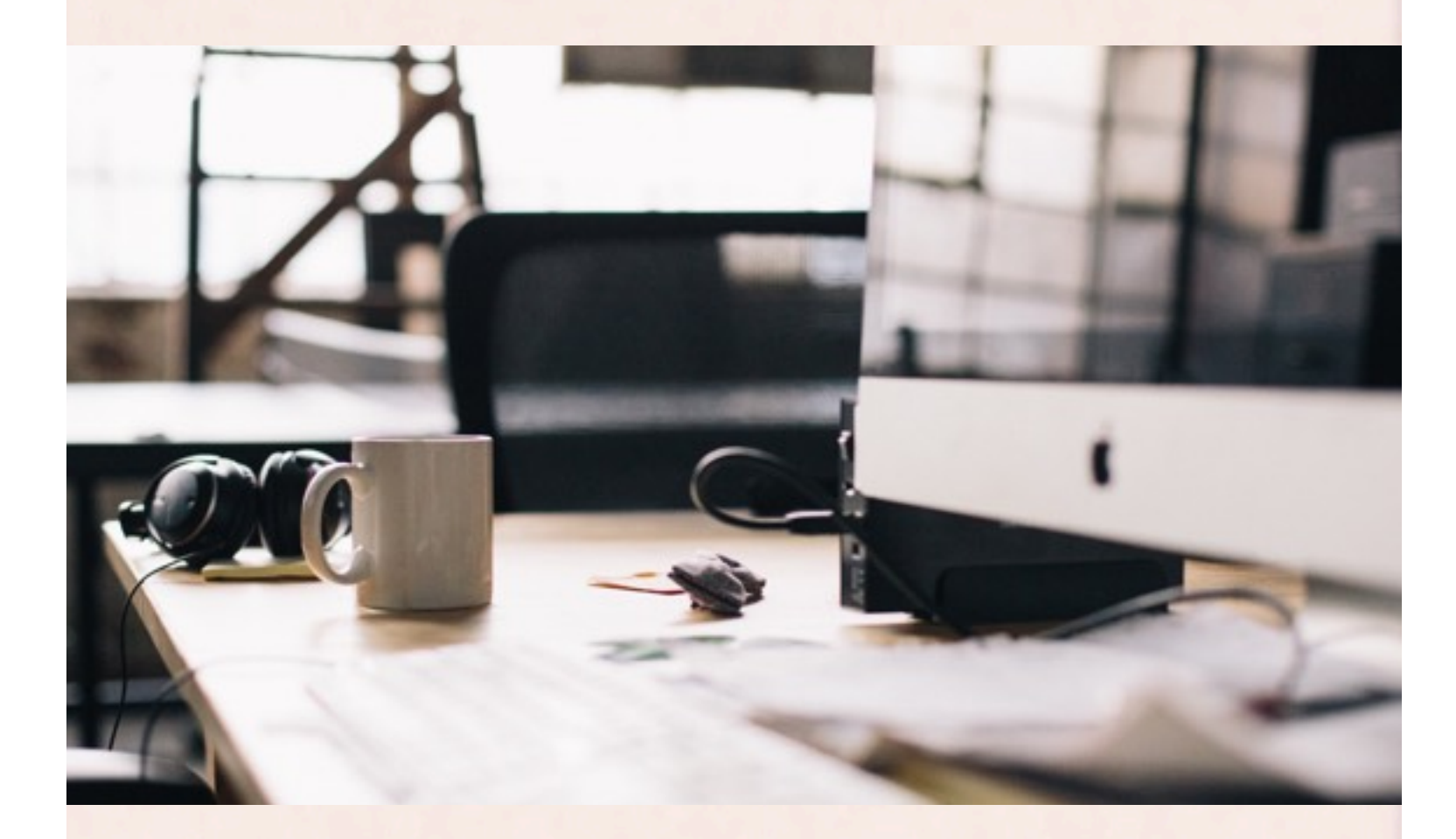

MID 2017 - MACKABLER.DK

ANDERS BAGNEGAARD KRISTENSEN

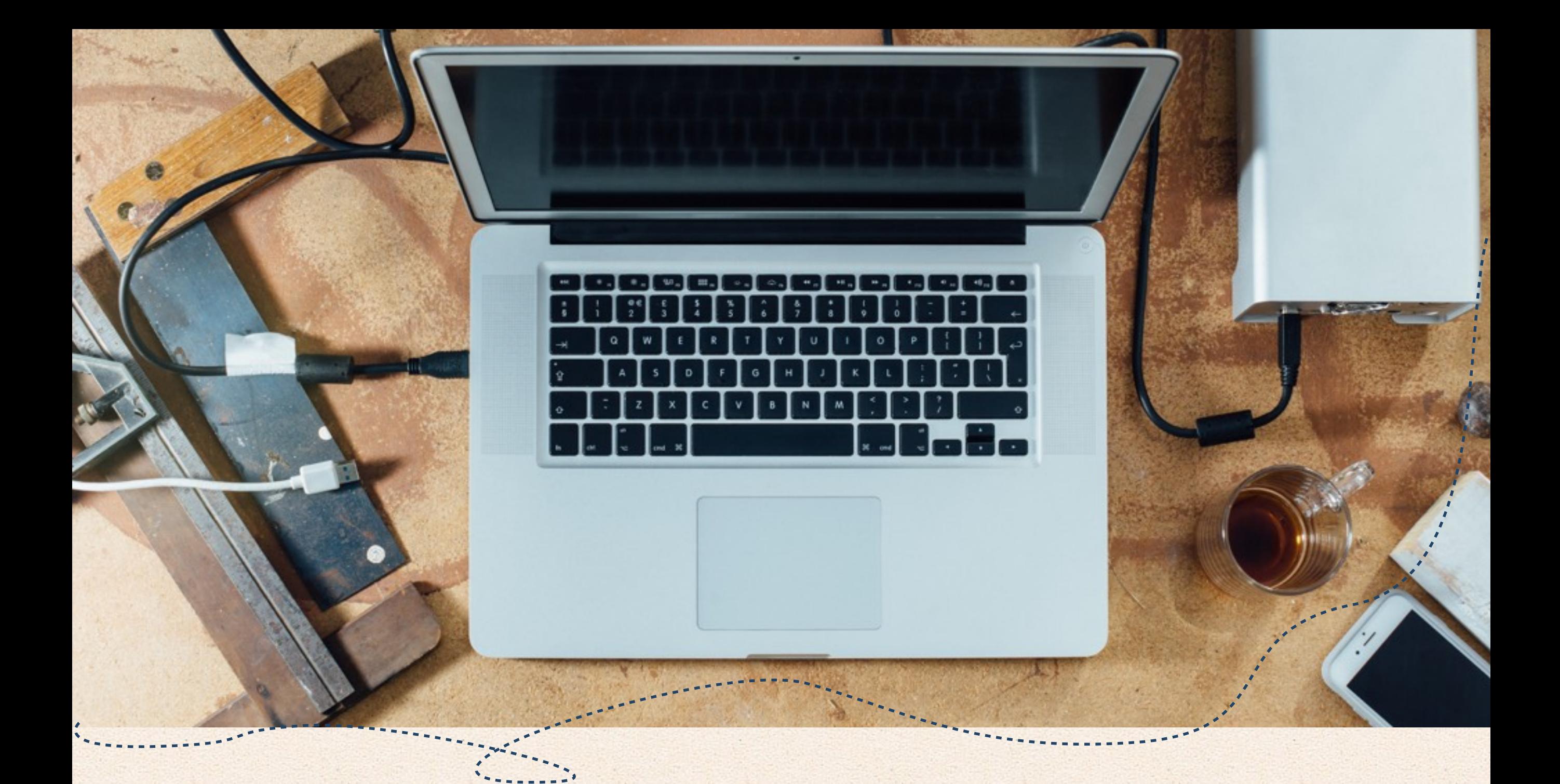

Lær alt om din Mac/iPhone og de værktøjer den i forvejen har! Forord

Det kan være svært at blive power user til sin Mac, men her er lidt hjælp, som sikkert kan give dig et par gode idéer, selv hvis du ved en masse i forvejen.

Denne guide er skrevet af Anders fra Mackabler.dk, som har 10 års erfaring med Mac's og særligt professionelt arbejde på Macs.

Vi har fået en masse erfaring igennem vores hjemmeside Mackabler.dk, hvor vi løbende får spørgsmål, der omhandler software, hardware og diverse fejl på Mac computere. Hvis du mangler svar på noget så skriv endeligt, vi svarer gerne :)

Mac's er uden tvivl verdens bedste computere, de er lavet med det formål at give os brugere mest mulig kontrol over vores arbejde.

De er lavet således, at man ikke behøver at omformatere, uddrive virusser, opsætte software til de mest simple funktioner eller installere drivere. Det er rart for os, som gerne vil have, at vores arbejdscomputer virker hver gang.

God læse lyst hilsen:

Jonathan, Melissa, Karina, Samahir, Jonas, Elise, Cecilia, Gustav og Anders

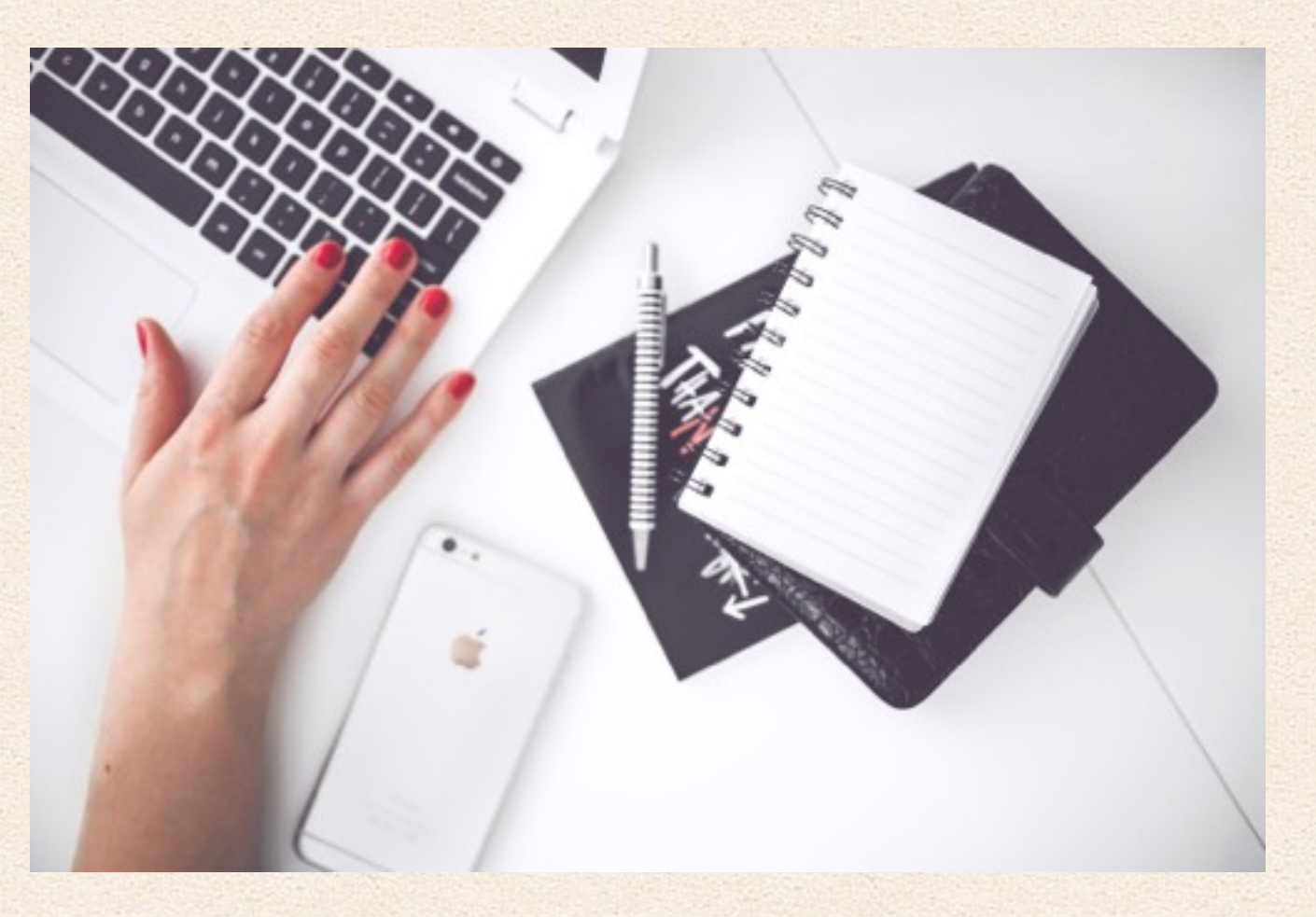

Mackabler.dk

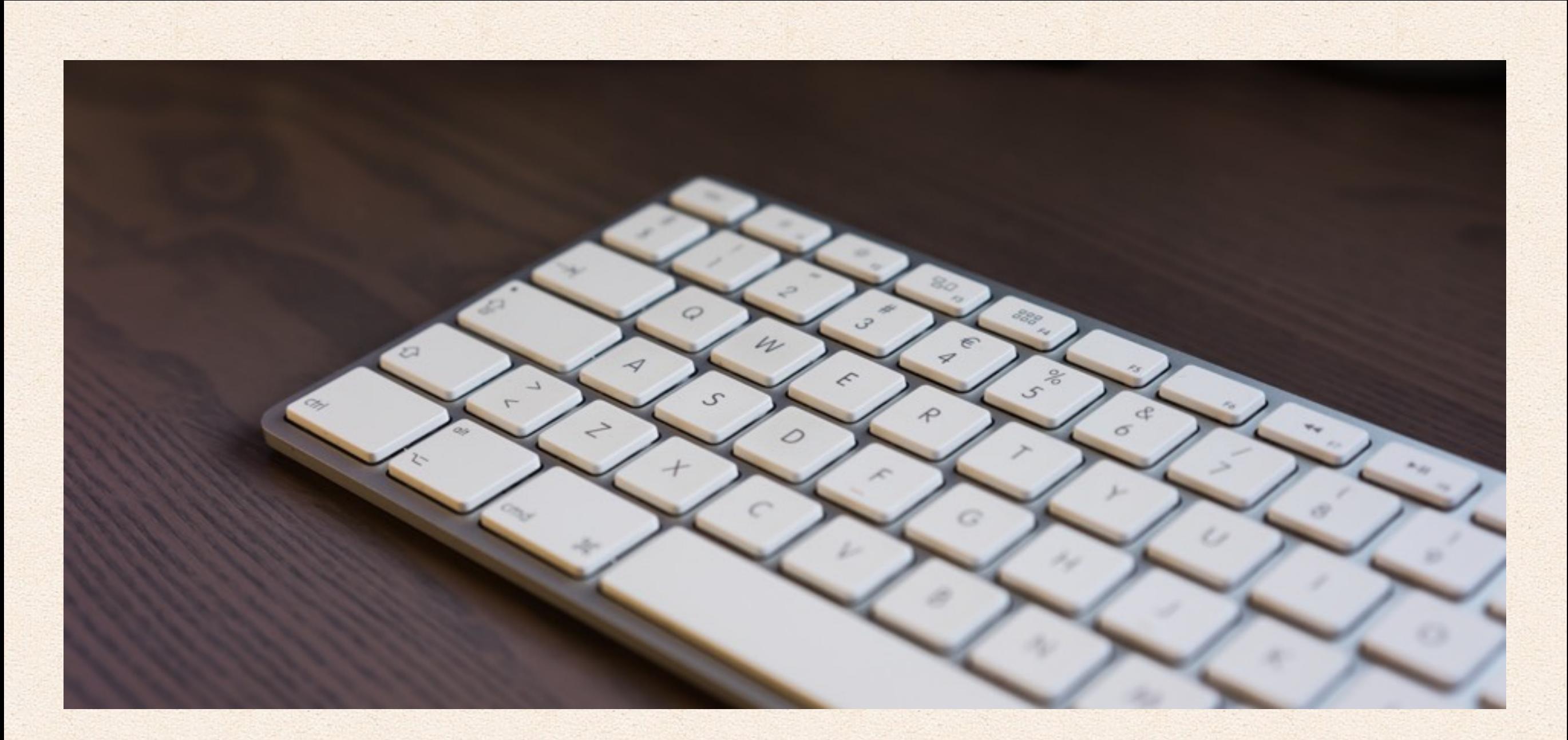

## De bedste genveje til din Mac

Genveje gør dig hurtigere på din Mac, fordi du alligevel sidder med dine hænder på tastaturet det meste af tiden, hvis du er så heldig at kunne blindskrift er det endda endnu hurtigere igen. Her kommer først alle de simple genveje også bagefter dem som er mere advanceret, vi er sikre på at du findet et par der kan spare dig for mange timer over de næste mange år.

Mackabler.dk 3 af 67

### De normale

### Dem som har brugt Mac computere på deres arbejdsplads kan gå videre til næste si

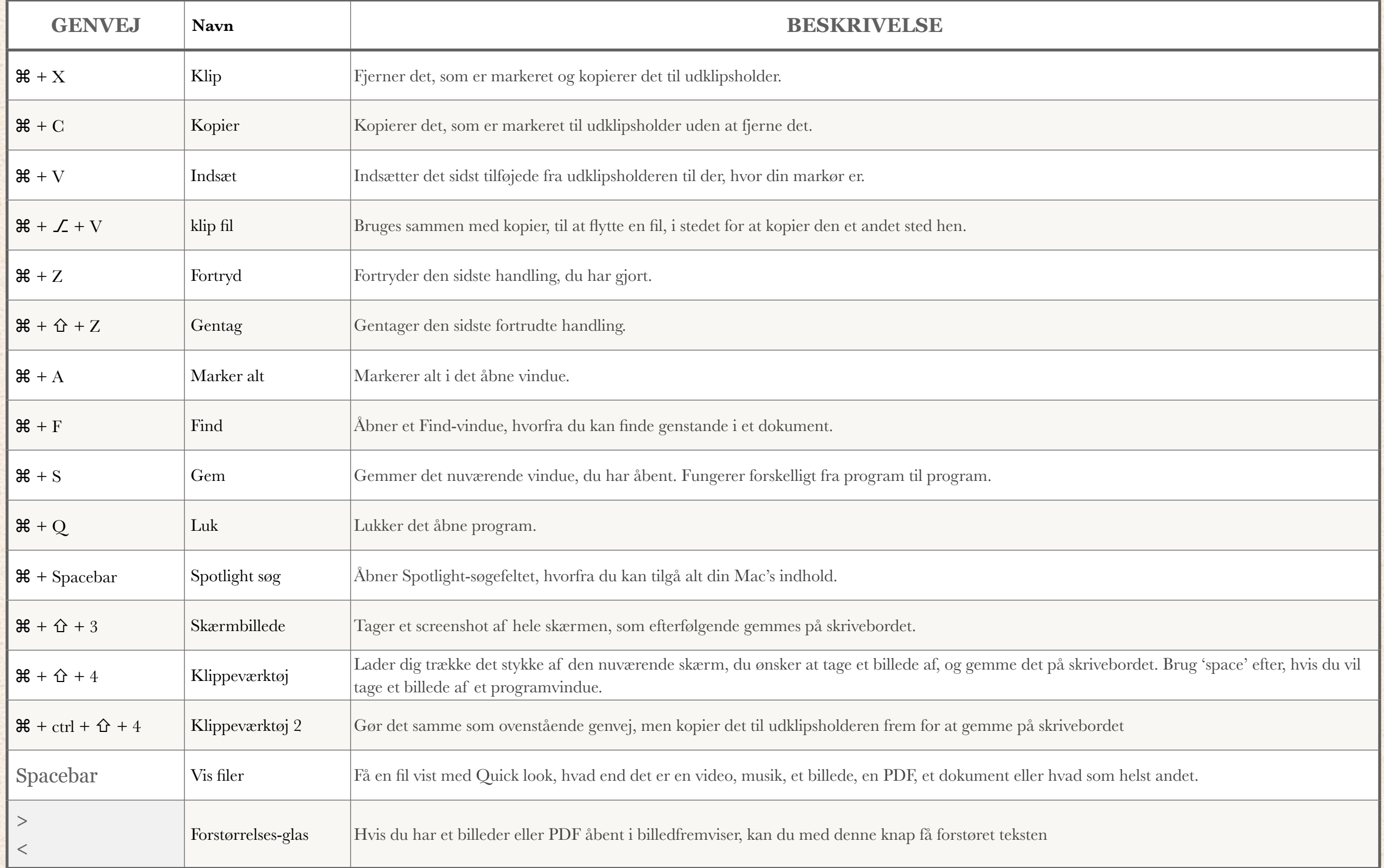

### De mere avancerede genveje

Disse lidt mere avancerede genveje kommer man ikke lige på, medmindre man leder efter dem, eller tilfældigvis har opdaget dem, fordi man har haft brug for dem. Til gengæld kan de gøre det lettere for dig, så du kan bruge din Mac-computer mere effektivt.

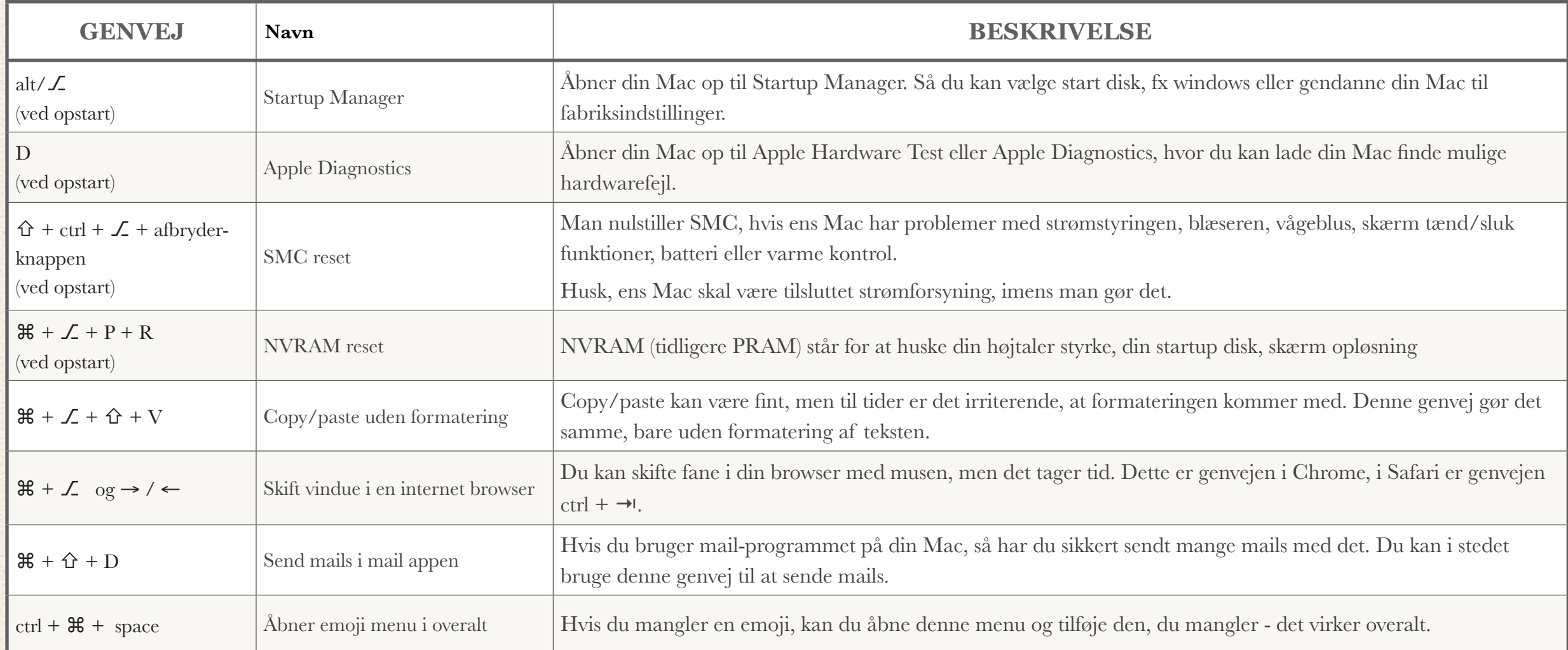

\* (ved opstart) betyder når Mac'en tændes og man hører opstartmelodien.

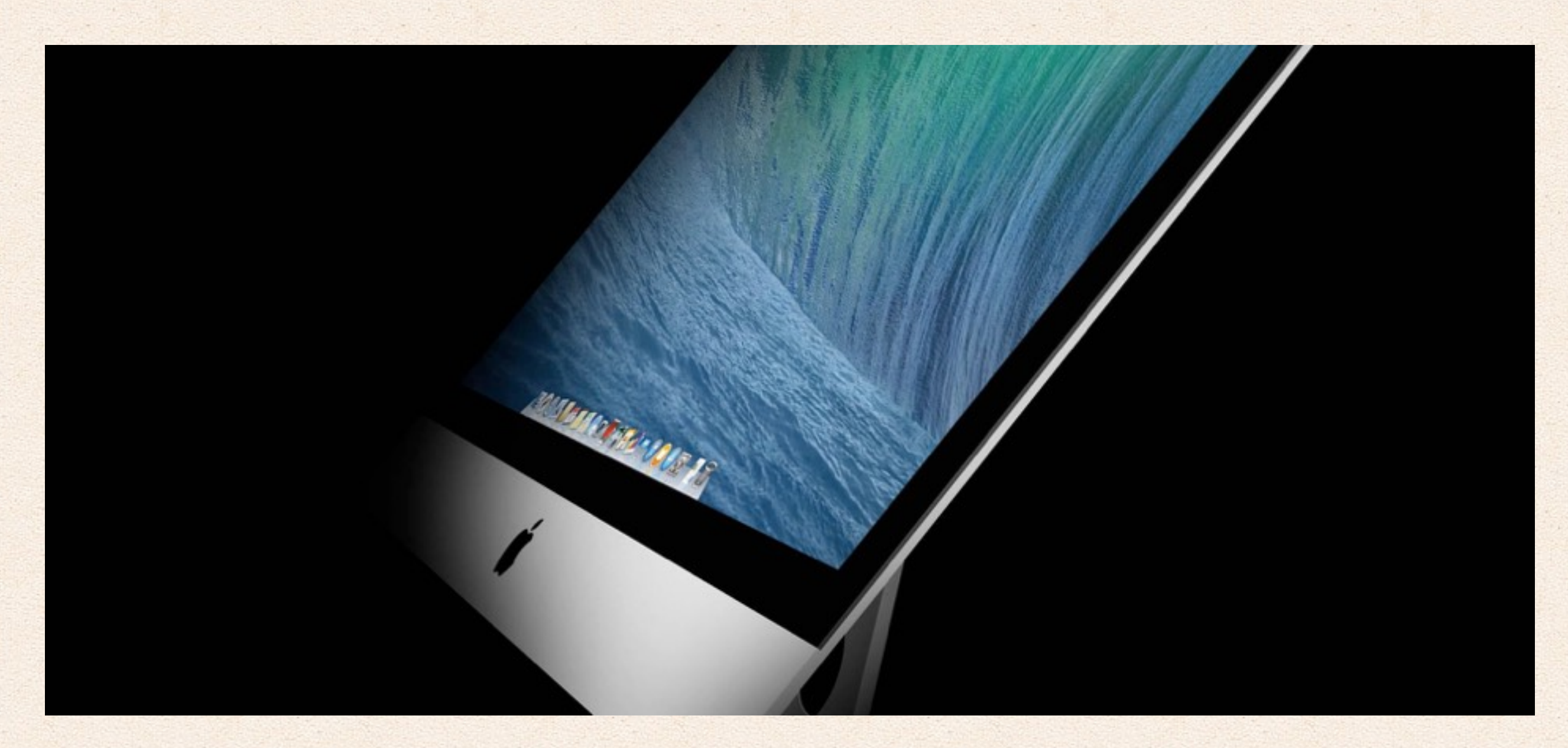

### Så enkelt er det at skifte fra Windows til Mac?

Der er ikke en enkelt måde at skifte PC system på, og det er aldrig så let som det ser ud, heller ikke selv om MacOS er 100 gange bedre end Windows, så er der massere af ting som giver problemer.

Første step er hvordan man installere programmer, det lyder simpelt, og det er det også.

MacOS har forskellige slags programmer, normale ligger bare som en fil og kan åbnes hvor som helst fra, hvis du downloader sådan en kan du lægge den i din programmer mappe, hvis du skal bruge den igen, eller bare slette den, det er så simpelt, bare træk den over.

Apps du du downloader fra 'App store' er denne type.

MacOS har også programmer som installeres ligesom på Windows med en guidet tur, sjovt nok installeres office pakken på denne måde, det er mindre simpelt, og du kan ikke teste appen før den bruges men nogen vælger stadig denne metode.

Så er der programmer som installeres direkte i 'system indstillinger', disse har noget med din Mac's hoved funktioner at gøre, fx hvordan den henter codex til videoer eller hvordan den læser en disk formateret i et Windows format.

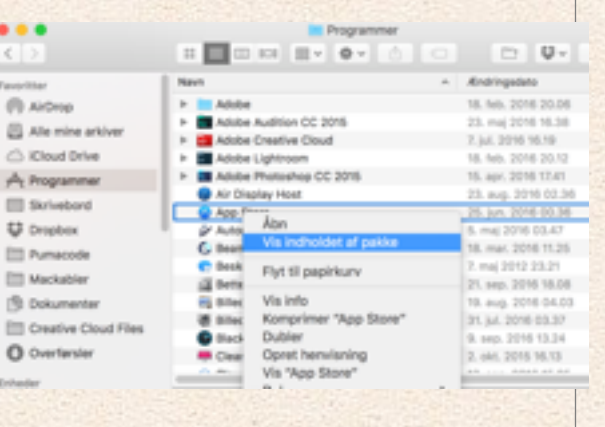

Programmer, eller Apps, er ikke kun en fil på Mac, du kan altid højreklikke på et program og trykke 'vis indholdet af pakke' for at se alle filer.

Programmer har også indstillinger, disse kan have 100vis af formater, men ligger som regel som text filer i mappen:

'Bibliotek/Application Support/\*' i enten din bruger mappe eller på hoved disken, her kan du finde og slette indstilliger, templates eller fx alle mails i mail-appen.

### **Hvordan Afinstallere man programmer?**

Det er simpelt, bare træk programmet til papirkurven, også er det væk. Alle indstillinger bliver dog ikke slettet, og programmer som installeres med en windows agtig guide, efterlader som regel også en masse filer og mapper andre steder, fx office pakken.

Under 'Fedt software til Mac' kan du finde apps til at slette en App helt.

### **Genveje? fra Windows til Mac**

På Mac bruger vi "CMD" knappen som ctrl, så fx ctrl+c kopier ikke, men cmd+c kopier. Stort set alle genveje fra Windows er ens, hvis du bruger cmd i stedet for ctrl.

Genveje er bygget logisk op, så hvis du skal lave en '(' bruger du som på windows shift+8, hvis du tilføjer alt for du '{' hvis du bruger alt kun får du '['. Også er der @ som ligger et helt andet sted end på Windows.

På Mac finder man ikke filer selv, man søger efter dem i stedet for, det gøres ved genvejen cmd+space, denne kan åbne alle filer, programmer, inden i filer og pdf'er og endda søge på nettet.

Søge funktionen spotlight kan også kombineres med Quick look, som er en hurtig måde at se hvad der er i et dokument eller se en video eller noget musik, genvejen er bare space, du skal bare markere en fil også kan du få den vist, Quick look åbner alt, lige fra 3d filer til simple tekst filer.

Når du skal åbne en fil, er det ikke som på windows hvor du kan markere den og trykke enter, på MacOS skal du bruge genvejen cmd+o i stedet for, enter bliver brugt til at ændre filens navn.

Du kan altid lave dine egne genveje, i system indstillinger, tastatur, genveje, også i programgenveje kan du lave dine genveje som virker til alle programmer, for at lave en genvej skal du finde menu-punktet som gør det  $000(c)$ du skal bruge, også skrive det ind magen til. Do another art named usef a

### **Hvilke programmer kan erstatte Windows software?**

Winrar, WinZip? Mac kan som regel pakke filer ud, men hvis den ikke kan, findes der et hav af Apps på Appstore.

Video-filer? en mac kan afspille det meste til at starte med, men ikke AVI eller MKV, disse kan afspilles af fx: mplayer, VLC eller media player. Hvis du vil have Quicktime eller Quick look til at spille alt kan installere denne pakke med plugins til quick look.

Windows har noget der hedder 'sticky edges', som gør at man kan trække et vindue til en skærm kant også bliver vinduet sat fast og fylder halvdelen af skærmen, eller trække det til toppen af skærmen for at få fuldskærm, dette findes som en App på Mac, der er mange af dem, men spectacle er gratis, og hvis de tager penge for det nu har jeg lagt en gratis version af det her.

### **Outlook, Excel og Word?**

Alle programmerne kommer fra Microsoft, og de versionerne til Mac virker ikke særligt godt, traditionelt i hvert fald, sandheden er at programmerne virker fint, så længe du ikke arbejder med for store dokumenter, men her er

programmerne også begrænset på Windows.

Outlook er dog meget langsomt og dårligt på Mac, her skal du overvejen det program der er indbygget i MacOS i forvejen, det er noget mere enkelt, har de samme funktioner og man skal op på flere 100.000 mails før det bliver ustabilt.

Ellers findes der Apples serie af programmer: Numbers (excel), Pages (word) eller Openoffice som både kan åbne og gemme MS's fil typer og alle følger med din Mac.

Kom endelig med flere problemer du har haft på: anders@mackabler.dk

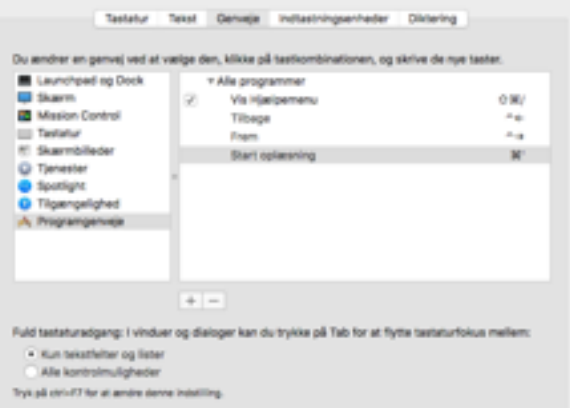

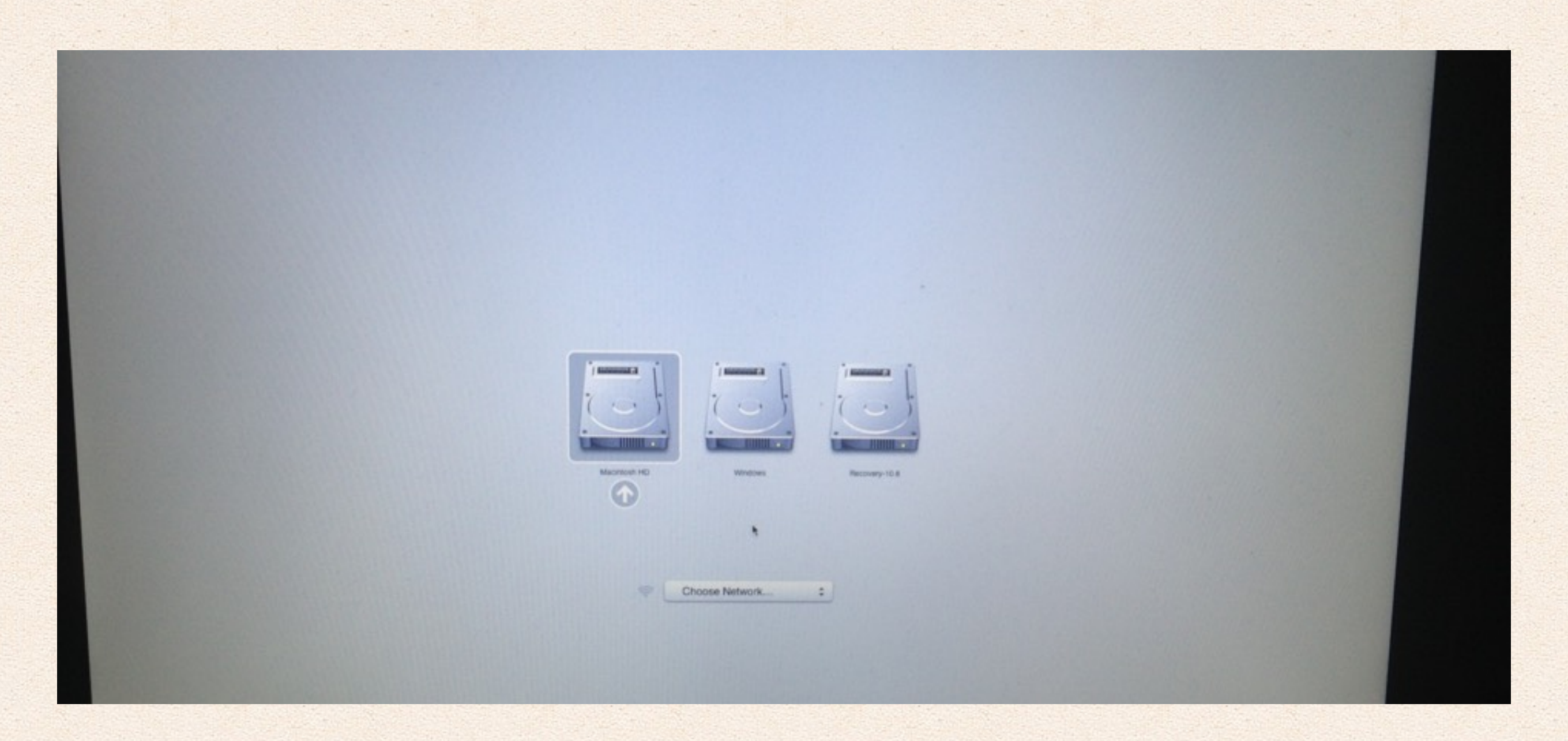

## Lav en MacOS Sierra 10.12 boot USB stik

Hvis du skal omformatere/resette/gendanne din Mac, starter du den normalt bare op i recovery mode, med CMD+R ved opstart og får menuen til at geninstallere det hele.

Men der sker fejl engang imellem, enten virker recovery mode ikke, ellers kan det være du gerne vil omformatere den disk som dit system ligger på, det kan man ikke hvis man er startet i recovery mode da du ikke kan formatere den diske du køre på ;) - derfor kan et USB stik med MacOS være en rigtig god idé, særligt når skaden er sket.

Det er meget enkelt, du skal bruge nogen forskellige ting. 1. et USB stik med over 8GB plads, du skal downloade et program ved navn Disk Creator også skal du hente den nyeste version af: MacOS Sierra.

Her er hvad du skal:

- 1. Download MacOS Sierra og Disk Creator.
- 2. Indsæt USB disken i din Mac.

 3. Åben Disk Creator programmet, du skal afzippe det først og måske også ind i system indstillinger og gør så din Mac kan bruge alt software. Se hvordan under: Hvordan opsætter du sikkerhed på Mac?

4. Vælg USB stikket du vil bruge i det øverste felt: select the volume…

 5. Find MacOS'et du vil bruge i det næste felt. Det skulle gerne ligge i din programmer mappe.

6. Tryk 'Create installer'.

Nu har du en disk med MacOS klar som din Mac kan starte op fra, hvis der er problemer.

Du skal bare sætte disken i din Mac og holde 'alt' nede ved opstart, for at få en liste med muligheder, her kommer din nye disk frem, engang imellem skal man vente 10 sek før den kommer frem

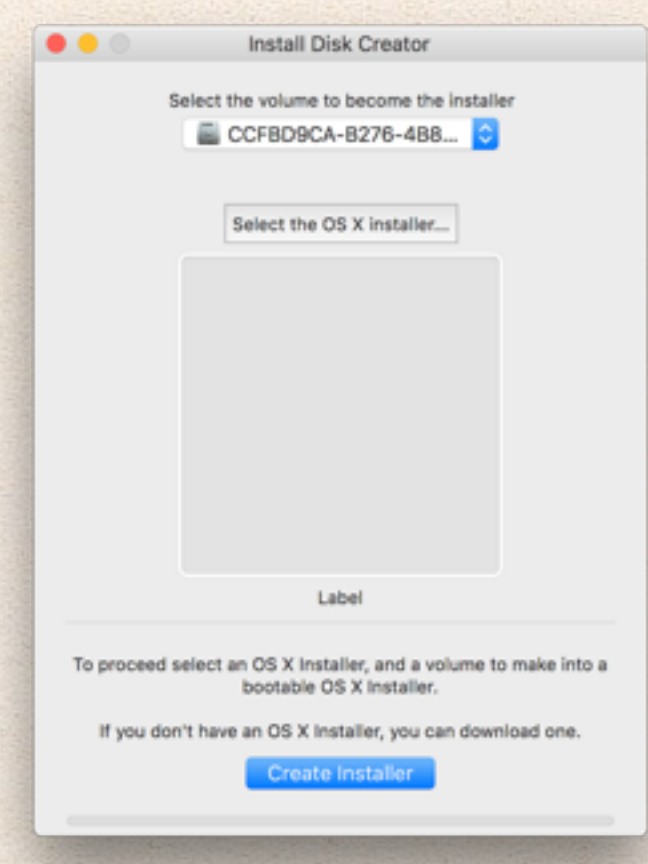

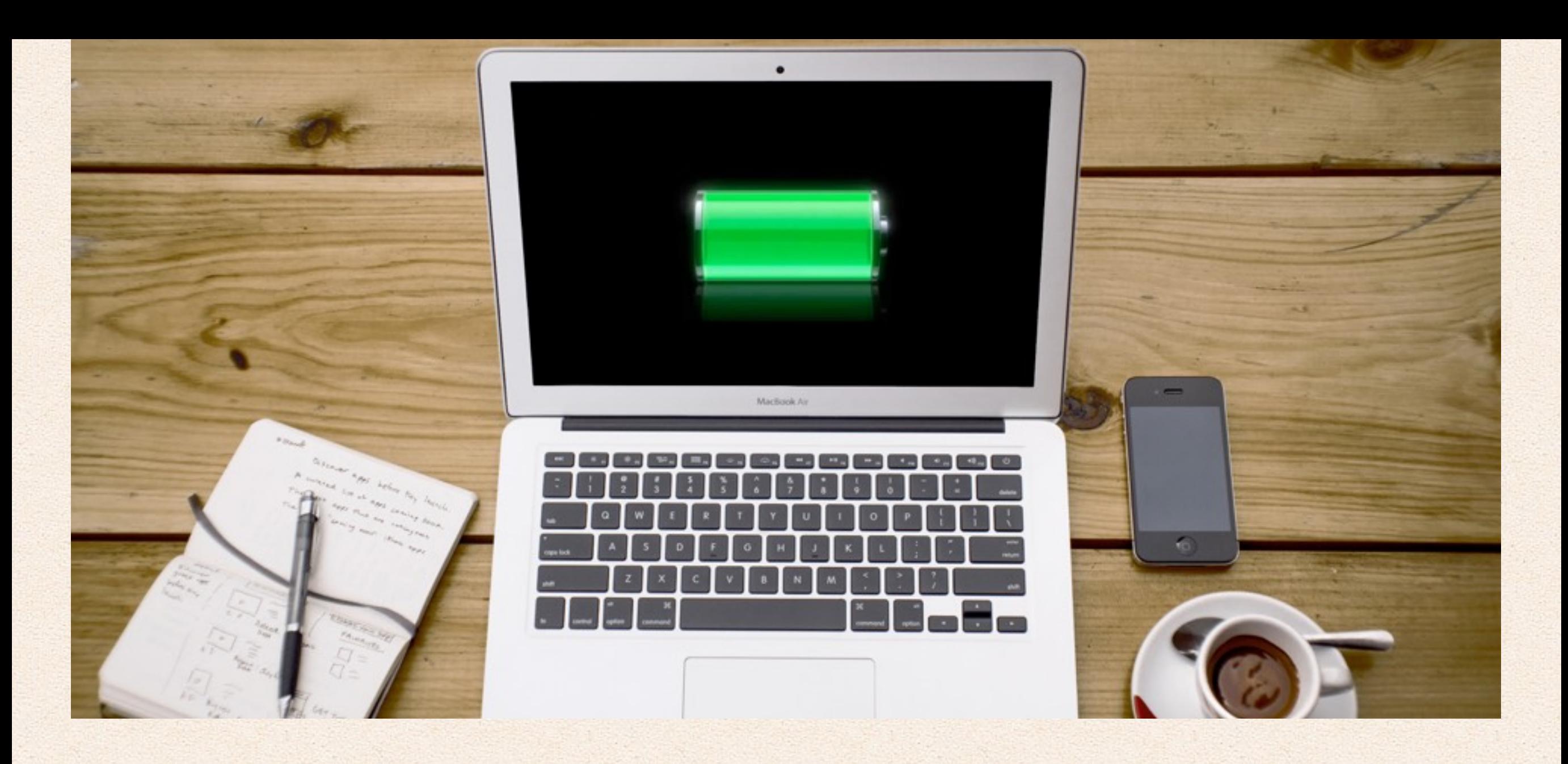

## Optimer batteritiden på din mac

Når man skal have så meget som muligt ud af batteriet på sin Mac, handler det om at bruge det så lidt som muligt. Der er to dele ved dette; den første er, hvordan man vedligeholder sit batteri og den anden er, hvordan man får sit batteri til at holde så længe som muligt. Din Mac er i dag så intelligent bygget, så når batteriet er på 100 %, vil det ikke længere lade op, men i stedet bruge

Mackabler.dk 11 af 67 strømmen fra kablet.

### **Første del: Vedligeholdelse af batteriet**

Lithium-ion batterier er meget enkle, jo mere du bruger dem, jo dårligere bliver batteriet. Et lithium-ion batteri skal heller ikke lades helt op, eller aflades helt og så lades helt op igen, som nogle foreslår, at man gør en gang imellem.

Et batteri i en Mac har ca. 1000 cyklusser, en enkelt cyklus går fra 0-100 % strøm. Når batteriet er 1000 cyklusser gammelt skal det stadig have 80 % strøm-kapacitet tilbage sammenlignet med, hvad den kom med fra start. Ofte holder det ikke, men det er et meget højt mål som Apple har sat for deres Macbook's.

En god måde at vedligeholde batteriet på er ved aldrig at bruge det, dvs. at have batteriet på 100 % hele tiden, og altid have sin Mac computer tilsluttet en oplader. Så hvis man sidder i sofaen eller opholder sig i skolen, så tilslut den altid en oplader - det hjælper alt sammen.

### **Anden del: Få batteriet til at holde længere**

Det andet er meget enkelt, jo mindre du bruger din Mac, jo mindre strøm bruger den, men det er ofte svært at finde ud af, hvordan man får sin Mac til at bruge så lidt strøm som muligt.

Lyset i tastaturet og baggrundslyset i skærmen bruger rigtigt meget strøm, hvis du slukker eller skruer ned for det, får du meget mere batteri levetid.

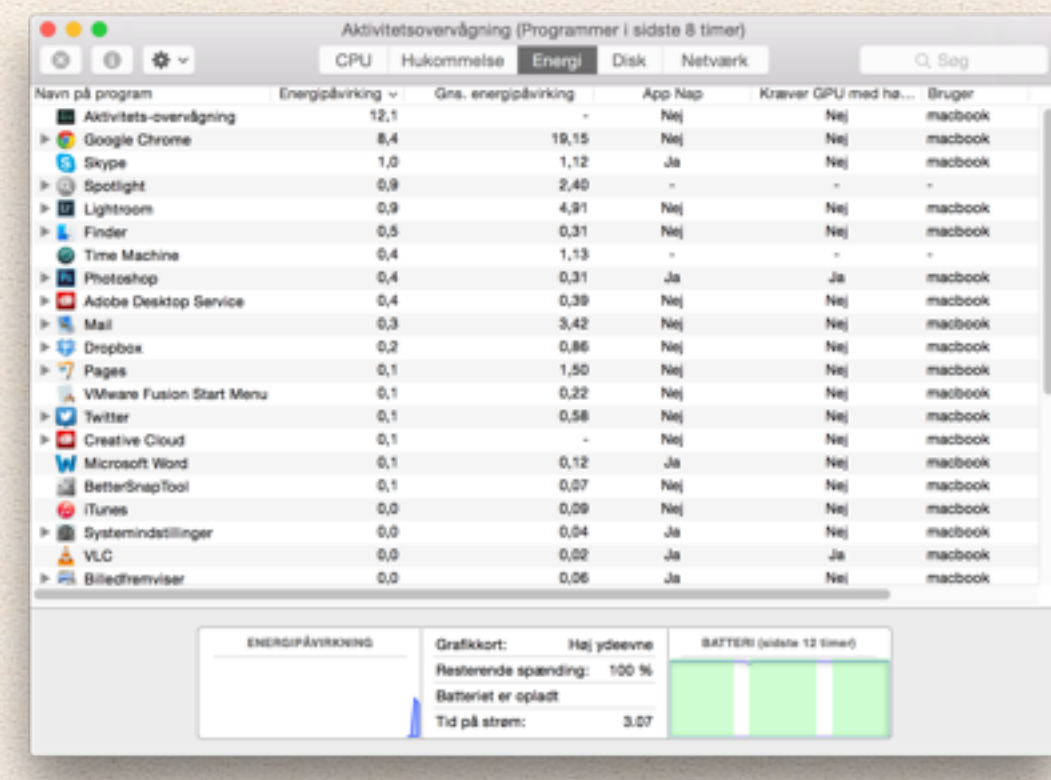

Bluetooth og Wi-Fi er også med til at bruge en masse strøm, slå det fra, hvis du ikke bruger det. Når man er uden strømstik, er man også engang imellem uden Wi-Fi internet, så er det ens iPhone, som leverer forbindelsen. En iPhone kan gøre dette via Bluetooth, Wi-Fi og kabel.

Wi-Fi bruger mest strøm, hvorimod Bluetooth bruger lidt mindre, men et USB kabel bruger klart mindst strøm. Ikke kun fordi forbindelsen er fast, men også fordi internettet er hurtigere, så din Mac kan klare opgaverne hurtigere.

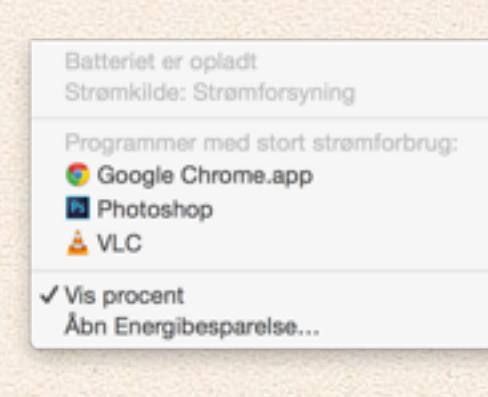

En anden mulighed er at bruge Safari, i stedet for Chrome, selv om du måske godt kan lide at bruge den anden browser, så er Safari optimeret til at være mest effektiv, hvilket gør den rigtig god til at spare på strømmen.

Luk alle passive programmer i baggrunden; Dropbox? Creative cloud? eller hvad end du ellers har kørende i baggrunden.

Apple har også et super fedt software til det her, programmet "Aktivitets-overvågning" har en fane som hedder "Energi", hvor du kan se, hvor meget strøm enkelte programmer bruger.

Gider man ikke hele tiden kigge i Aktivitets-overvågning, så kan man blot klikke på batteri-ikonet og her vil der stå, hvilke programmer, som har et højt strømforbrug. Funktionen findes kun i OS X Yosemite eller nyere.

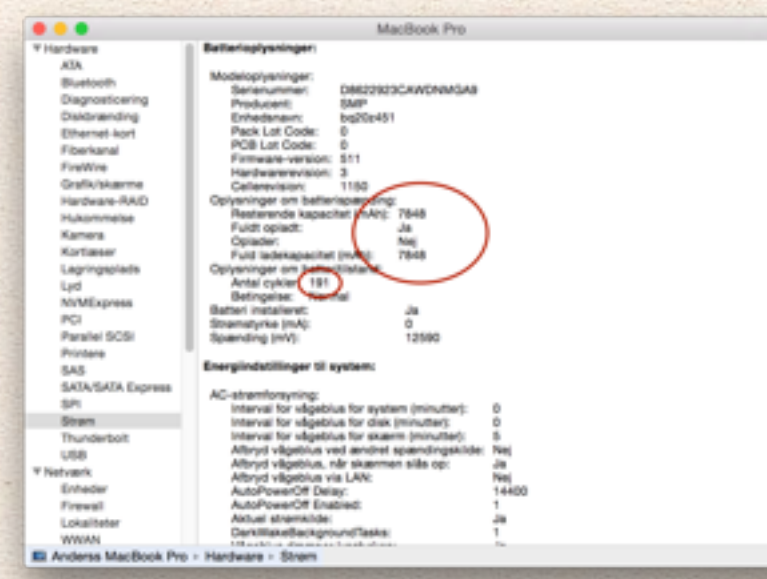

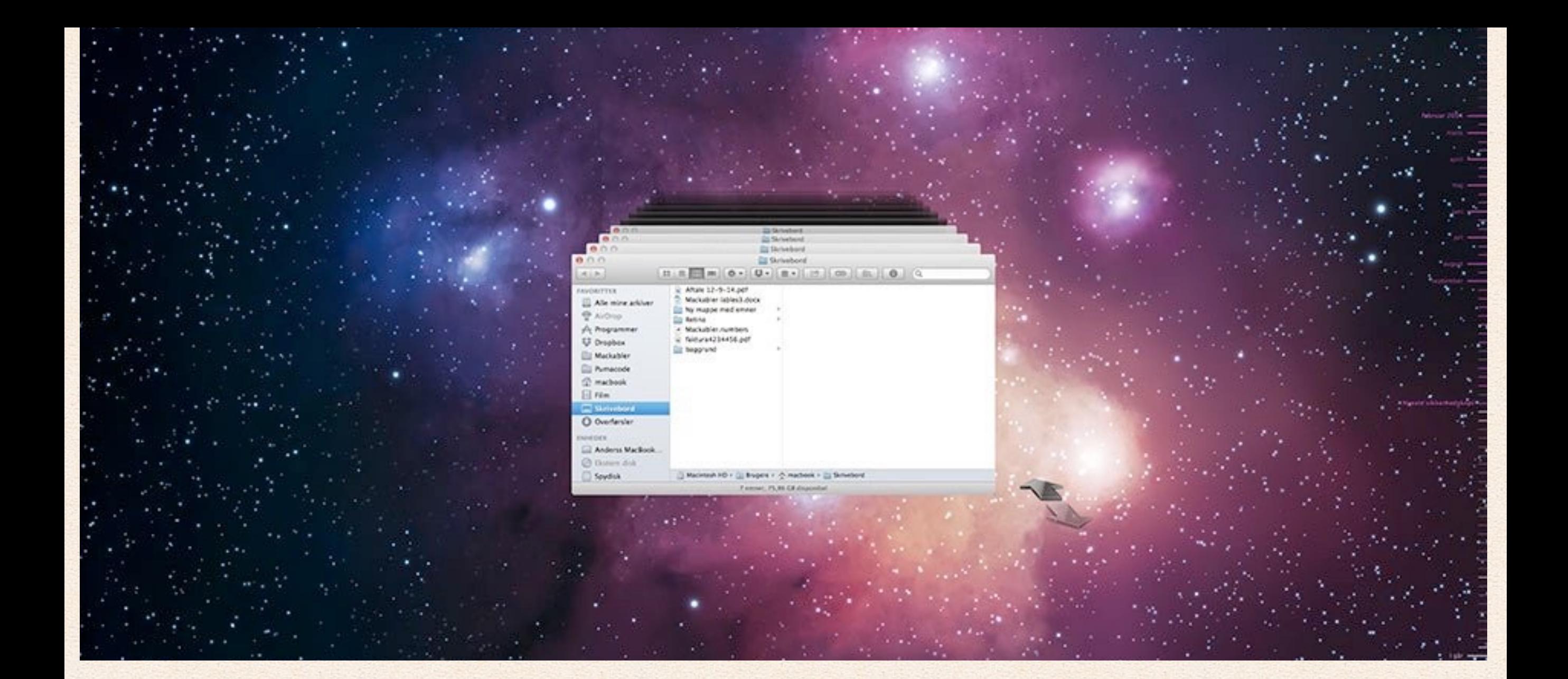

# Backup til Mac

Backup er vigtigt, meget vigtigt, især hvis du arbejder på din Mac. Heldigvis er det meget let at få det klaret hurtigt og let.

Du kan bruge Apples software "Time Machine", det virker enten via din Time Capsule, som er en dyr netværksharddisk, der automatisk laver backup af dine Mac's helt trådløst.

Mackabler.dk 14 af 67

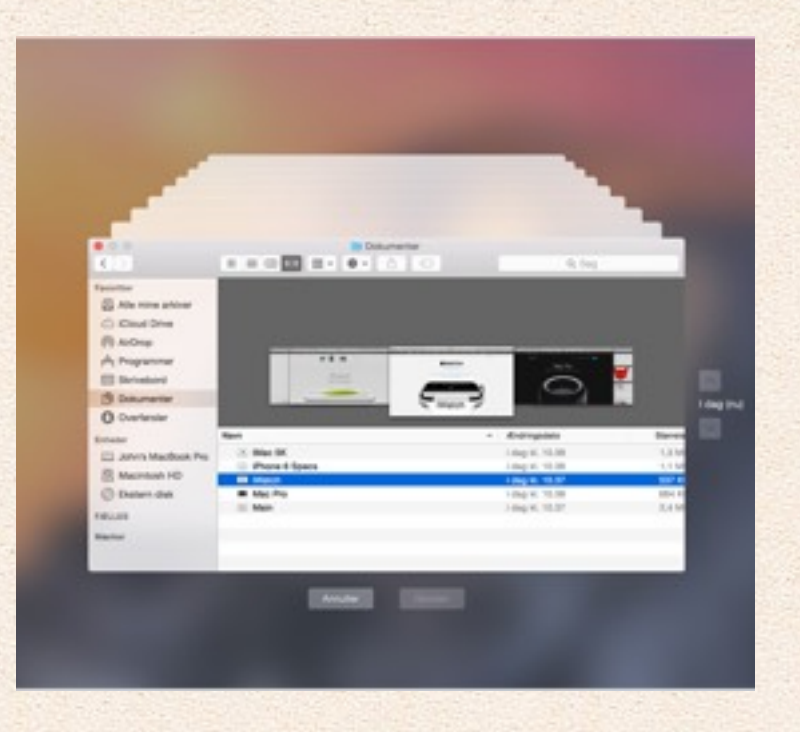

Du kan også bare klare det med en ekstern harddisk, de koster ikke alverdens, og er en god måde, hvor man er sikret en backup af sin Mac.

Time Machine er så enkelt at sætte op, at du ikke behøver en guide til det. Når du skal gendanne din Mac fra en Time Machine backup kan du enten trykke dig ind på den, og se alle dine gamle filer eller du kan starte din Mac i "recovery mode" og derefter gendanne din Mac. Indholdet vil være det samme, som da du sidst lavede en backup af det.

Andre netværks diske(NAS servere) kan også bruges med Time Machine,

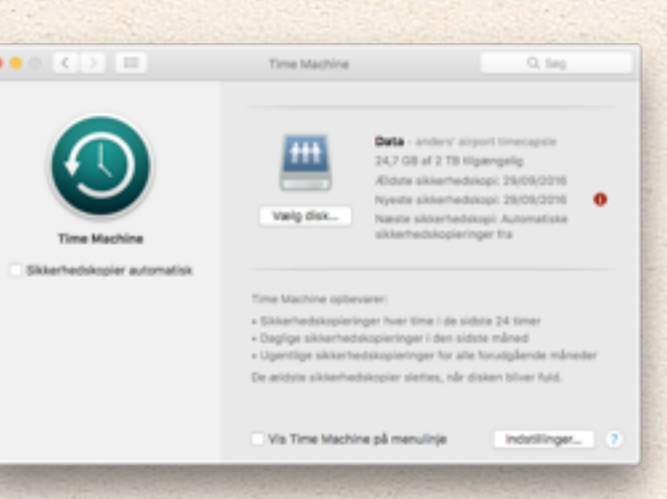

blandt andet Synology's Nas'er er gode til det.

### **Men der findes også automatisk internet backup**

I virkeligheden er det ikke særligt meget man skal have backup af, lidt dokumenter og nogle billeder. Hvis du kan holde din backup under 2gb er Dropbox et godt alternativ. Her får du en mappe på din Mac, som altid bliver synkroniseret med internettet, på den måde har du sikret det speciale eller en anden vigtig opgave, du sidder og arbejder på, også selvom din Mac ikke kan starte, bliver stjålet eller du taber et glas vand udover den.

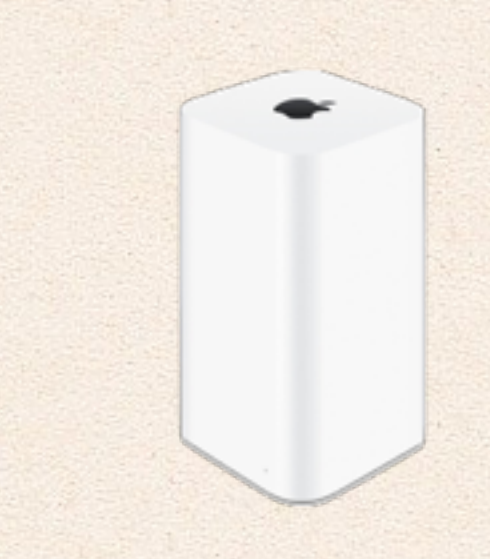

Sugar sync har samme funktion, men også lidt ekstra, da den for eksempel kan lave en backup af dit skrivebord, så du altid har alle filerne der, eller andre mapper. Sugar sync har ingen gratis udgave.

Med Google Drev får du 15gb gratis plads til alle slags filer, og dokumenter kan endda rettes direkte i skyen. Drev har også samme funktioner som de to andre.

Der er mange af disse backup systemer, også mange ud over disse, så der er simpelhen ikke nogen undskyldning for at miste sine eksamens noter eller andre vigtige dokumenter.

Mackabler.dk 15 af 67

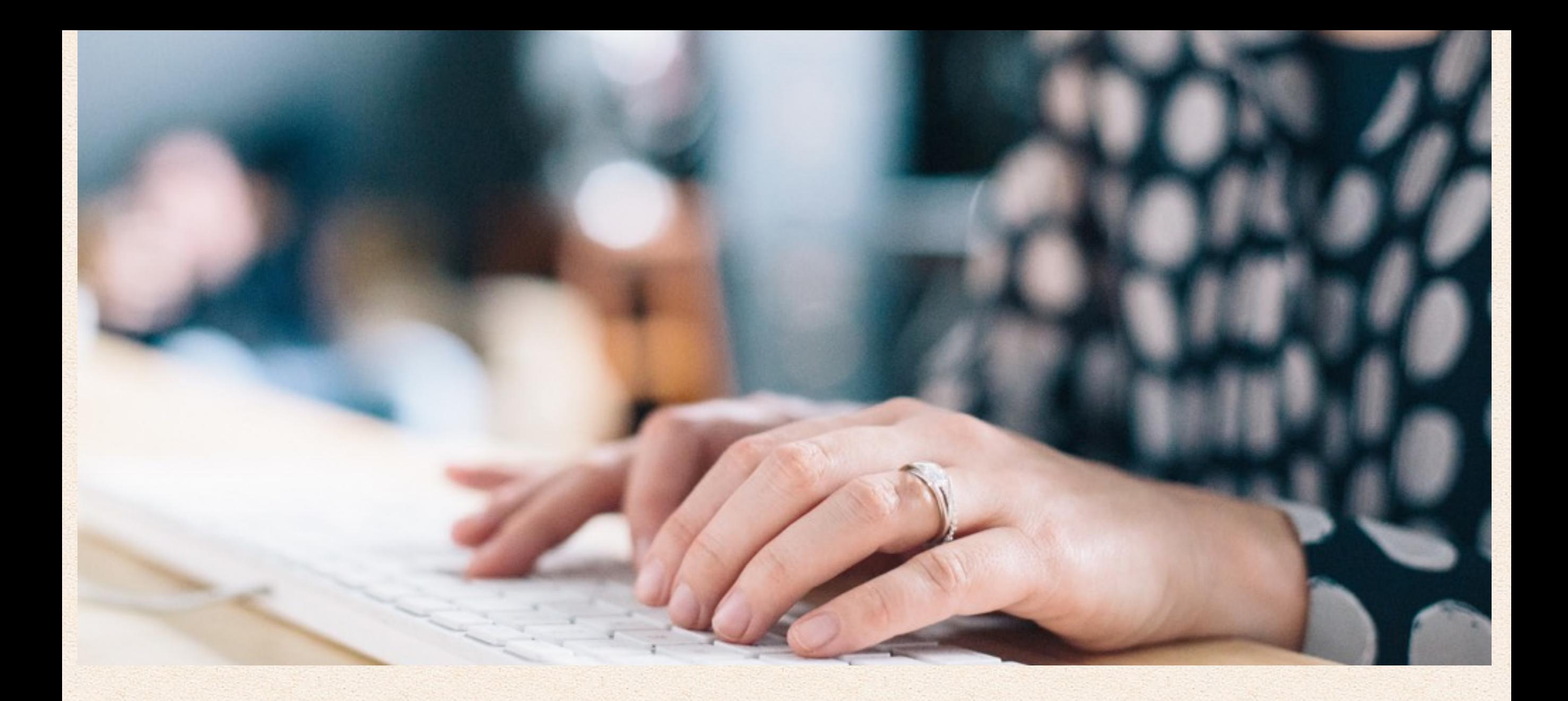

### Hvordan opsætter du sikkerhed på Mac?

Sikkerhed på Mac er et meget lidt diskuteret enme, fordi de fleste mener det er overvuderet. Det synes vi, hos Mackabler ikke, så her er lidt om hvordan du gør din Mac lidt mere sikker.

Alt det sikkerhed, der er bygget ind i Mac ligger i "Sikkerhed og anonymitet", i systemindstillinger. Husk at låse op for ændringer, ved at trykke på låseikonet nederst til venstre.

Det første du skal gøre er at sætte en kode på din Mac, denne kode er ikke kun for folk som sidder foran din Mac, men også folk på netværket, som måske ikke har de bedste intentioner. Det gør du i første punkt i første fane i "Sikkerhed og anonymitet".

Firewall er det næste, dette program er meget enkelt, det gør at du skal tillade at programmer får adgang til nettet, men kun en enkelt gang, dette tager rigtigt mange onde programmer, fordi du ikke tillader programmer som du ikke kender.

FileVault er kryptering af din harddisk, generelt er det altid slået til på Mac. FileVault gør at dine filer er låst, med mindre din kode bliver brugt, det betyder at dine filer er låst også selv om harddisken bliver gendannet eller sat til en anden Mac, det eneste FileVault koster er et par sek langsommere opstart.

**Hvis du har oplevet at din Mac ikke lader dig installere et program** du har hentet fra nettet, så er det fordi "**Tillad programmer hentet fra**" begrænser det.

Du kan slå det fra midertidligt under punktet: 'Tillad programmer hentet fra:', men det er en god idé ikke, at lade den være slået til, at godtage alle programmer, længere end nødvendigt.

### **Anti virus og anti malware**

Anti virus og anti malware er ikke noget os Mac brugere behøver gå op i, da viruser og malware meget meget sjældent er lavet til Mac, og når det er, gør Apple som regel hurtigt så din Mac ikke kan blive inficeret.

Men hvis du skal have det, så vælg en af de gratis udgaver der ude, fx

Avast Mac Security som er vores favorit.

Softwaret: Anti-Malware for Mac er helt enkelt og lige til, det tager 3min at køre og det beskytter blandt andet imod det Ransomware som i en kort tid fulgte med softwaret Transmission.

### **Opdater altid din Mac**

Opdater altid din Mac, altid, det hjælper altid, at være på det nyeste operativsystem, når det handler om sikkerhed.

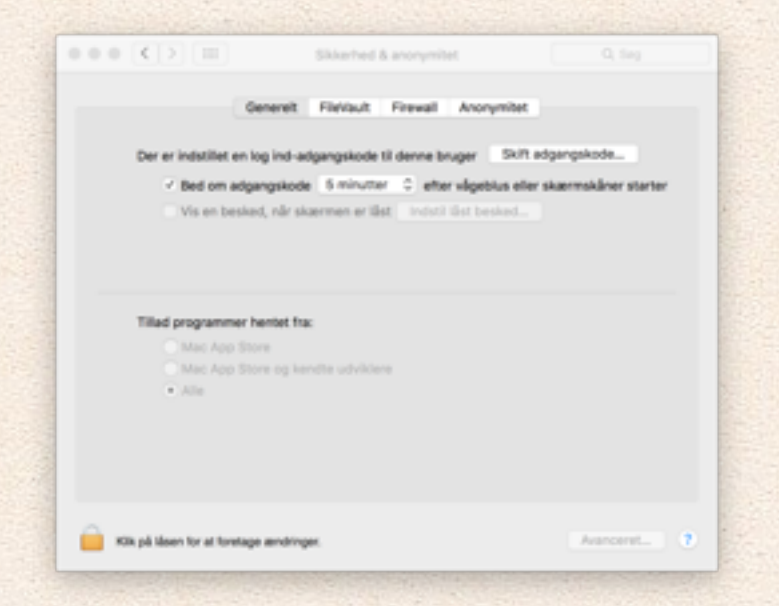

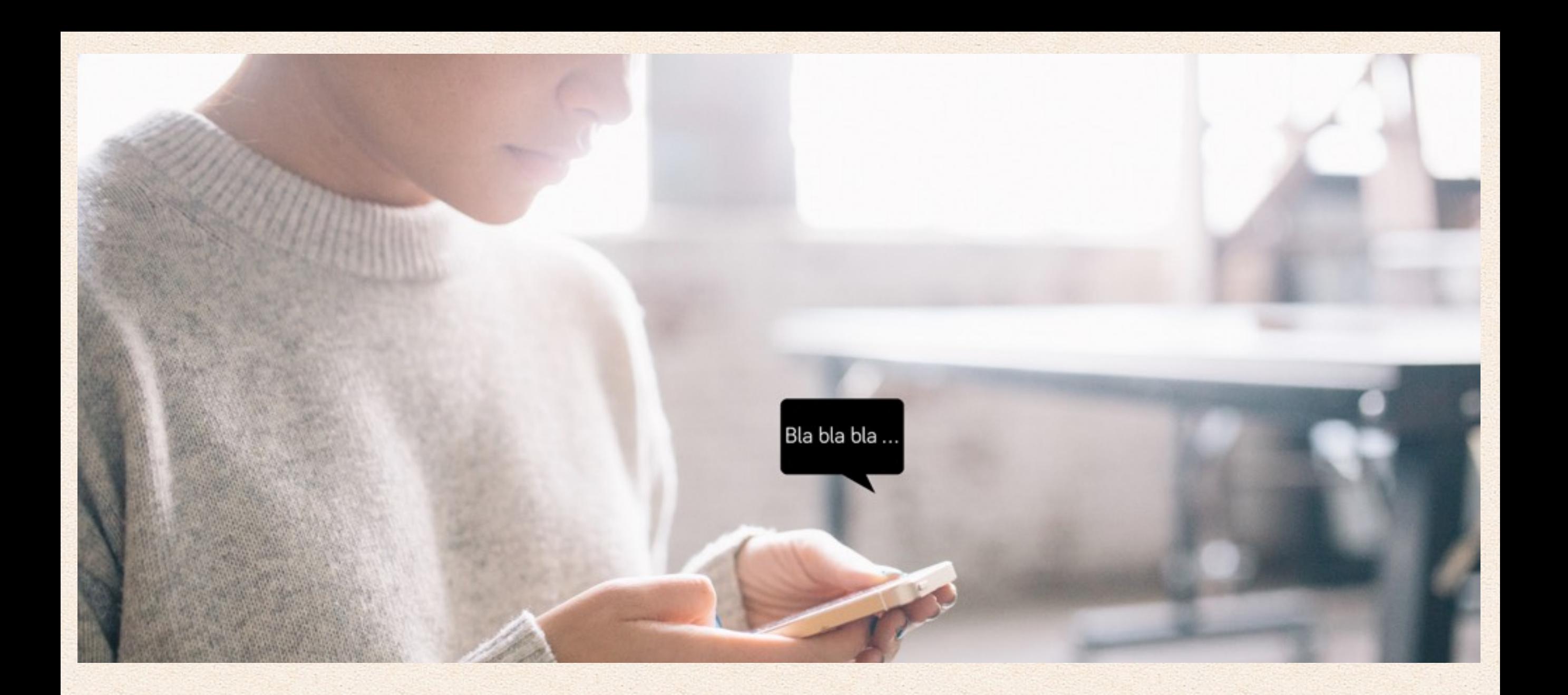

## Oplæsning af tekst på Mac/iPhone/iPad

### **Vidste du, at din Mac kan læse op for dig?**

Ja, det kan den, alle Macs kommer med det indbygget, du kan selv vælge sproget og stemmen, og med en genvej kan alle tekster læses op, i flere forskellige hastigheder.

Det første du skal gøre er at slå funktionen til. Gå ind i systemindstillinger, tryk på æble logo'et i venstre hjørne, her vælger du fanen "**tekst til tale**", her kan du øverst vælge den stemme du vil bruge, du skal vælge en dansk stemme for at kunne læse op på dansk, en engelsk stemme for at kunne læse op på engelsk osv. Hver ny stemme skal downloades før den kan bruges.

Når du har downloadet dine stemmer skal de bruges.

Den måde Mac bruger oplæsning på er ved at du markere, hvad du gerne vil have læst op, også trykker du på en genvej du selv vælger.

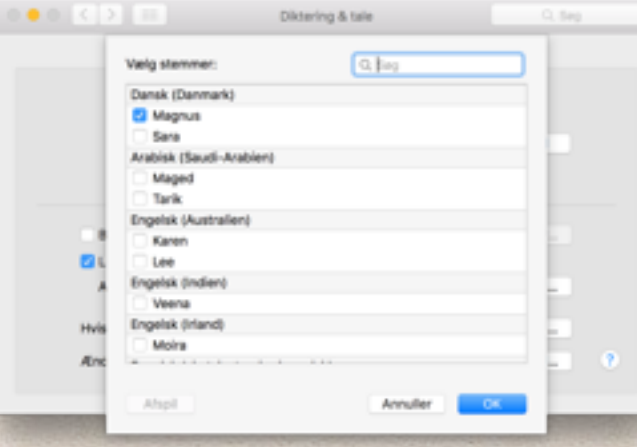

Under punktet: "læs valgt tekst op, når der trykkes på tasten, aktuelle tast:…" her kan du vælge din genvej ved at trykke på knappen: "Skift tast…", jeg bruger cmd+', men cmd+L giver også mening.

Nu kan du få læst tekst op, hvor end du er, skal du markere teksten og trykke din genvej.

Oplæsningshastigheden kan du lege med, efter hånden som du bliver bedre til at høre efter, vil du gerne sætte hastigheden op, så det går hurtigere.

### **På iPhone/iPad**

Din iPhone kan også læse op, systemet er det samme, men på iPhone/iPad'en skal du ikke vælge sprog, du skal bare slå funktionen til.

Du skal ind i: Ind i indstillinger, generelt, Tilgængelighed, Tale også kan du slå funktionen til ved at slå "læs det valgte op" til.

Efter det, kan du få læst tekst op, ved at vælge teksten i fx din browser - når teksten er valgt kommer den normale store bogstaver op

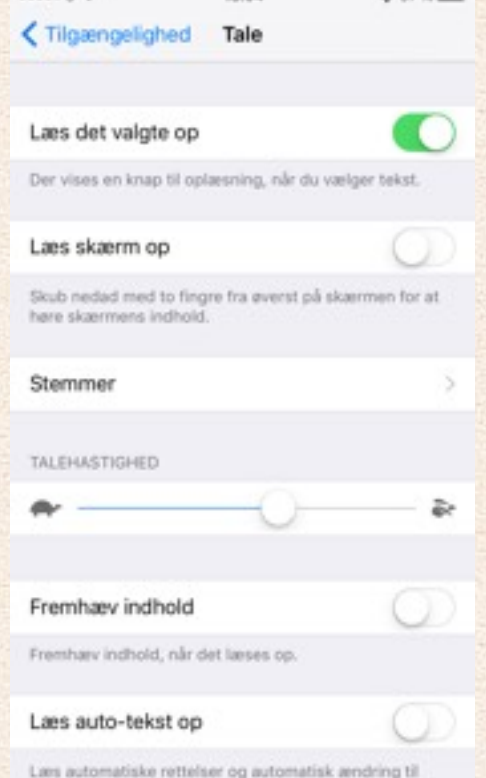

18.04

**ARAN 5 W** 

kopier-popup menuen frem, her kan du vælge "læs op…".

Du kan også sætte læsehastigheden op, når du bliver bedre, og hastigheden kan sættes meget højere op, end på din Mac.

iPhone har et andet trick, lige under "læs det valgte op" er der "Læs skærmen op", denne funktion er virkelig fed til, at læse websider op med, fordi den bare starter fra en ende af og er hurtig igang med oplæsningen, modsat den anden funktion. Når funktionen er til, skal du med 2 fingre trække ned fra oven, så begynder oplæsningen.

Denne funktion læser også reklamer osv op, så det er en fordel at trykke på 'læse layout' knappen øverst til venstre ved siden af adresselinjen, fordi den sortere næsten alle reklamer og layout væk.

Sådan virker det:

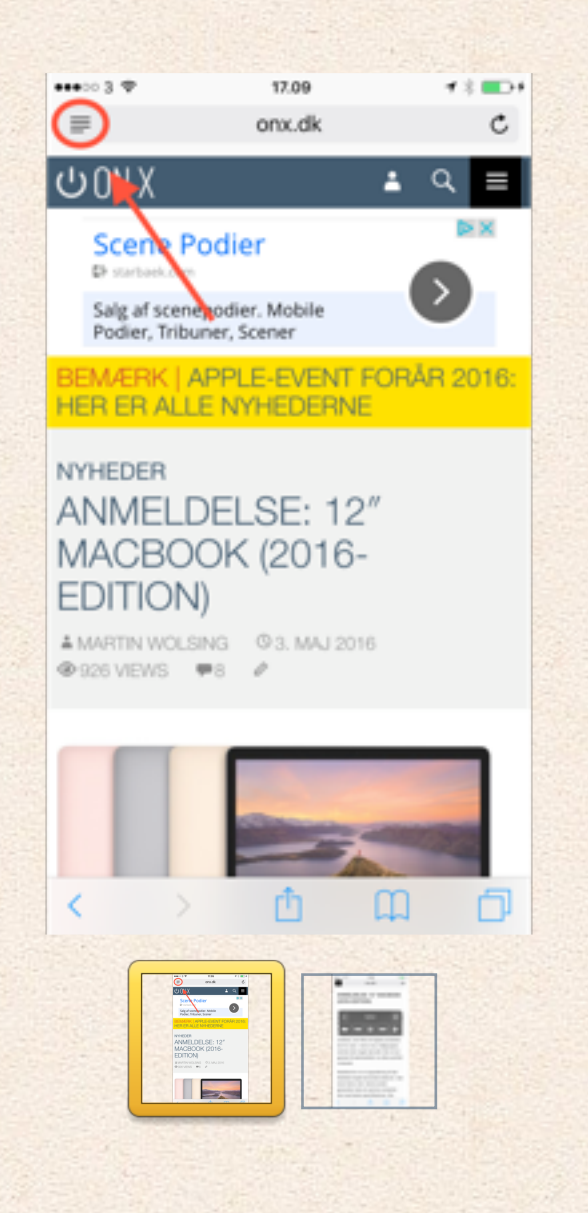

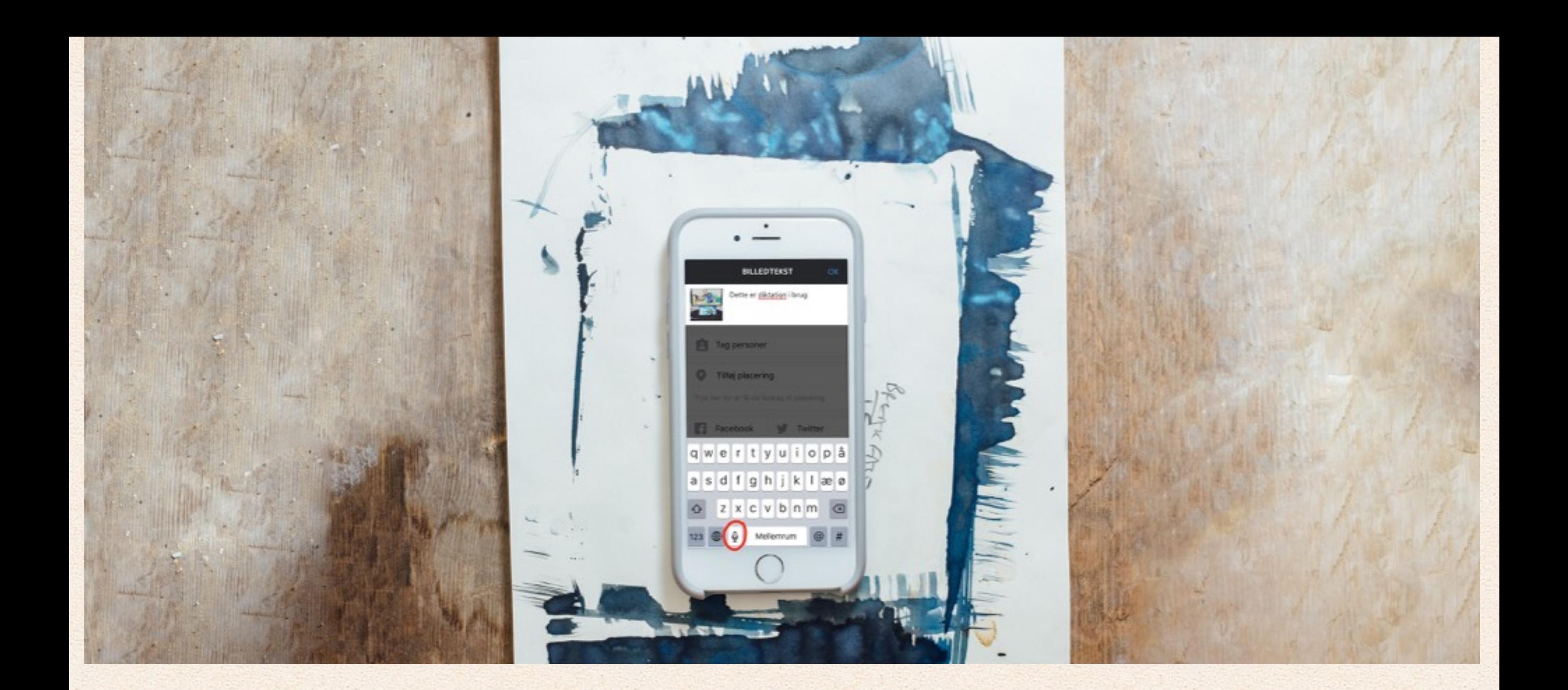

## Diktation på Mac/iPhone/iPad

### **Vidste du, at din Mac kan skrive hvad du siger?**

Diktation virker også på Mac, dette skal også slås til, du skal ind i Systemindstillinger, tryk på æble ikonet i venstre hjørne, tryk på 'Diktering og tale' og i første fane finder du diktering.

Diktation virker også på Mac, dette skal også slås til, du skal ind i Systemindstillinger, tryk på æble ikonet i venstre hjørne,

tryk på 'Diktering og tale' og i første fane finder du diktering.

Her kan du slå Diktering til, og i feltet: 'Genvej" kan du beslutte hvilken genvejsknap du vil bruge til,

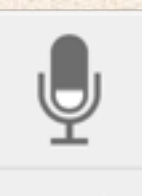

at få funktionen frem, jeg bruger 2x tryk på Fn, fordi det ligger lige ved hånden.

Dansk

OK

Du kan også tilføje flere sprog i feltet: 'Sprog', engelsk og dansk giver mening.

 $0000$  <

Efter dette kan du hver gang du er i et tekst felt trykke din genvej, også få Mac'en til, at skrive ned hvad du siger. Du skal vælge hvilket sprog du taler på, men det kan ændres løbende.

Du skal ikke forvente at diktationen virker ligeså godt på din mac, som på din iPhone/iPad.

På iPhone er det noget lettere, her skal du ikke slå funktionen til, fordi det er den allerede, men hvis den ikke er, skal du ind i: indstillinger, generelt, tastatur, næsten nederst kan du "Slå diktering til".

Når du får tastaturet frem, kan du ved siden af mellemrumsknappen trykke på diktering og få din

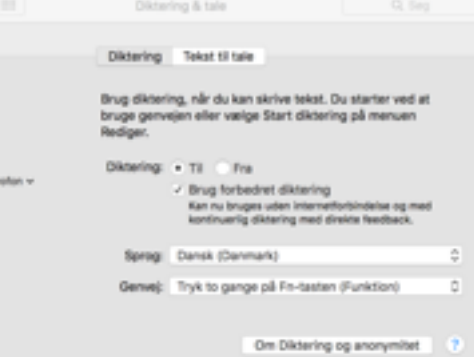

iPhone/iPad til, at skrive hvad du siger, der kommer en lille klar lyd når du skal begynde at tale.

> Funktionerne understøtter små kommandoer, fx ny linje, punktum og komma, men ikke sådan noget som 'slet sidste ord' eller 'slet det hele'.

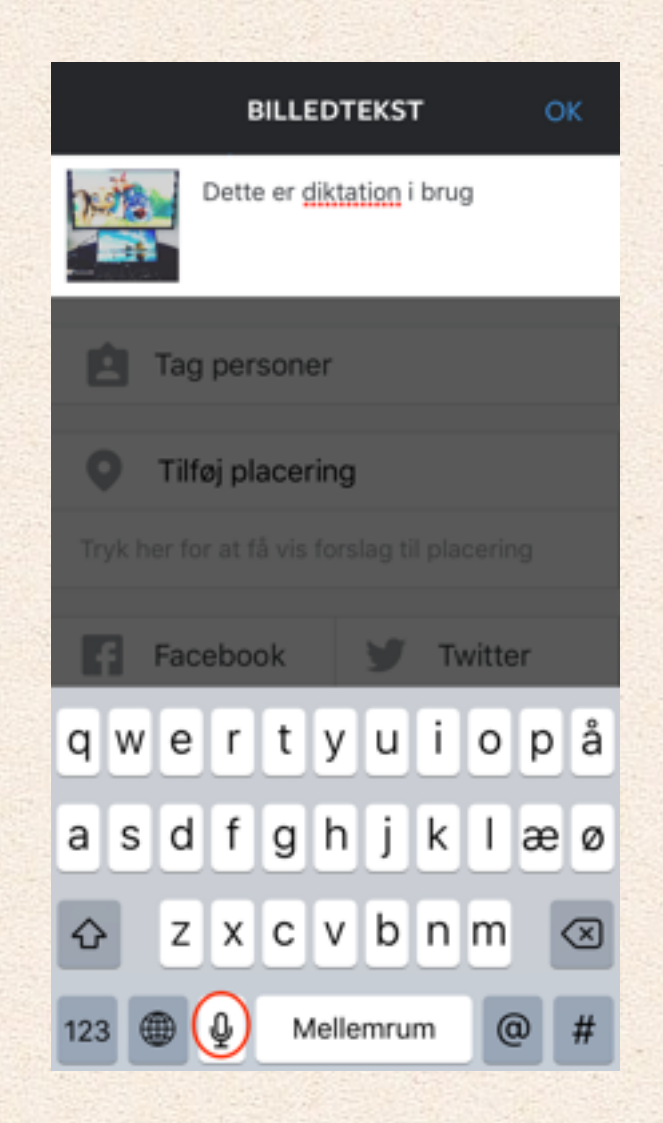

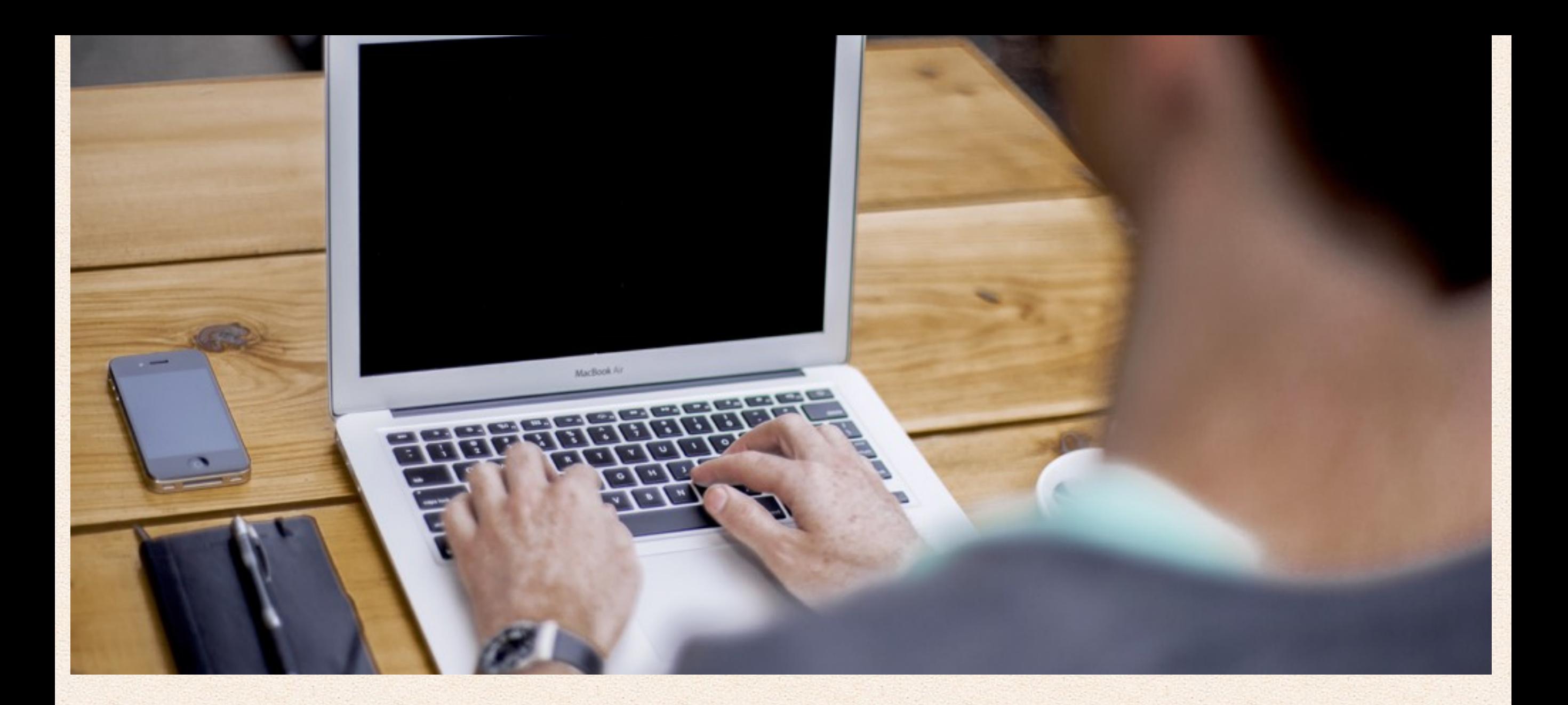

### Hvordan gendanner/nulstiller/omformatere du din Mac til fabriksindstillinger?

Der kan være mange grunde til, du enten er nødt til eller gerne vil gendanne din computer. Er den blevet for langsom? Kan den ikke starte optimalt? Skal du sælge den? Uanset hvad grunden kan være, så er her en kort guide til hvordan det kan gøres.

Hvis computeren kan tændes og fungerer fint, er det altid en god idé at samle alle de ting, man ikke vil miste - fotos, lydfiler, dokumenter og lignende. Dette kan gøres manuelt eller via en applikation, som for eksempel Time Machine. Alt data på computeren vil nemlig blive fuldstændig slettet. Dernæst er det vigtigt at sikre sig, at man har forbindelse til internettet, så den nyeste udgave af Mac OS X kan downloades.

### **Sådan gendanner/nulstiller du din Mac**

Sluk din Mac, sæt den til at oplade (hvis det er en Macbook) og tænd den.

Hold 'Command' og 'R-knappen' nede samtidigt imens din Mac starter op, og opstarts melodien lyder, og indtil Apple's logo kommer frem på skærmen.

Nu har du åbnet recovery mode på din Mac. Sørg endnu en gang for, at din computer har forbindelse til internettet - dette kan gøres i top-menuen,

Gå nu ind under 'Diskværktøj' og fortsæt. Du vil her kunne se din harddisk, samt dens opdelinger (partitioner), hvis der er flere. Ellers vil det bare være muligt at se 'Macintosh HD'. Klik på den, og tryk 'Slet'.

Gå tilbage til OS X-hjælpeprogrammer ved at lukke for 'Diskværktøj'. Her skal du trykke på 'Reinstall OS X', og dernæst blot følge instruktionerne på skærmen.

Når processen er færdig vil din computer være så god som ny en frisk start.

*Du kan også gendanne fra en Time Machine, i stedet for at installere forfra. Dette kan også gøres efter.*

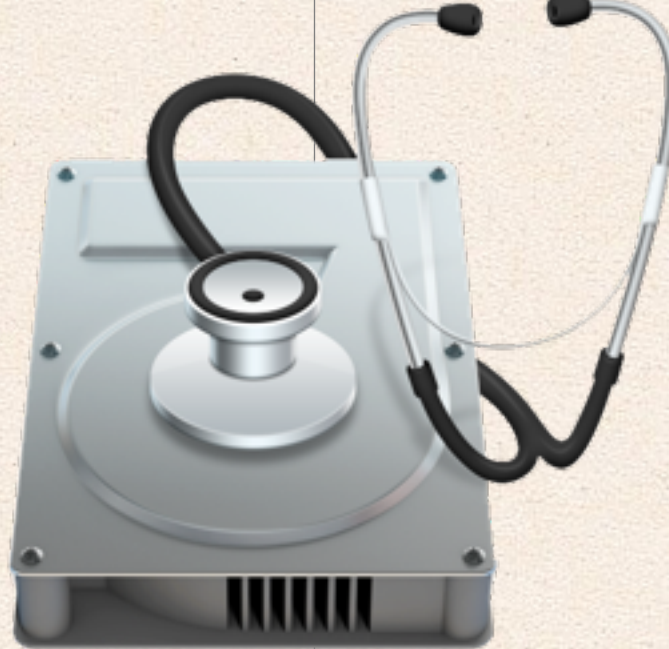

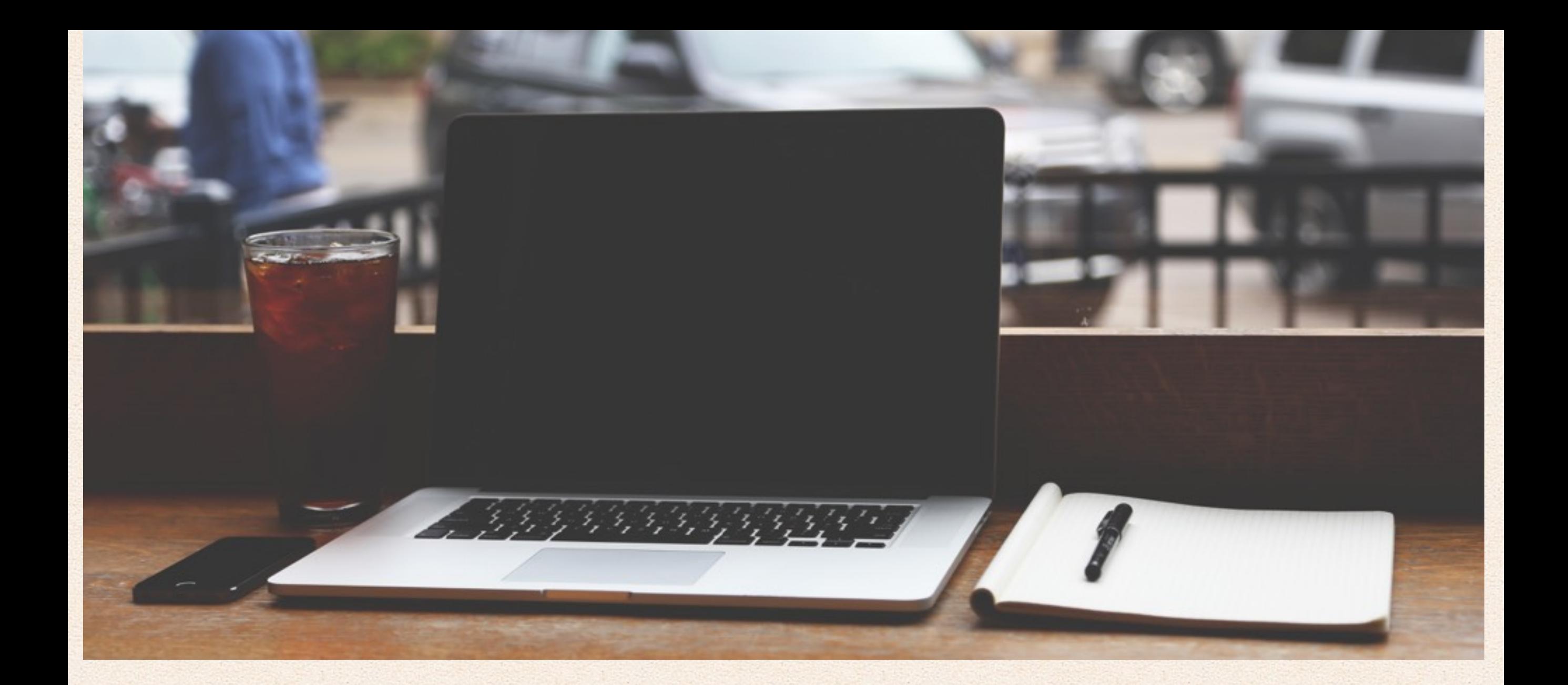

### Hvad betyder lagerenheden 'Andet' på din Mac og iPhone?

Din Mac, iPad og iPhone hjælper dig med at holde styr på, hvad du bruger din lageringsplads til. Du kan finde det under "Om Denne Mac", som du finder i Apple-menuen (drop-down menuen fra æblet i øverste venstre hjørne), og derefter under 'Lagringsplads' på din Mac.

Mackabler.dk 25 af 67

Hvis du skal se det til din iPhone eller iPad skal du ind i iTunes, hvor du på startskærmen får vist en oversigt over plads forbruget.

Du kan se, hvor meget plads du bruger på film, musik og apps, men der er også et punkt som hedder "Andet".

### **Hvad betyder 'Andet' på din iPhone, iPad og Mac?**

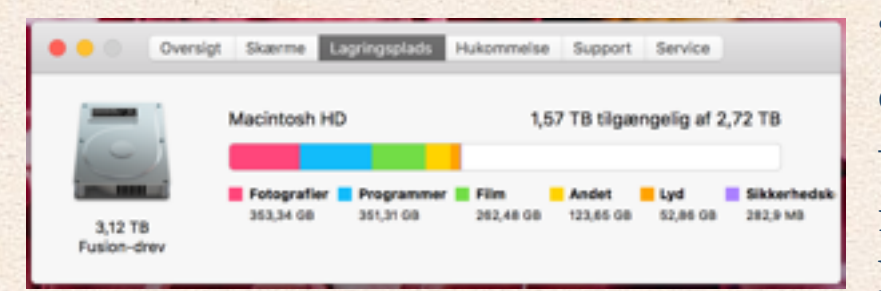

'Andet' dækker over en masse forskellige ting: Indstillinger på iPhonen, kalender-aftaler,

noter, emails og

email-vedhæftninger, samt cache data fra browserne på din telefon (Safari, Google Chrome og hvad du ellers bruger). Det er altså oftest gemte data fra de forskellige applikationer du har, som ligger og hober sig op i 'Andet' på din iPhone.

På Mac er 'Andet' typisk systemfiler, plug-ins til dine applikationer, dokumenter og installationsfiler. Udover dette er mange af de filer, der kategoriseres som 'Andet', fx komprimeret filer som zip, rar, gzip filer, men der er også

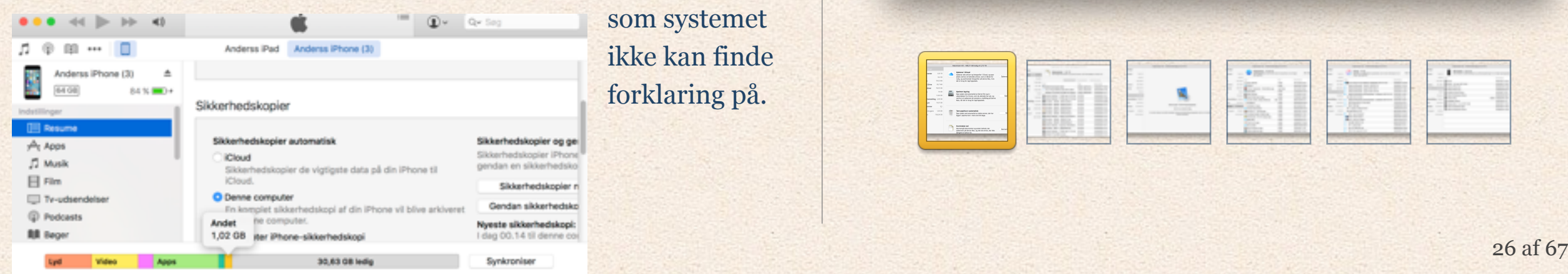

mange andre som systemet ikke kan finde forklaring på.

### **Hvordan sletter man de filer, der kategoriseres som 'Andet'?**

På Mac kan du bruge en app til at ryde op i diverse filer. Clean my mac og CCleaner er begge beskrevet under afsnittet: Fedt software til din Mac. Du kan også søge efter Zip, Rar eller gzip filer i 'Finder', så du kan slette dem.

Apple har også lavet en "Administrer..." knap, det er Apples eget program til at hjælpe dig med at få styr på hvad der ligger og hvad der kan slettes på din Mac.

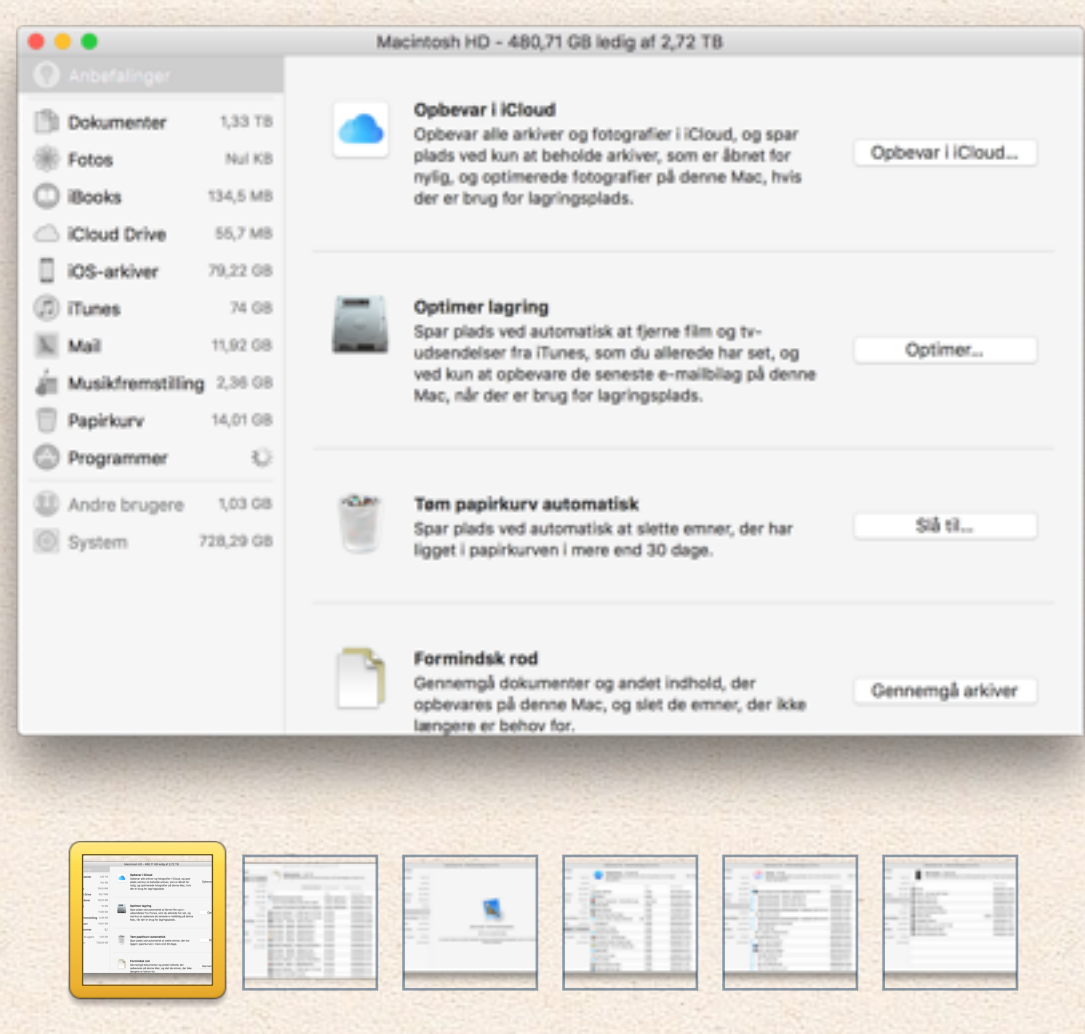

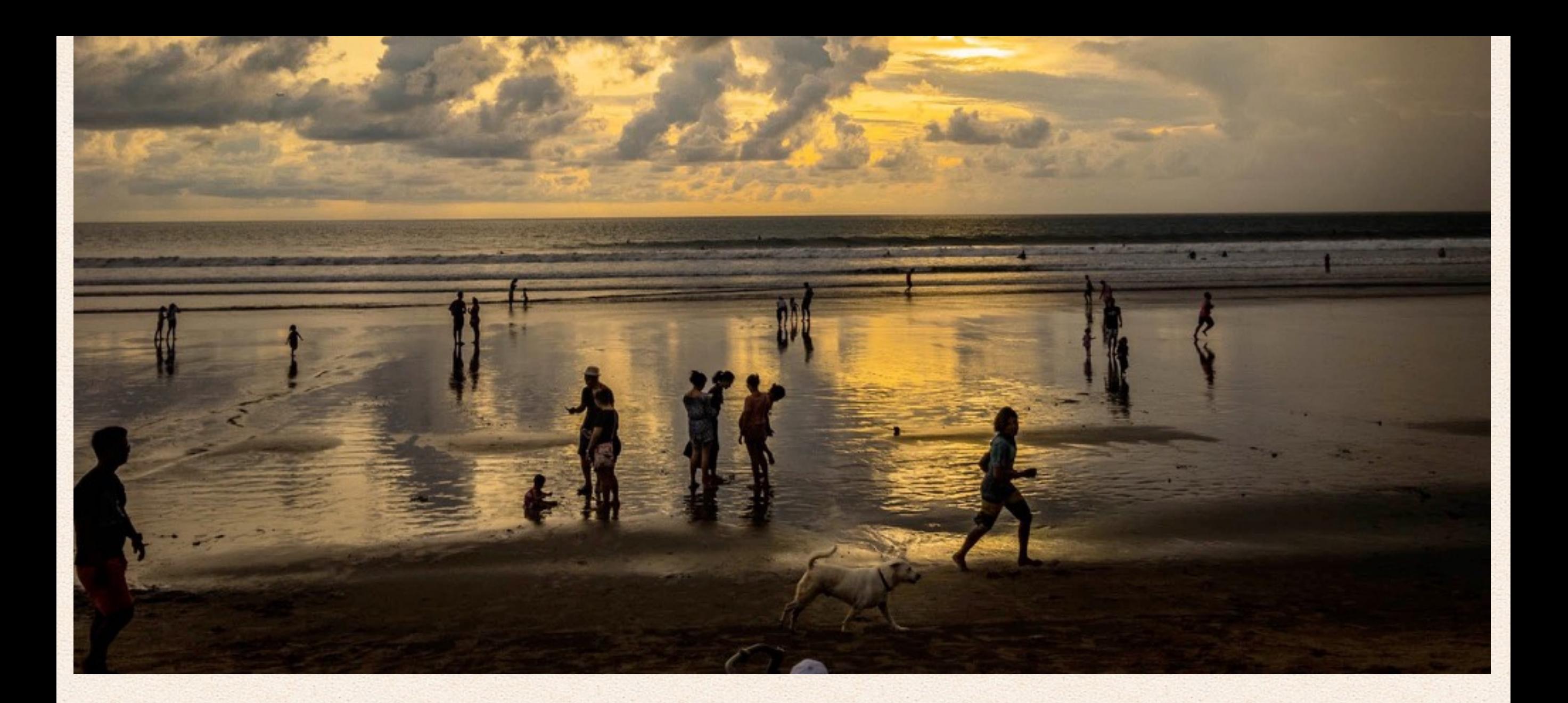

## Skyd RAW billede med din iPhone 6s/7

Din iPhone kan tage RAW billeder nu, det betyder at du får flere farver, mere dybde og flere detaljer med i dine billeder, men det kræver at du bruger det. Det er kun iPhone 6s / 6s plus og iPhone 7 / 7 plus som understøtter RAW billeder.

### **Hvad betyder RAW billeder?**

RAW betyder at din iPhone ikke komprimere dine billeder for dig, dvs du får hele billedet i stedet for den del din iPhone synes er vigtigst. Normalt når du tager et billed på din iPhone så gemmer den som et JPG bilede, det er komprimeret så det fylder ca. ~1,5MB og når det er ukomprimeret(RAW) fylder det ~44MB, alt den ekstra plads bliver brugt på at for gemme hvilke farver der er i billedet og fx hvad der sker hvis man gør billedet mørkere eller lysere.

Hvidbalance er ikke fast i RAW billeder - har du oplevet at alle de billeder du tager om aftenen er gule og dem du tager om aftenen uden for bliver blå? Det er fordi din iPhone, og generelt kamera, har meget svært ved at finde ud af farver når der ikke er meget lys, i et JPG billede er

det fast og kan ikke rigtigt ændres bagefter, i raw er Hvidbalance nogen du sætter i den app du bruger, så det er altid variabel. Så kan du også gøre en sommerdag kold eller en vinter dag varmere uden at du mister noget kvalitet.

Det kræver dog at du redigere dine billeder lidt.

Men det er noget man vænner sig til hurtigt, efter du har set resultatet :)

### **Hvilke apps skal jeg bruge?**

Jeg bruger Lightroom fra adobe men der er mange andre. Jeg har linket til nogen her, de er alle gratis.

Adobe Photoshop Lightroom for iPhone

RAW by 500px - Shoot, Edit, Sell Photos

RAW Camera Shooting - Manual exposure

RAW+

### **Hvordan kan det blive?**

Alle billeder her på siden er taget med iPhone 7 med raw i appen Lightroom.

Billeder taget og redigeret med iPhone 7 og Lightroom

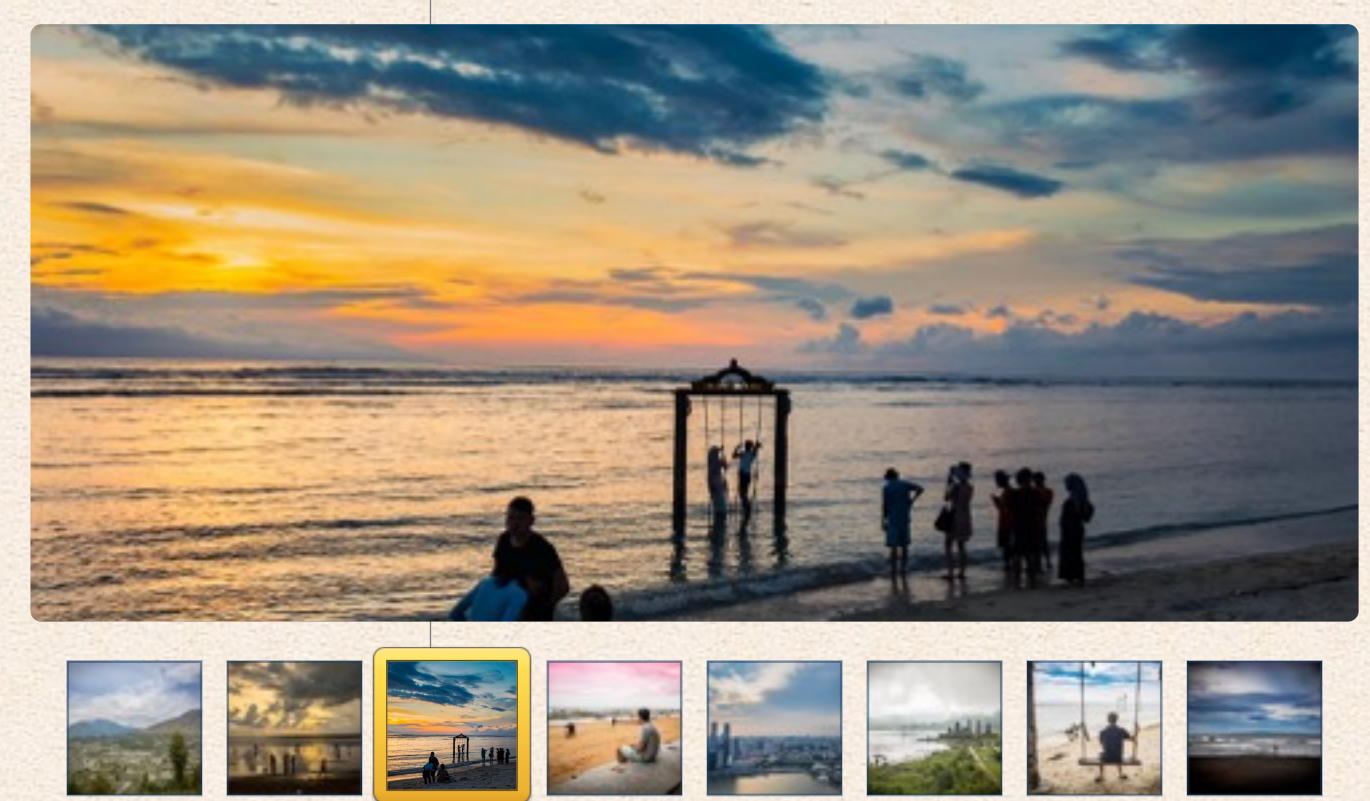

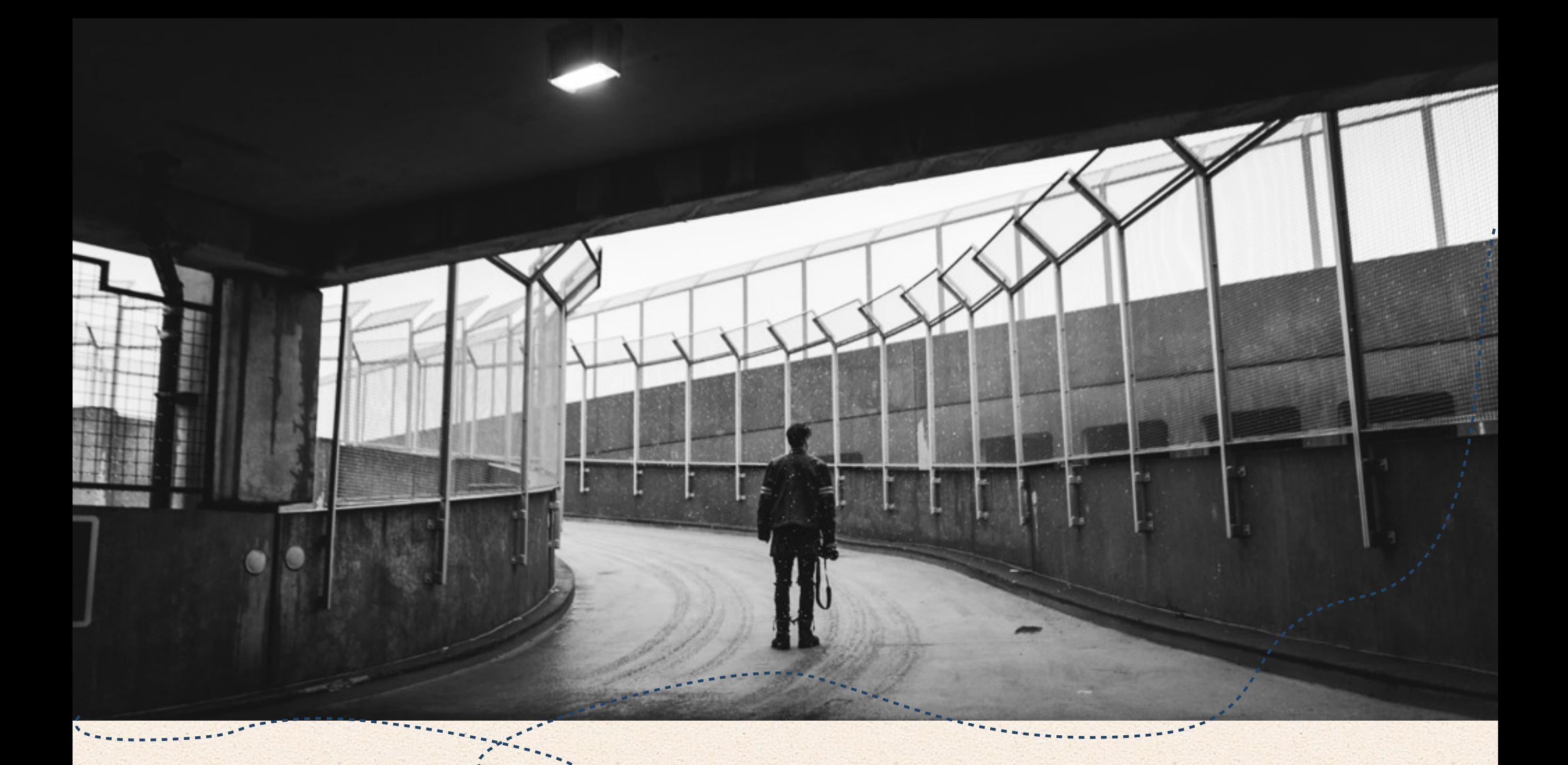

## Software, Apps og spil til Mac

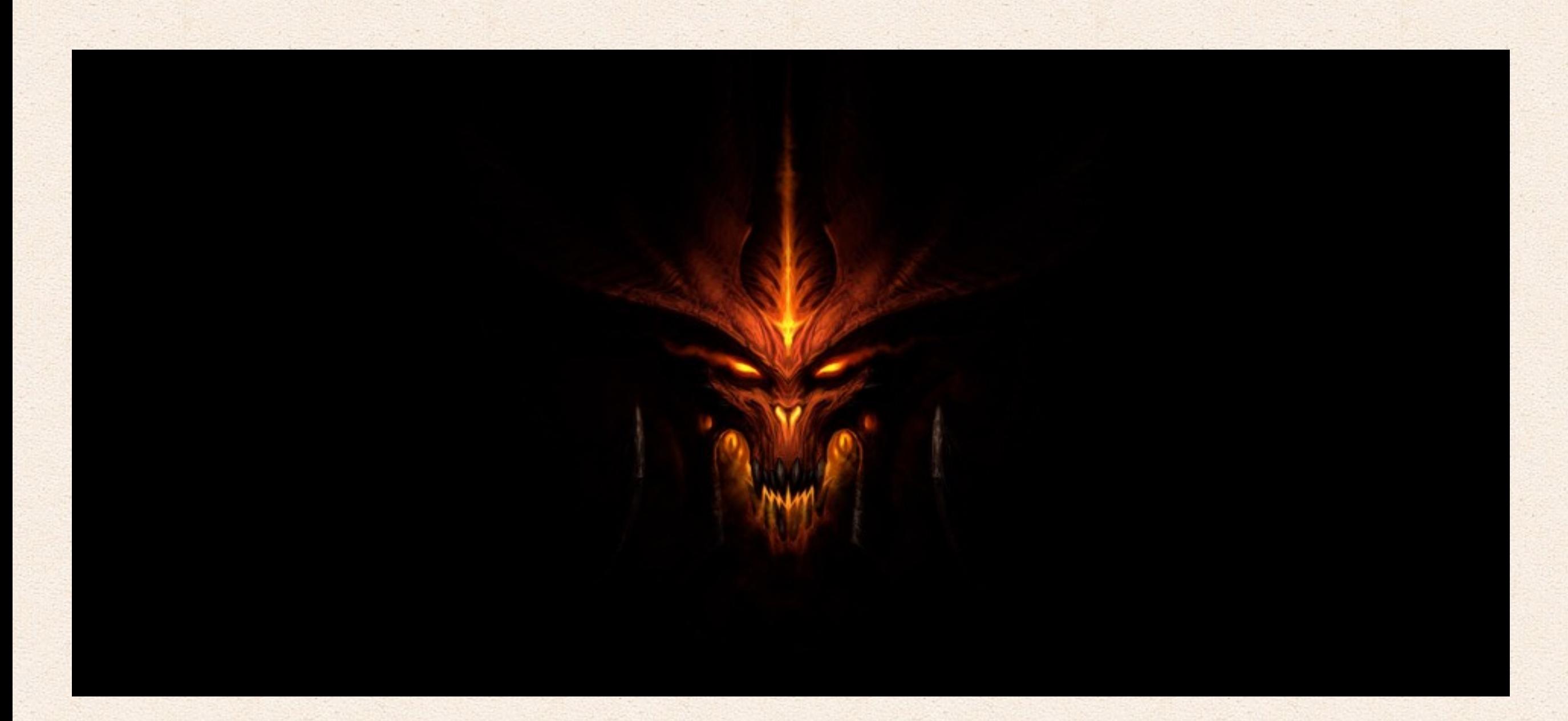

# De 8 bedste spil til Mac

Et af de bedste argumenter Windows brugere har tilbage er "Man kan ikke spille på en Mac", og det er også rigtigt, at det er lidt mere besværligt at spille på en Mac end en Windows PC.

Fx udkommer de fleste store titler kun til Windows, og hvis de kommer til Mac er de ofte flere år forsinket - men der er en masse som følger med tiden, også af de helt store spilproducenter.

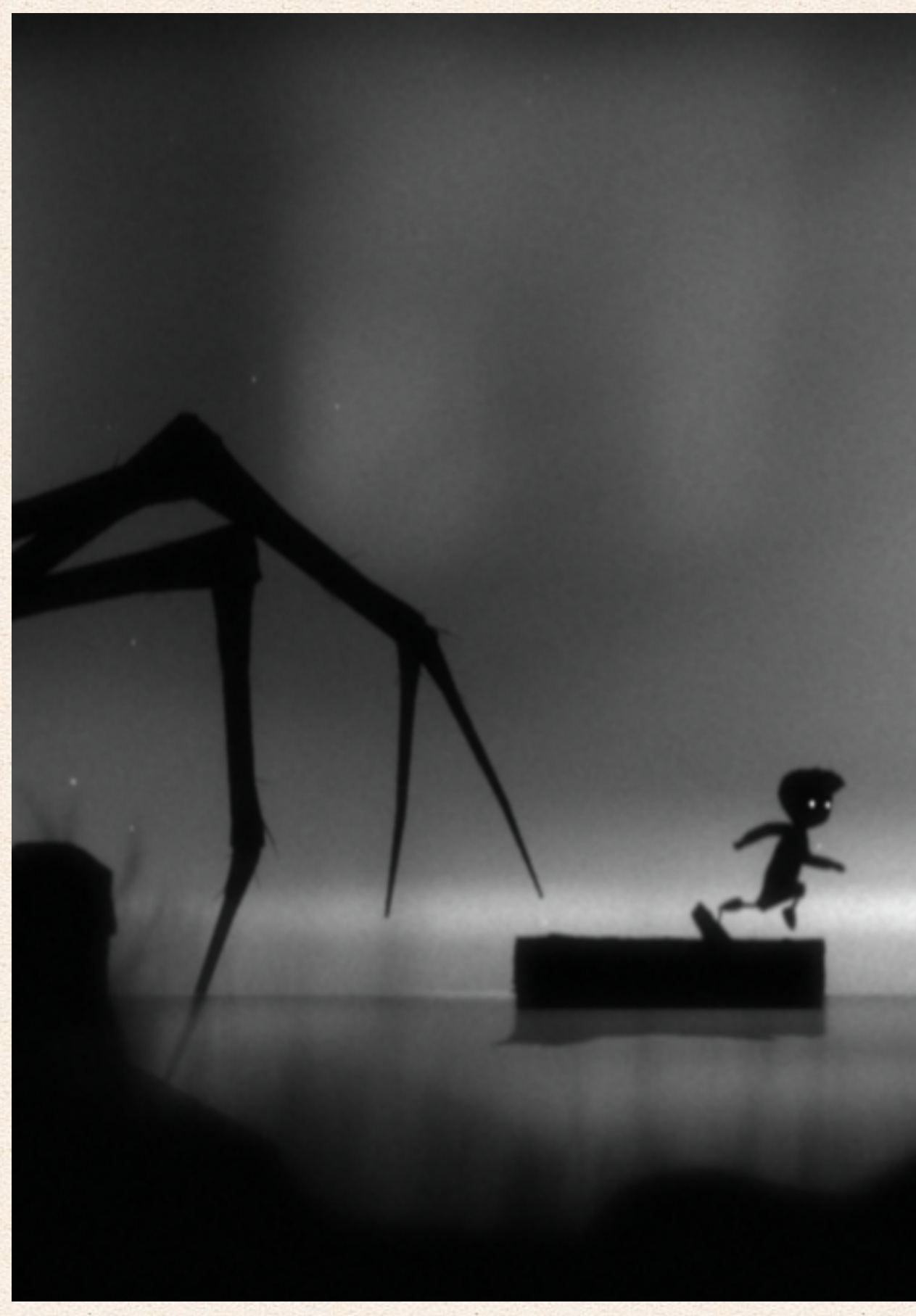

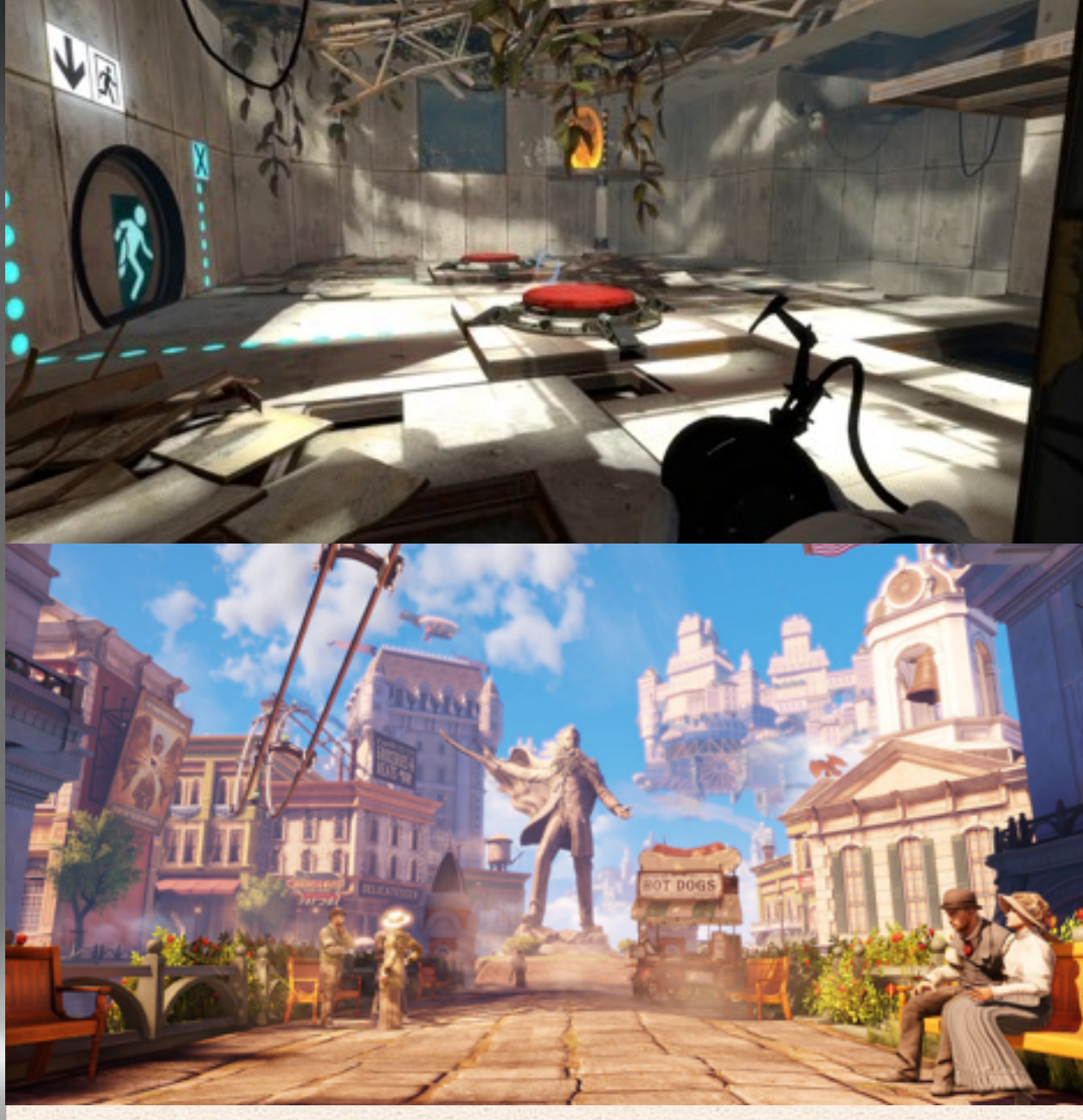

## Spil til Mac

Spil på Mac er ikke udbredt, nye spil kommer stort set aldrig til mac før de er godt gamle og det undre os, fordi Mac brugere er generelt langt bedre til at betale for spil end folk med windows, men der er sikkert andre grunde til det.

Mackabler.dk 31 af 67

Et af de bedste argumenter Windows brugere har tilbage er "Man kan ikke spille på en Mac", og det er også rigtigt, at det er lidt mere besværligt at spille på en Mac end en Windows PC.

Fx udkommer de fleste store titler kun til Windows, og hvis de kommer til Mac er de ofte flere år forsinket - men der er en masse som følger med tiden, også af de helt store spilproducenter.

Blizzard, som udgiver Warcraft, World of Warcraft, Starcraft og mange flere, udgiver altid spil til både Mac og Windows samtidigt.

Valve gør det samme. De står bag spil som Counter-strike, Half-life, Dota, Portal, Team Fortress og mange flere. Valve driver også spilportalen "Steam", som fungerer på Mac.

2K games, som står bag serien Bioshock, dog er det kun det nyeste Bioshock Infinite, som fungerer til Mac. Man kan også bare bide i det sure æble og installere Windows via Boot camp.

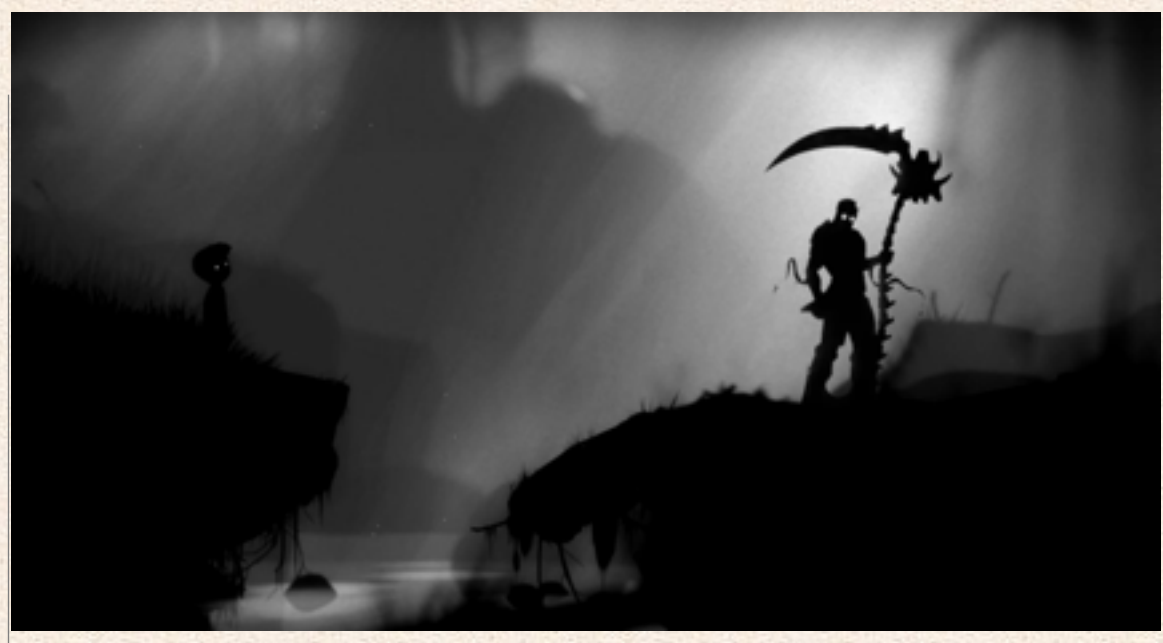

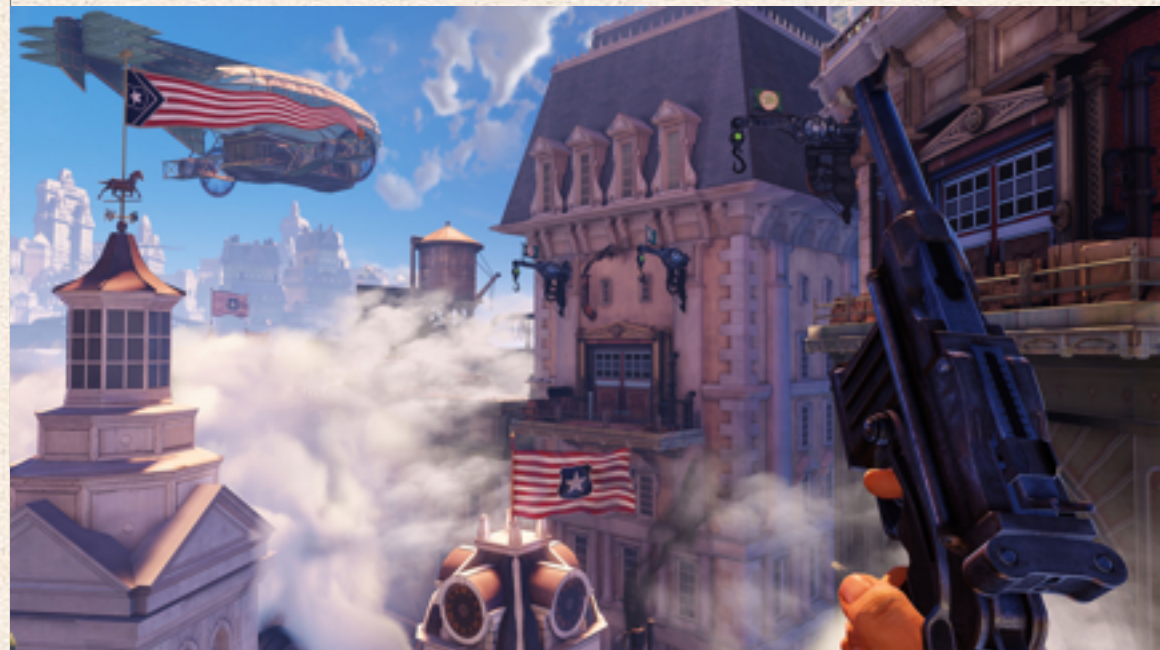

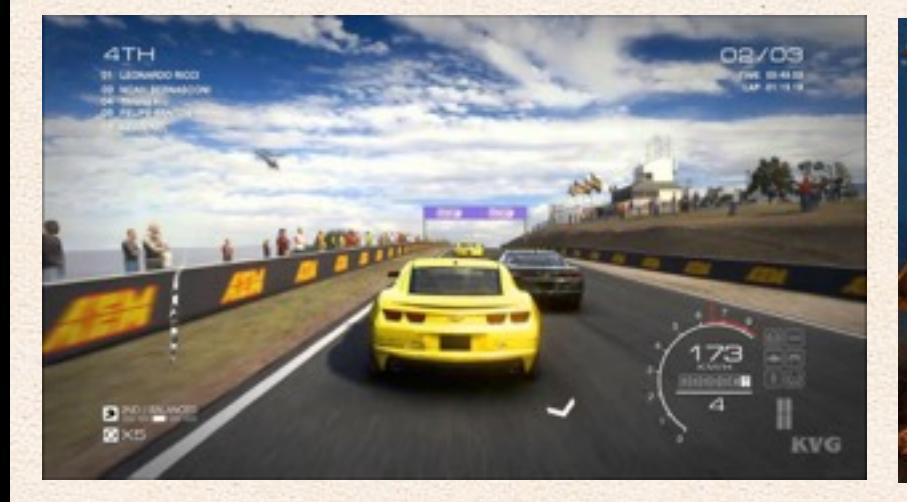

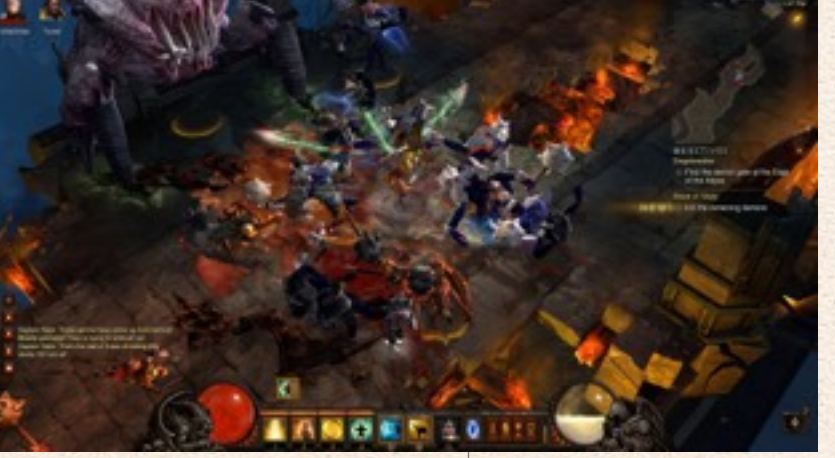

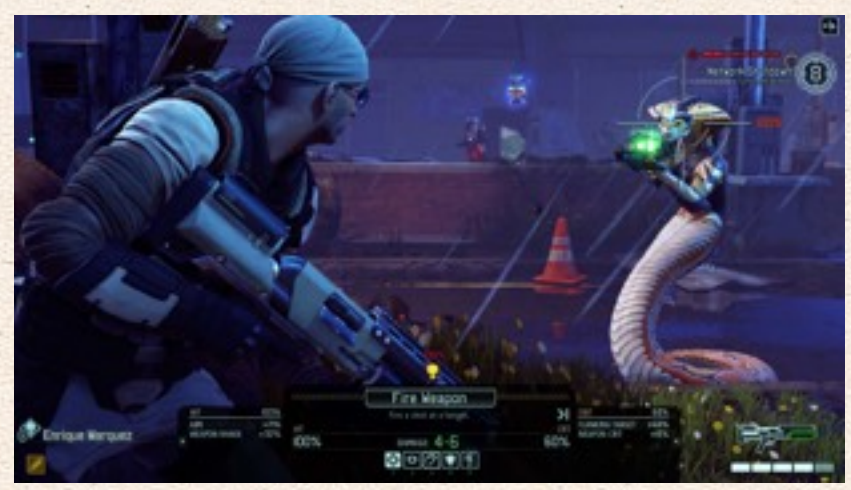

### **De 8 bedste spil til Mac!**

**Portal 2** er et af verdens bedste spil, det er i hvert fald hvad spilanmelderne siger.

I spillet bliver du udstyret med en pistol som kan lave huller i vægge, lofter og gulve som er en portal til et andet slags hul du også har kontrol over. Det er meget simpelt, og idéen er rigtig veludført, ligesom historien.

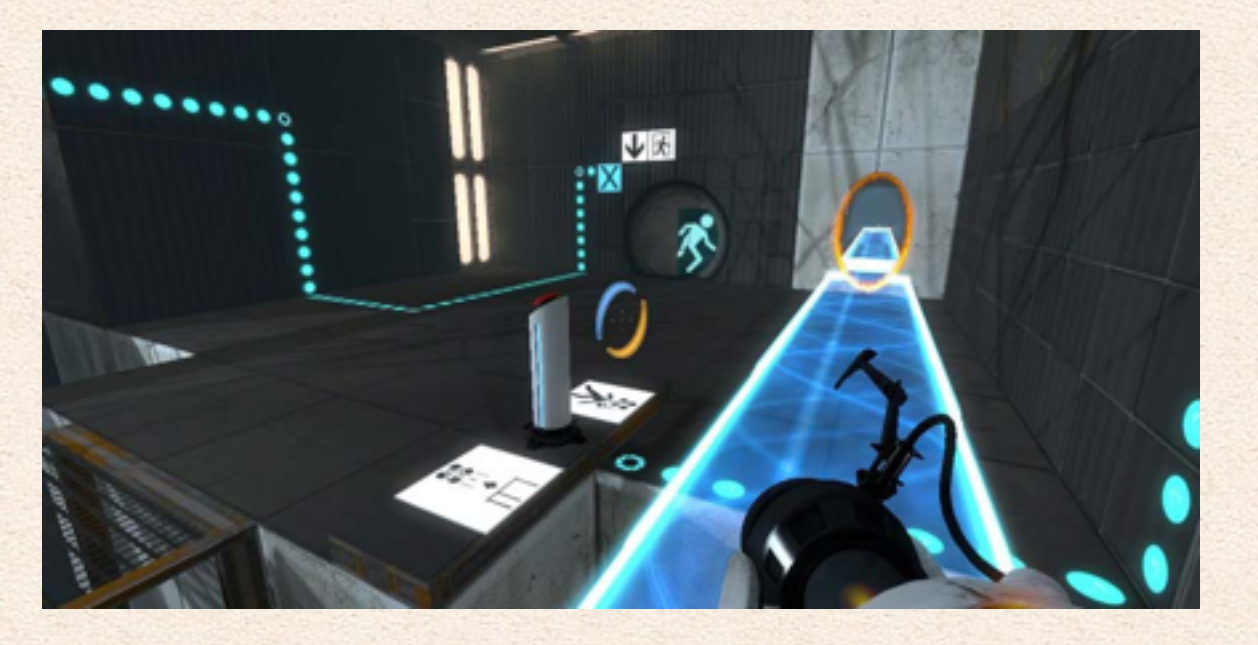

**BioShock Infinite** er et rigtigt godt spil som foregår i en verden, hvor den religiøse elite er flyttet op i himmelen, hvor de tilbeder en gud ved navn "faren". Igen er historien et kæmpe plus.

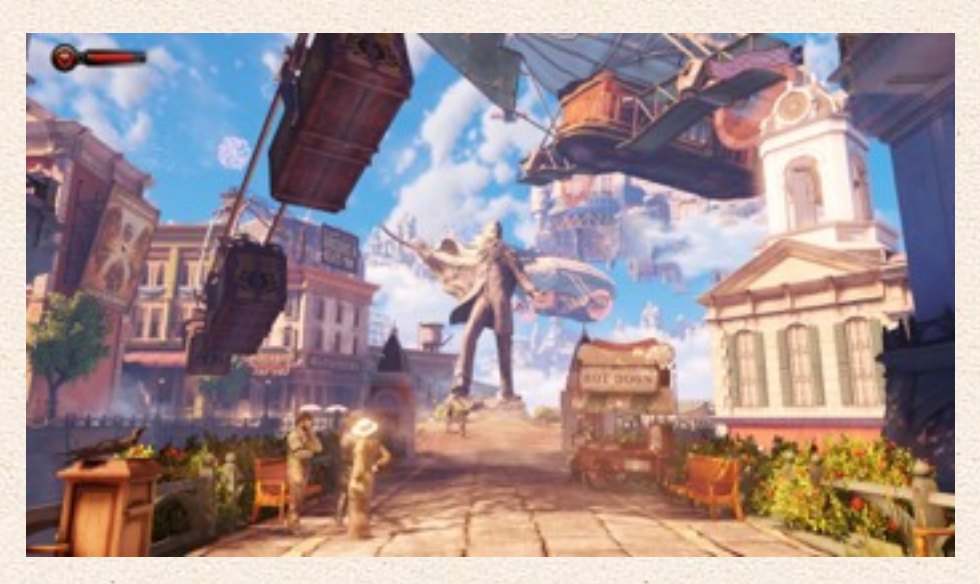

Mackabler.dk 33 af 67

I **XCOM 2** I er jorden indtaget af aliens, du skal som kommander i et turbaseret spil bekæmpe aliens i alle former og farver. Du skal opgradere dine soldater, deres våben og bestemme hvilken spille stil du vil udøve.

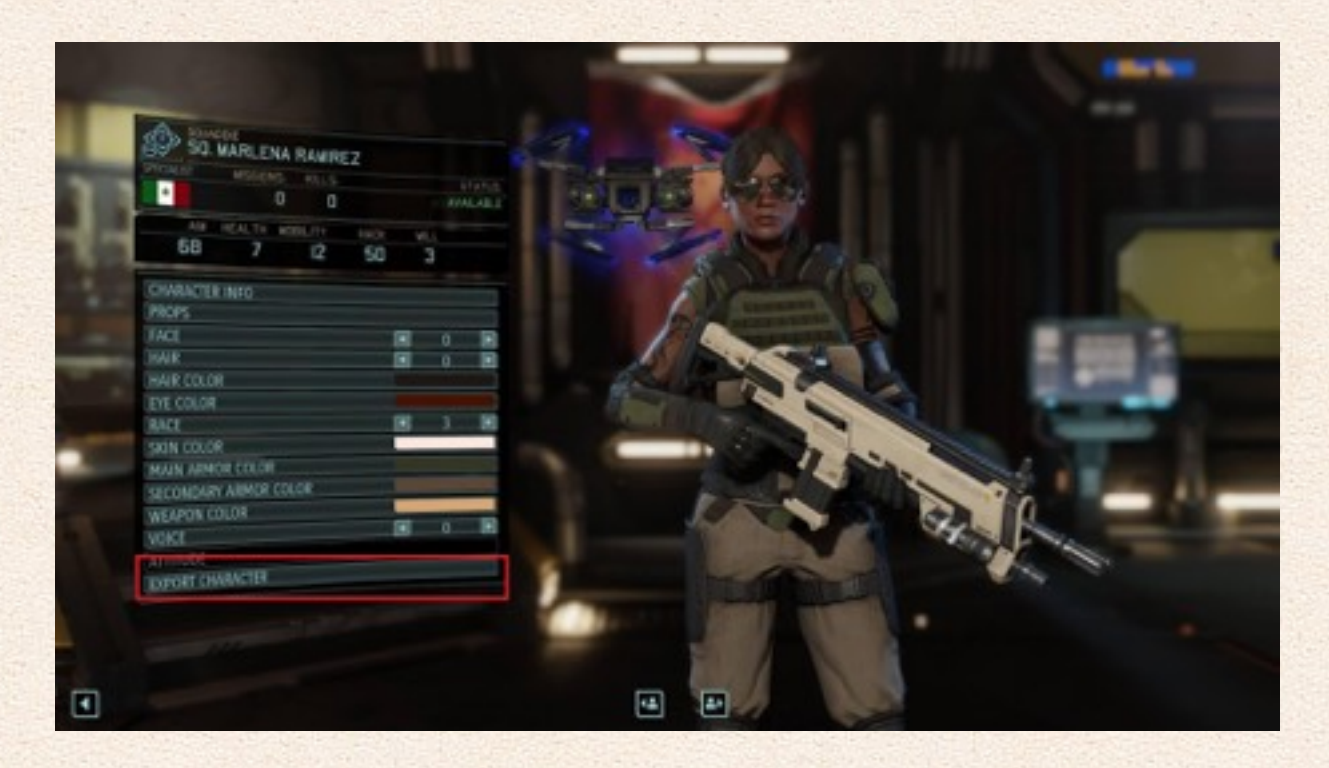

**Limbo** er et dansk spil, som er et platform 2d spil, som på trods af sin meget simple opbygning er yderst underholdende og bestemt skræmmende.

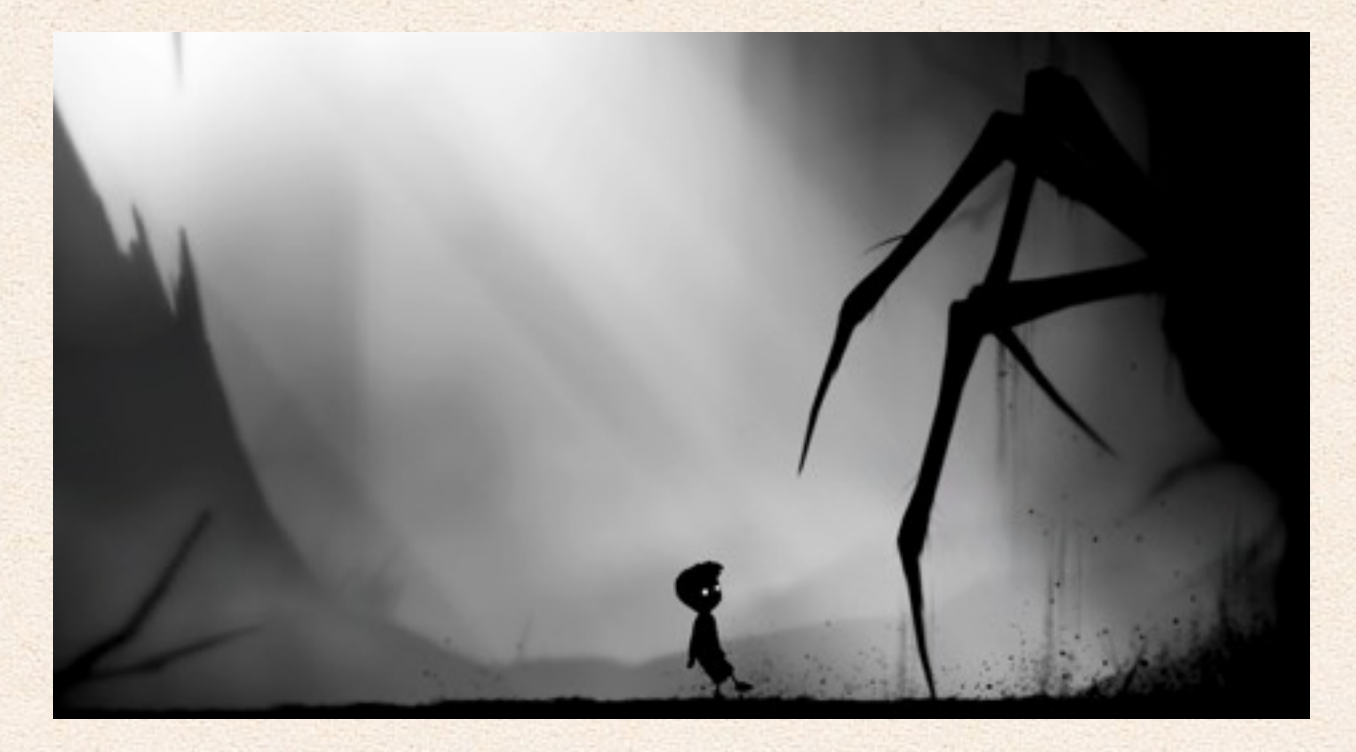

### **Grid: Autosport** er et bil spil, hvor du kan køre en masse internationale motorsportserier.

Spillet er helt nyt på Mac. Grid er efter vores mening den perfekte kombination af arkade og bil simulation. Vi er overbeviste om, at dette er verdens bedste bilspil.

Grid autosport giver mulighed for at køre i DTM, sportvogne af alle slags og F1 biler.

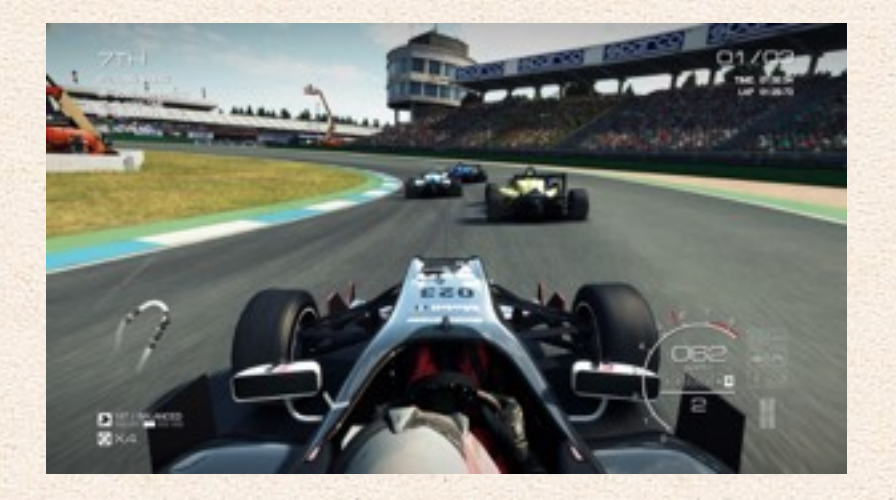

**Sid Meier's Civilization V** er endnu et rigtigt strategi spil fra 2K Games. I Civilization V kæmper man imod sine fjender ved at erobre områder, eller udvikle sig fra sin modstander. Civilization V er turbaseret, og strategi er vigtigt, hvilket betyder mindre action.

Du starter altid, som i 1991 da første Civilization udkom, med dig, en enkel nybygger, med en spids pind, som skal udforske en verden på fredelig eller ufredelig vis - samtidig med at du skal står for militær, diplomati, videnskab, infrastruktur, samfundet og meget mere.

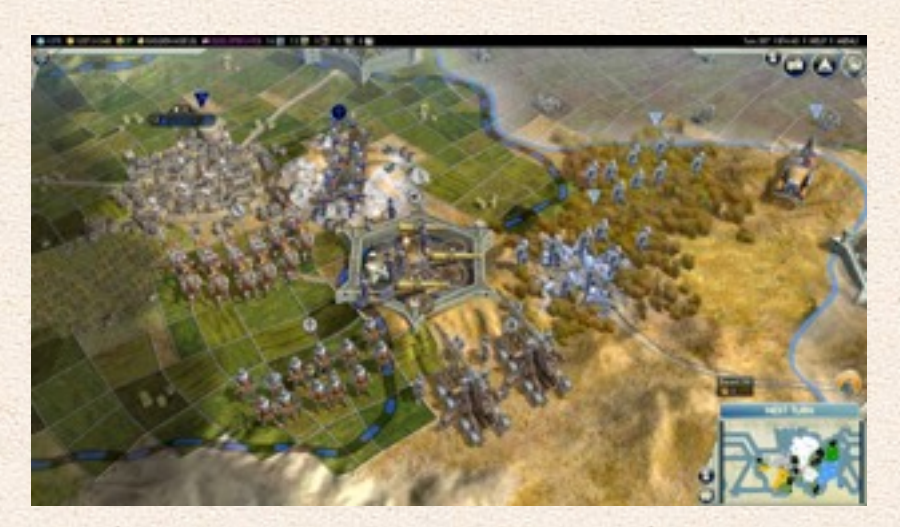

Mackabler.dk 35 af 67

**Diablo 3** er et mmo spil, dvs et multiplayer spil online, men det kan også spilles i single player, det er et 3.persons roll spils spil hvor du skal hakke dig igennem et utal af modstandere med din karakter, du kan løbende finde bedre våben og opgradere dine evner for at nå længere og længere i spillet. Diablo 2 er et af de mest spillede spil nogen sinde.

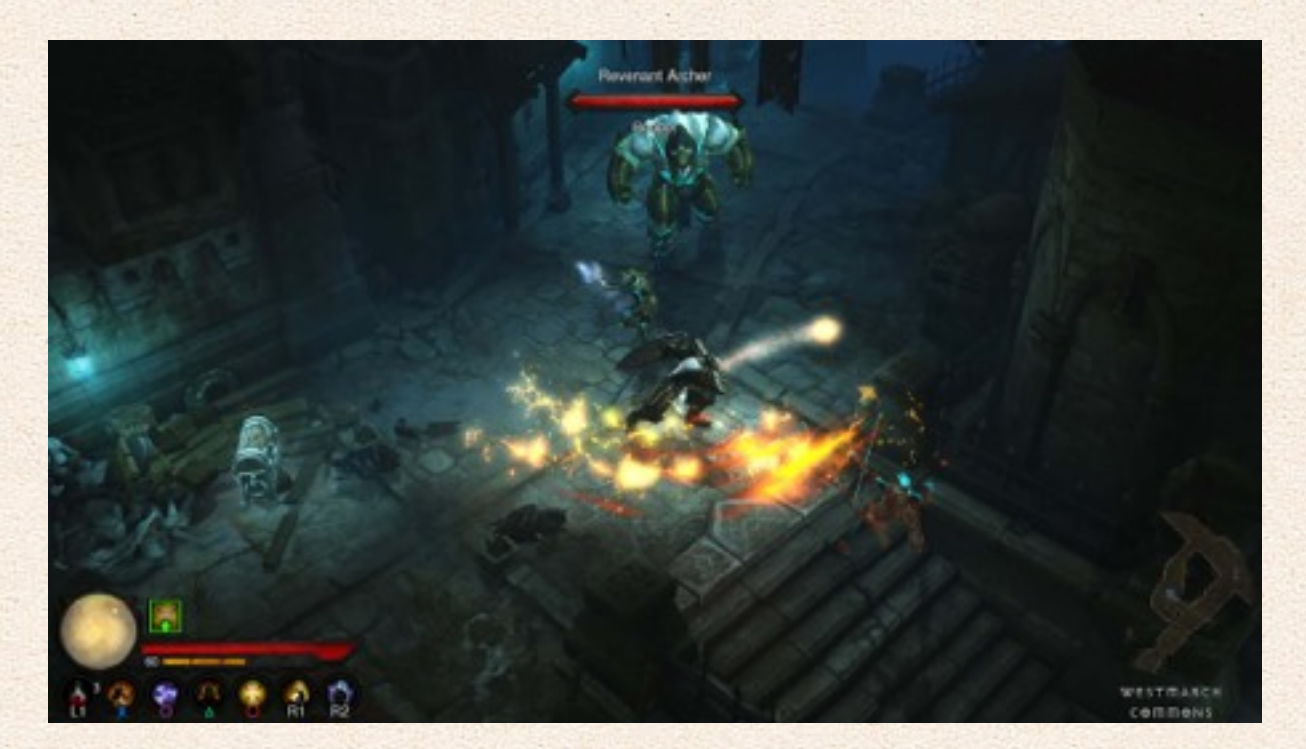

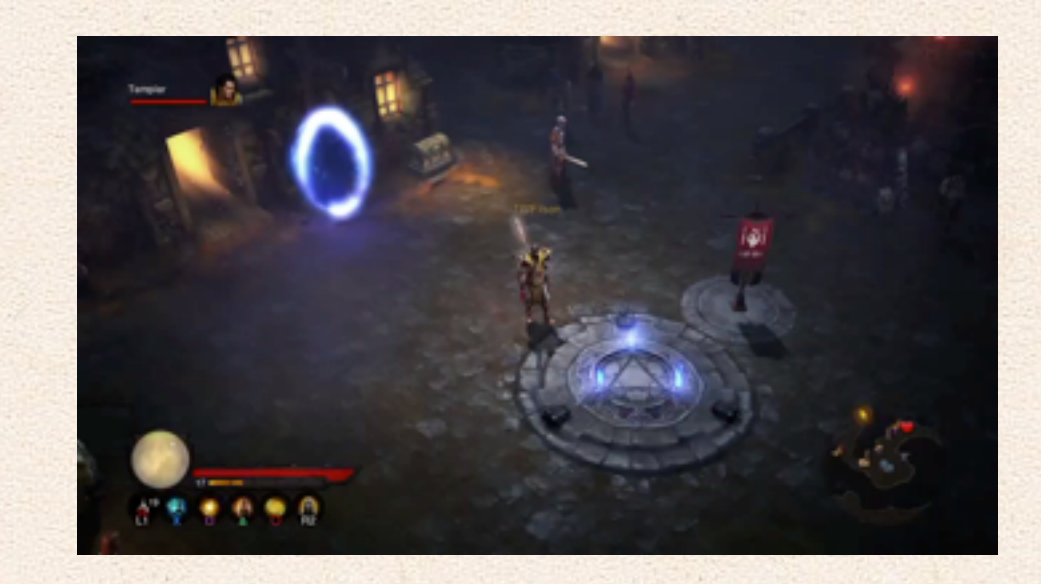

**Shadow Tactics: Blades of the Shogun** er et 3. persons rollespil hvor det handler om at liste sig igennem fjerndens base uden at blive opdaget for at løse en række opgaver.

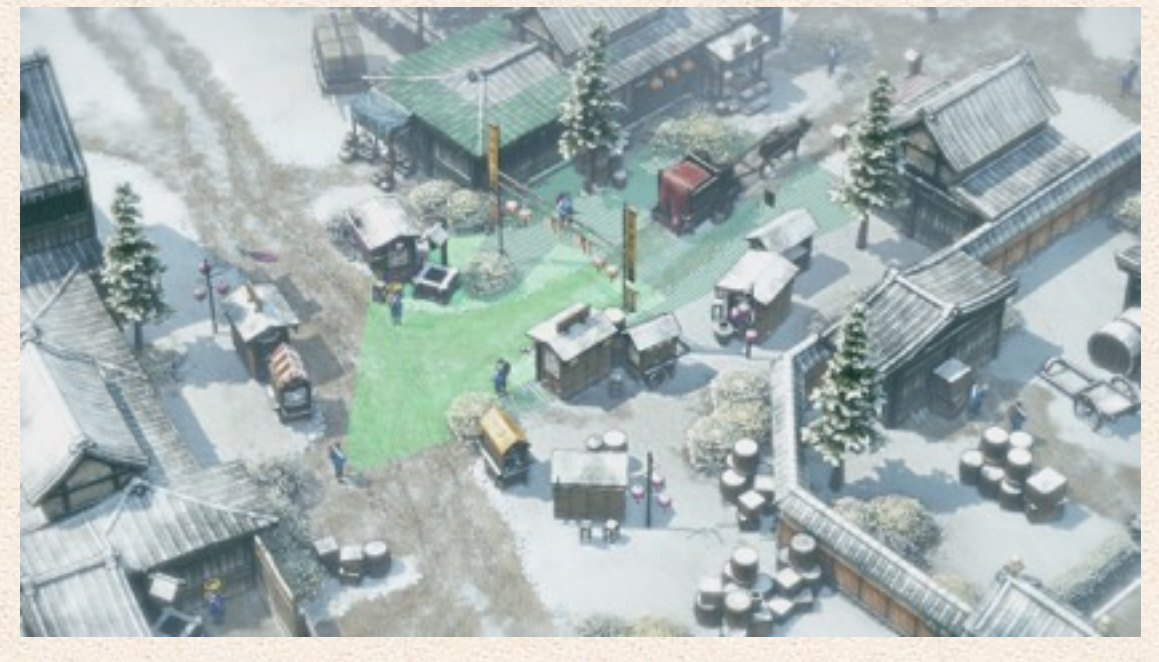

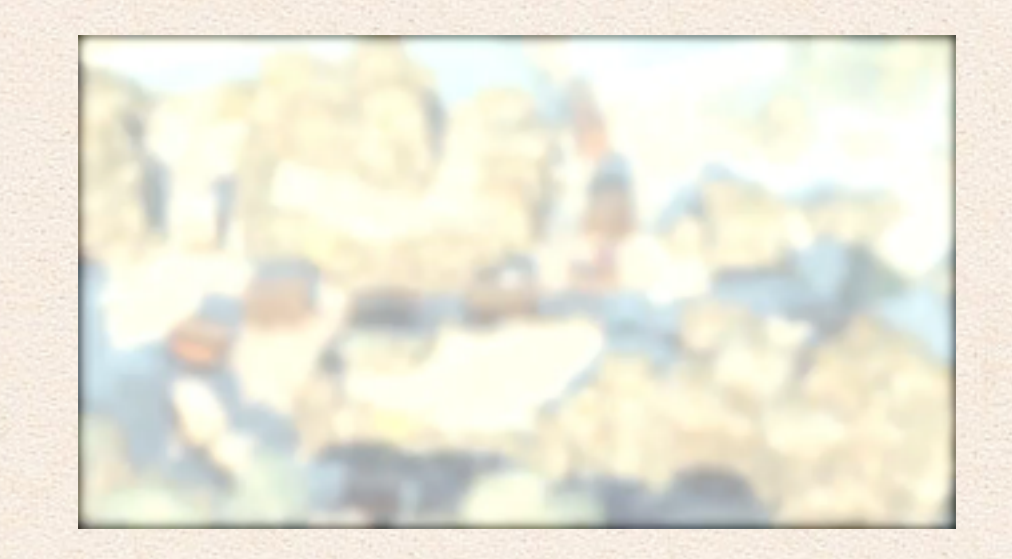

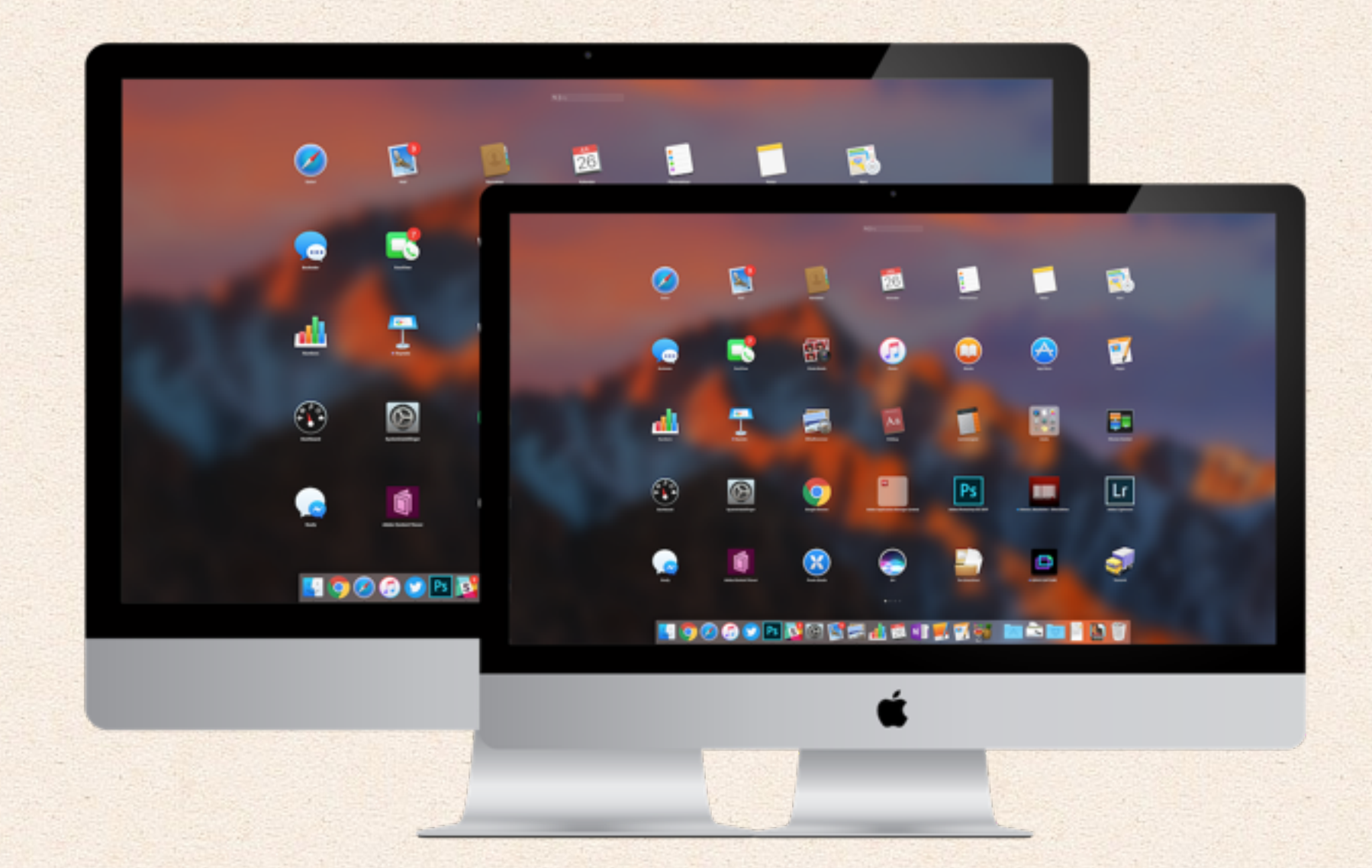

# Fedt software til Mac

Her er en masse gode software(apps) til din Mac, som du måske allerede har, men der er helt sikkert også noget du ikke har i forvejen.

Vi bruger selv alt det software vi nævner her, men hvis du har foreslag til noget andet, så skriv endelig, bare til mig på anders@mackabler.dk.

Når du åbner din Mac virker den som den skal. Dvs. den mangler stadig lidt, fordi din Mac kan ikke afspille alle videoer ud af boksen.

Støder du "tilfældigvis" på en MKV film, eller en AVI eller WMV film - så kan din Mac have mange problemer med at afspille den.

QLVideo er en lille samling af plugins til Apple Quick look funktion, så den kan afspille flere filer, den kan dog ikke afspille MKV eller AVI filer, men den kan vise nogen screenshots i stedet for. Der er ingen mulighed for at afspille disse videoer i øjeblikket med Quick look.

Flip4mac er et codex som får WMV filer til at virke.

Video afspiller er den lettere løsning, Appen VLC eller Mplayerx kan klare næsten alt, disse er videoafspillere med codex indbygget, så du ikke behøver installere det selv.

 Hvis du har prøvet en Windows 7 eller 8 PC for nyligt har du sikkert set de nye funktioner vinduer har fået, hvor man kan trække dem til en side af skærmen, bliver vinduet automatisk halv skærm størrelse.

Disse funktioner virker også med Mac, men man skal desværre betale for at få dem.

2 stykker software som kan klare opgaven er Bettersnap tool(16kr), Sizeup(86kr) eller spectacle(gratis).

Her på kontoret foretrækker Anders Bettersnap tool, da det har lettere indstillingsmuligheder og kommer som standard med Win-7 snap funktionerne. I begge apps kan du indstille genvejstaster til det hele. Jonathan foretrækker BetterTouchTool, da det er gratis.

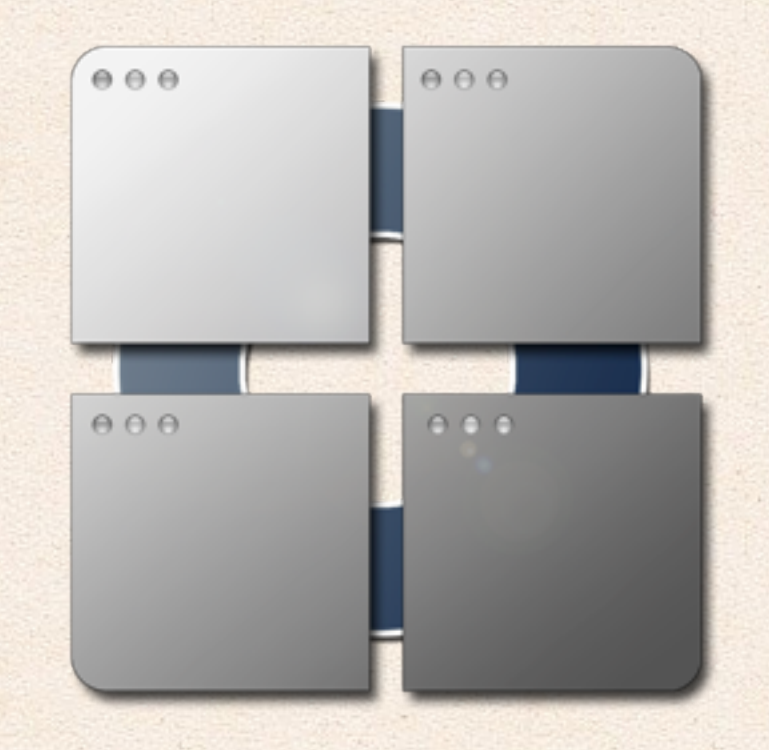

**Tager du noter på din Mac?** Så er Mac's indbyggede note program rigtigt godt.

Hvis du gerne vil have en kopi online så er Evernote rigtigt godt. Det har en masse ekstra funktioner og så gemmer den det hele online. Gratis versionen er rigeligt til langt de fleste.

Microsoft har også udgivet deres meget gode note program Microsoft Onenote til Mac. Det er helt gratis og giver en masse fede funktioner, fx. at man kan tegne med musen, få tekst digitaliseret ud fra et billede og sætte noter på billeder osv.

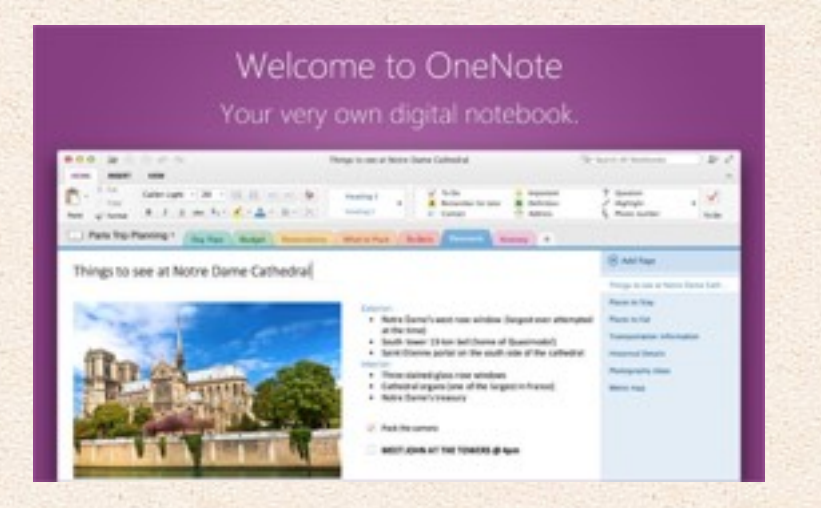

Tekst dokumenter er stadig vigtige - og der er nogle muligheder, hvis du vil holde dig væk fra det indlysende fra Microsoft.

Openoffice er det ældste Opensource skriveprogram, de har både en app til tekst dokumenter, regning, regneark, databaser, præsentationer og formler. Openoffice er ikke særligt pænt men det har nogen rigtig gode funktioner, fx stavekontrollen, og det kan åbne praktisktalt alt, også er det helt gratis.

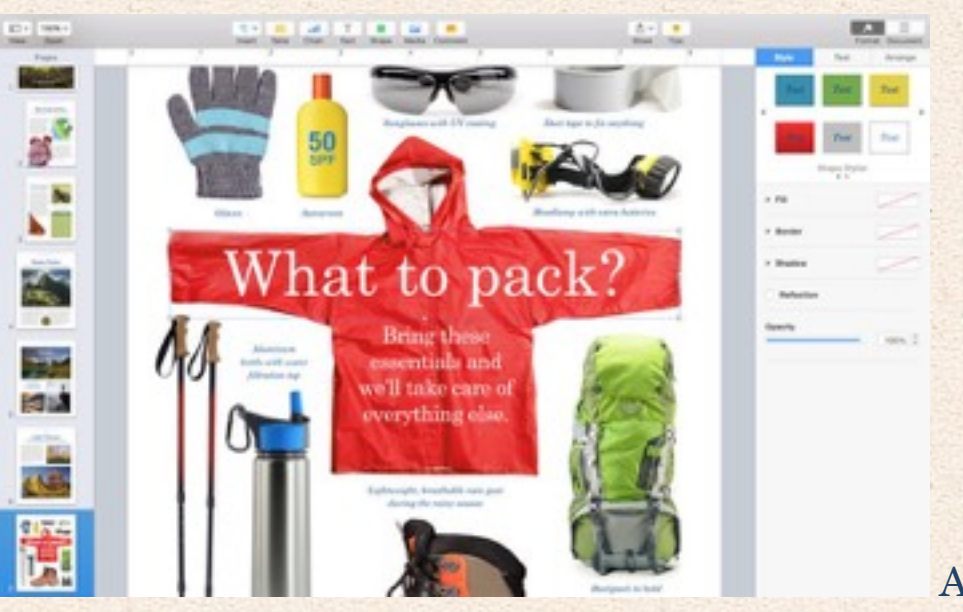

Apple har

også gjort deres Pages, Numbers og Keynote gratis hvis du har en ny Mac. De er også værd at overveje.

Jeg har hørt flere steder at libre office er federe end openoffice, jeg bruger det ikke, men det er også gratis og de ligner hinanden meget.

AppCleaner til at slette indstillinger for en App. fx hvis en app er gået i stykker eller du ikke kan huske hvad du lavede galt. Ellers bare for at slette alt det der ligger tilbage efter du har slettet en app normalt.

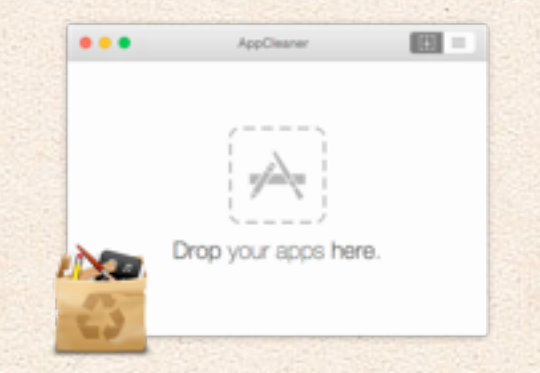

Et par andre stykker software som er værd at overveje er:

BetterZip, som er et software til at udpakke andet end Zip filer, hvis du har med dem at gøre.

NTFS-3g er et program som gør det muligt at skrive til Windows formateret harddiske på din Mac. Normalt på Mac kan man kun læse fra Windows formateret diske, i stedet for både at skrive og læse.

Apple har også en række apps som følger med din Mac computer.

**Photo** er Apples nye iPhoto. Photo har en masse funktioner som gør det brugbart for alle med billeder, hvad end de er raw, eller bare fra din iPhone. Du får en masse high-end funktioner, men der er stadig simple filtre, som gør det let at redigere mange billeder samtidig.

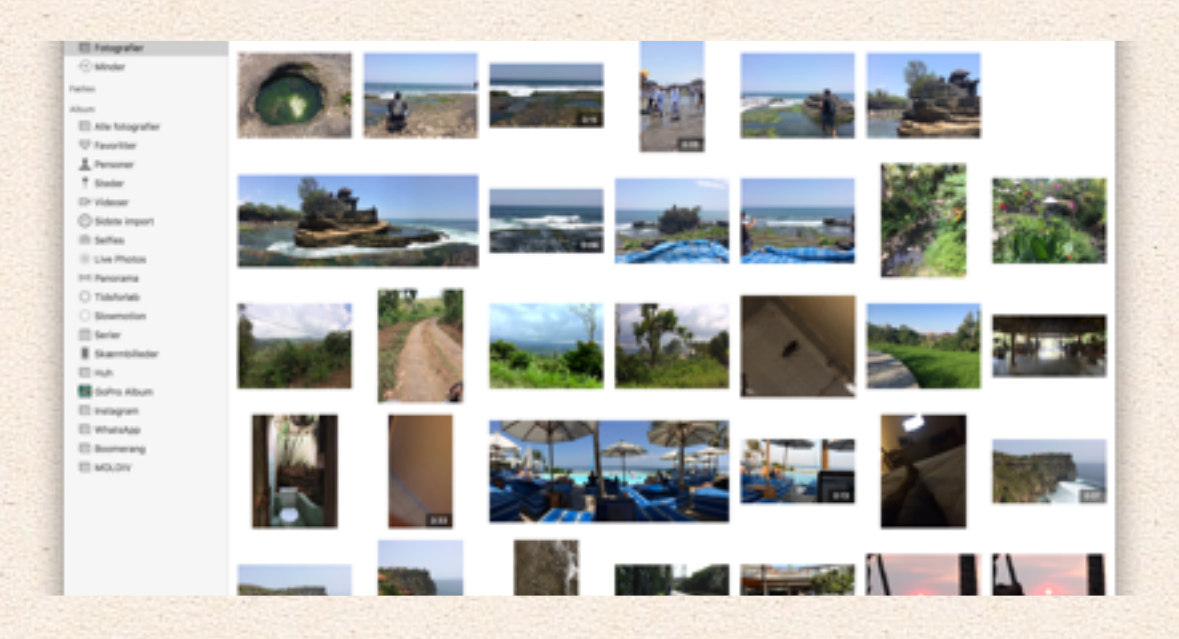

 $\sim$ 

**iMovie** er nok markedets bedste software til at redigere film. Det er nemt at gå til, om du har prøvet video redigering før eller ej.

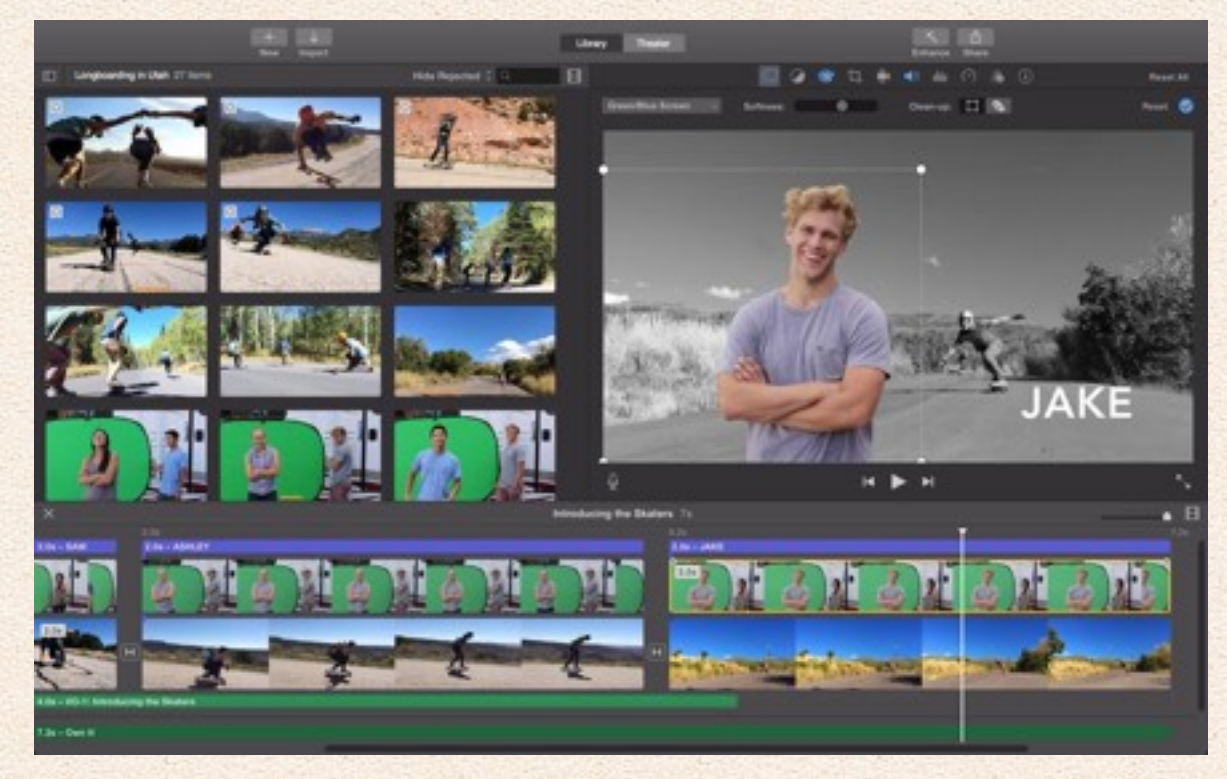

Og så følger iMovie med til din Mac. Det mangler en masse funktioner som storebroren Final Cut Pro X har, men for 99% af Mac brugerne er det ikke de 2000 kr. værd at opgradere.

### **Engang imellem har du brug for mere plads på din Mac.**

Der er meget plads at hente i at slette unødige sprogfiler!

Med programmet Monolingual kan du slette alle de sprog du ikke bruger i alle de programmer du har på din mac.

Hvis du mangler plads på din Mac, eller den bare er langsom, så er der en masse software som kan hjælpe dig med at komme af med alt rodet.

CCleaner er et software program, som er gratis, CC henviser til Windows' registreringsdatabase, som windows software rydder op i.

Mac har ikke denne, men de har beholdt navnet.

CCleaner sletter alle midlertidige filer, og blandt andet alt cache, gamle indstillinger og cookies i alle dine browsere.

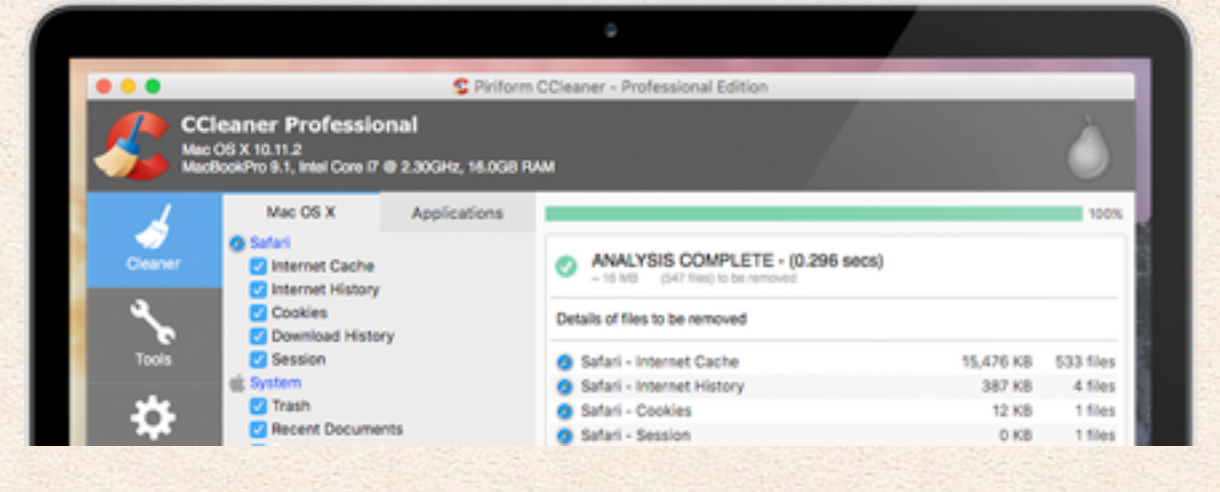

Clean my mac er et andet software, som kan ca. det samme. Denne er dog ofte lidt mere effektiv, til gengæld koster det 300 kr. Softwaren går alle midlertidige filer igennem, alle Mackabler.dk 41 af 67

cache filer og andre steder, hvor programmer oplagrer filer uden at slette dem igen. Dette betyder ofte, at man kan få mere plads og flere GB til rådighed på sin Mac computer.

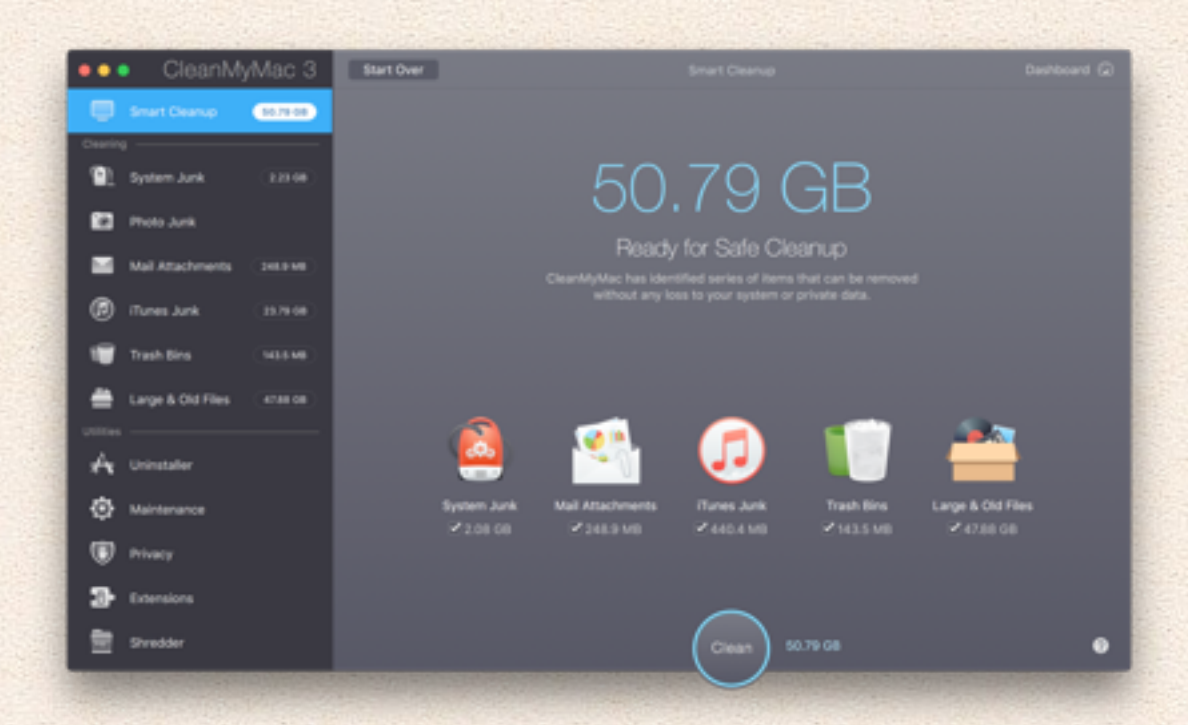

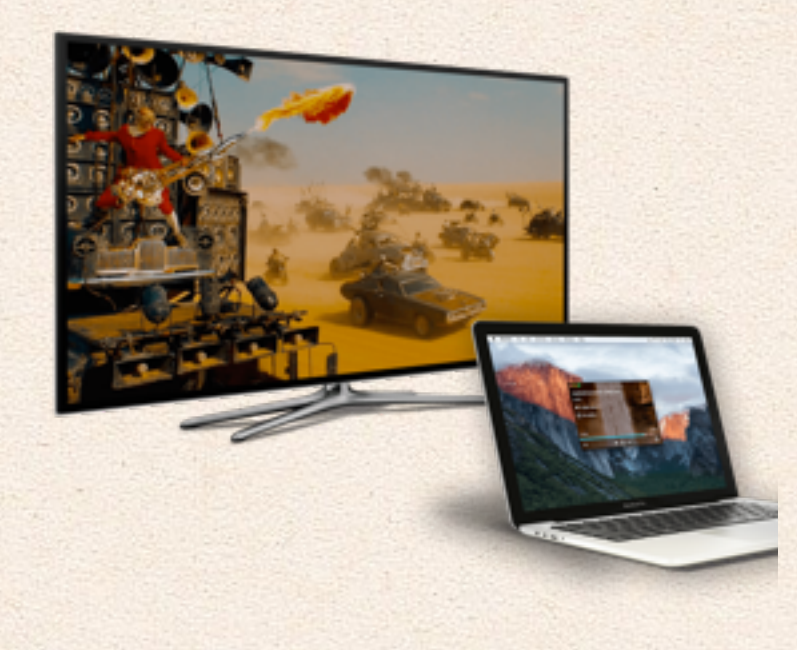

Beamer er et software du har på din Mac, som samarbejder med en Google Chromecast eller et Apple TV. Med Beamer kan du bare trækker en hvilken som helst video ind i programmet og så sende den direkte til dit TV. Du slipper for at bruge iTunes, Chrome eller at dublere skærmen. Det er hurtigere, bruger mindre af din computer og du kan bruge din Mac som normalt samtidigt med, at du streamer til TV'et.

Den spiller hvad som helst, også pirat MKV'er :)

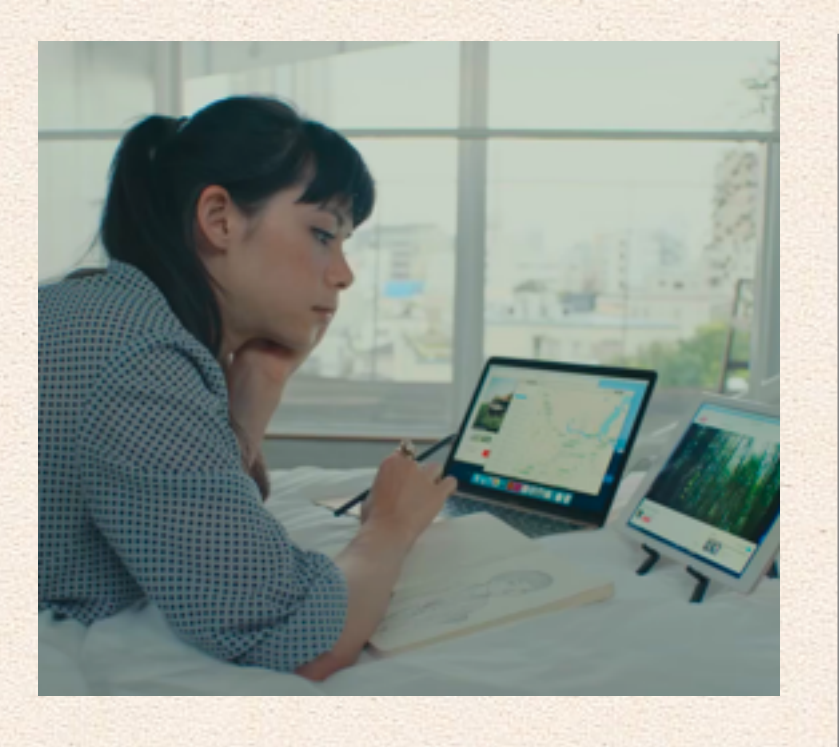

Air Display 3, 119kr, og Duet Display, 149kr, er 2 apps til iPad som kan stort set det samme.

Begge Apps kan gøre din iPad til en ekstern skærm for din Mac, det lyder fedt ikke? Det er det også, med begge apps kan du sætte din iPad til din Mac med USB kablet også få en ekstra skærm på din Mac, du kan selv vælge om du vil bruge retina opløsningen eller en mindre opløsning og Air Display 3 understøtter endda forbindelse over Wifi, som dog lagger lidt. Duet Display er mere stabil og understøtter 60fps men koster også mere. Prisen er det værd!

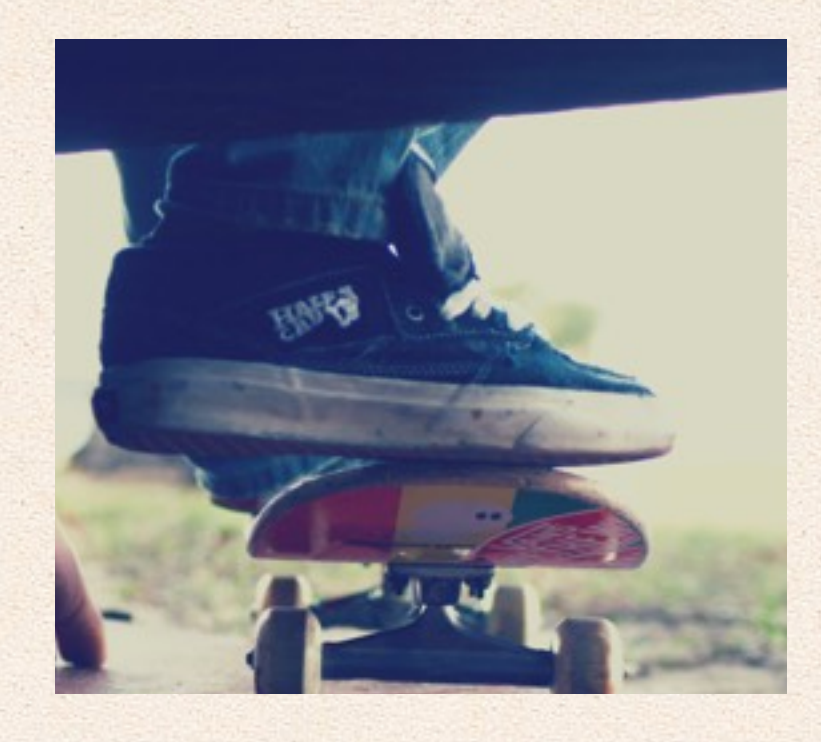

HandBrake er et software til at lave videoer om, fra et format til et andet. Programmet er fedt fordi det kan lave hvad som helst om, og du kan styre det hele selv, eller bare lade den selv om det.

Vi har fx brugt programmet til at lave de små videoer vi har på vores om os side, det er svært at lave videoer firkantede, og det er også svært at lave videoer små komprimeret nok til at kunne vise dem på nettet til alle besøgende, det hjalp Handbrake med.

MKV, MOV, AVI, MP4 osv.

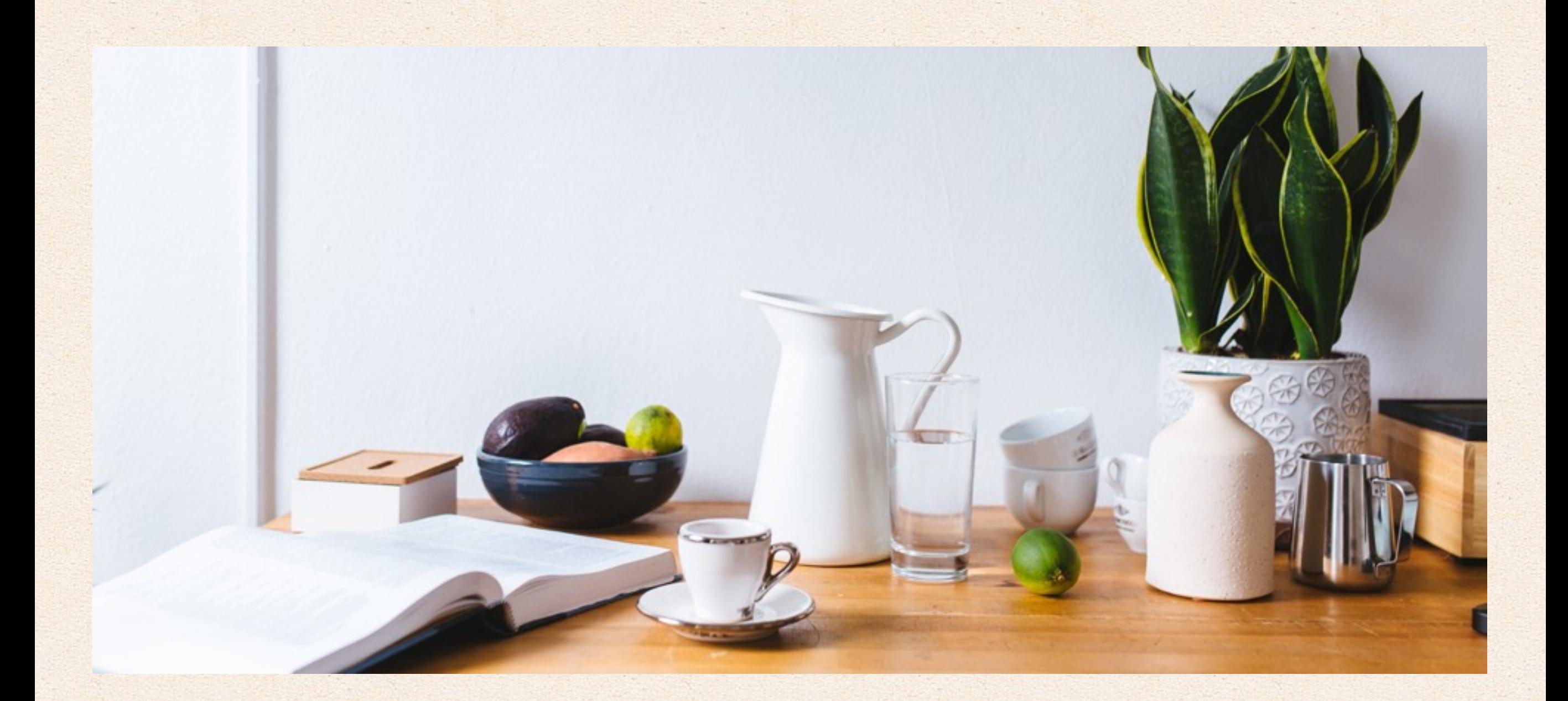

## Software til at samarbejde med andre

Det er vigtigt at samarbejde når man arbejder flere sammen, og med internettets uendelige kopirings muligheder har det aldrig været så let som det er nu at samarbejde om selv større projekter på tværs af lande eller kontinenter. Der findes rigtigt meget software, som gør det lettere, her skriver vi om det vi bruger, i Mackabler og det vi har brugt i de andre projekter som vi har været en del af.

Mackabler.dk 43 af 67

Dropbox er meget kendt, så vi behøver næsten ikke at nævne det, men det virker, netop fordi alle har det, så er der ingen som er i tvivl om, hvordan det virker. Man kan dele mapper med andre Dropbox brugere og på den måde har alle, altid, adgang til den samme version af diverse filer.

Vi bruger Dropbox til at dele alle slags filer; for eksempel denne bog, videoer, produkt billeder, logoer osv. Hvis man betaler for Dropbox får man mere plads, men man får også muligheden for at gå tilbage i tiden, se tidligere versioner af filer og genskabe slettede filer. Dropbox laver også en erhvervsløsning, som giver mere sikkerhed og endnu mere plads.

Slack er et nyt software program, som har genopfundet pro chat.

Idéen bag Slack er meget enkel, det er et chat-program, hvor man altid kan søge efter gamle beskeder. Det betyder, at man ikke skal sidde og rode igennem gamle emails med tidligere mails gemt i hver enkel indkommende email og det betyder også, at alle som har brug for det, kan se hvad der bliver skrevet om. Slack har også en ekstra funktion, hvor du kan bygge andre services ind i chatten. Et eksempel på dette: vi får en besked hver gang vores server går ned, den bliver sat ind i en Slack channel, hvor alle kan se det. Vi får også en notifikation når der bliver taget en backup, når tekstskribenten har skrevet et nyt indlæg, når en person nævner os på Twitter eller Facebook, alle disse services er separate, men kan tilføjes.

Podio er et advanceret Excel/Numbers ark på internettet. Du kan oprette apps, som har forskellige funktioner, som har til formål at holde styr på informationer. Disse apps kan ses af alle, som får et login og det gør det muligt at lave system i mange

hverdags ting. Et eksempel: man kan oprette en app til at håndtere en bilproduktion, først opretter man bilen, en anden tilføjer døre og en tredje tilføjer motoren, nu kan alle se hvem der gjorde hvad, og hvornår det blev gjort. Statistik er bygget ind så du kan se, hvor mange døre der bliver brugt per bil.

Google Docs - et online office pakke, hvor du kan skrive alt i 'skyen' så det altid er gemt også kan du dele dokumentet med andre, som så kan skrive på det samtidig med dig selv, det virker rigtigt godt at se rettelser live. Google docs har tekst, powerpoint og excel agtige programmer.

Podio

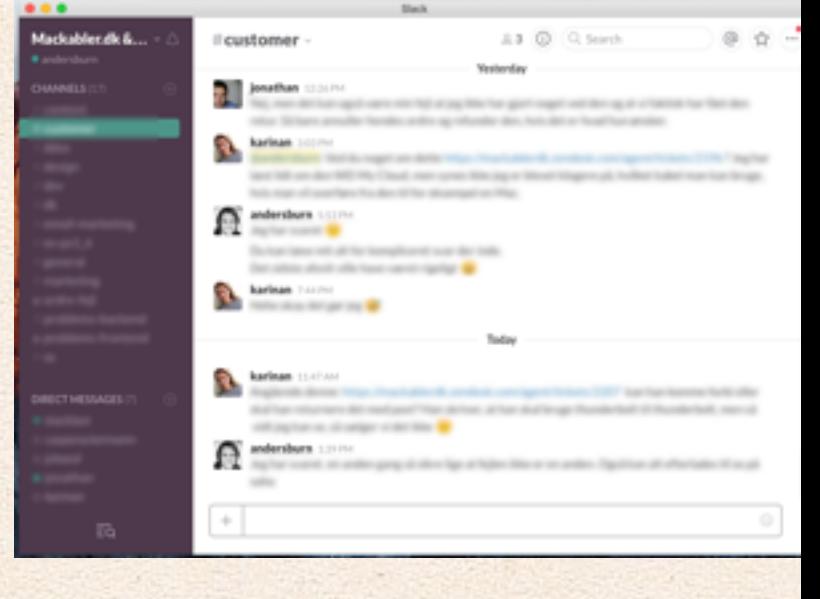

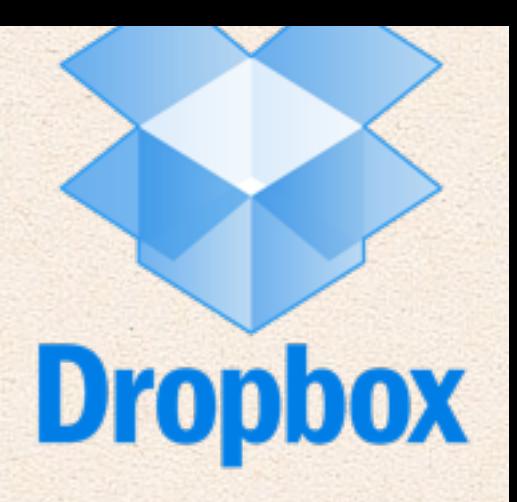

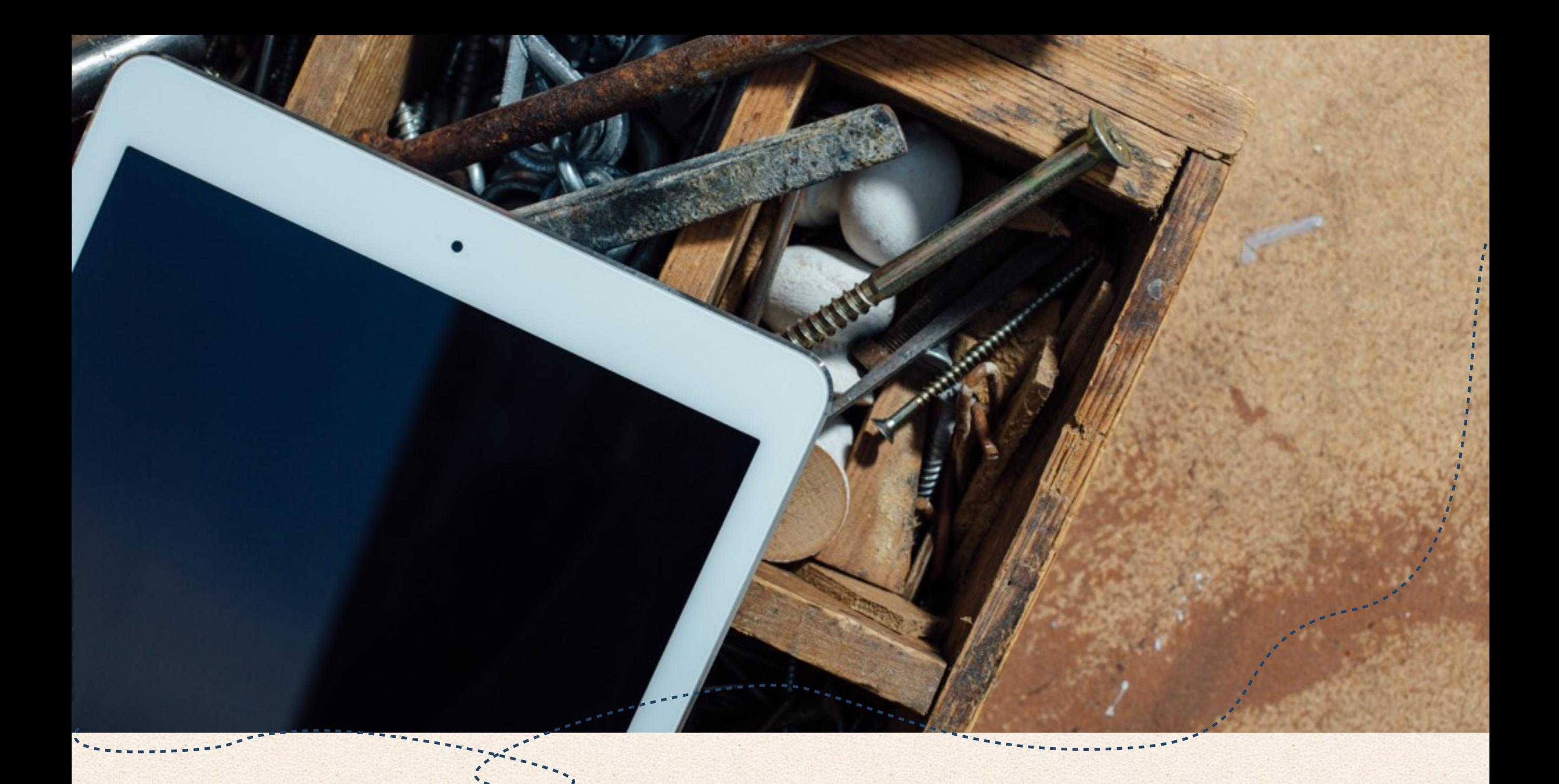

## Mac, iPad og iPhone Hardware

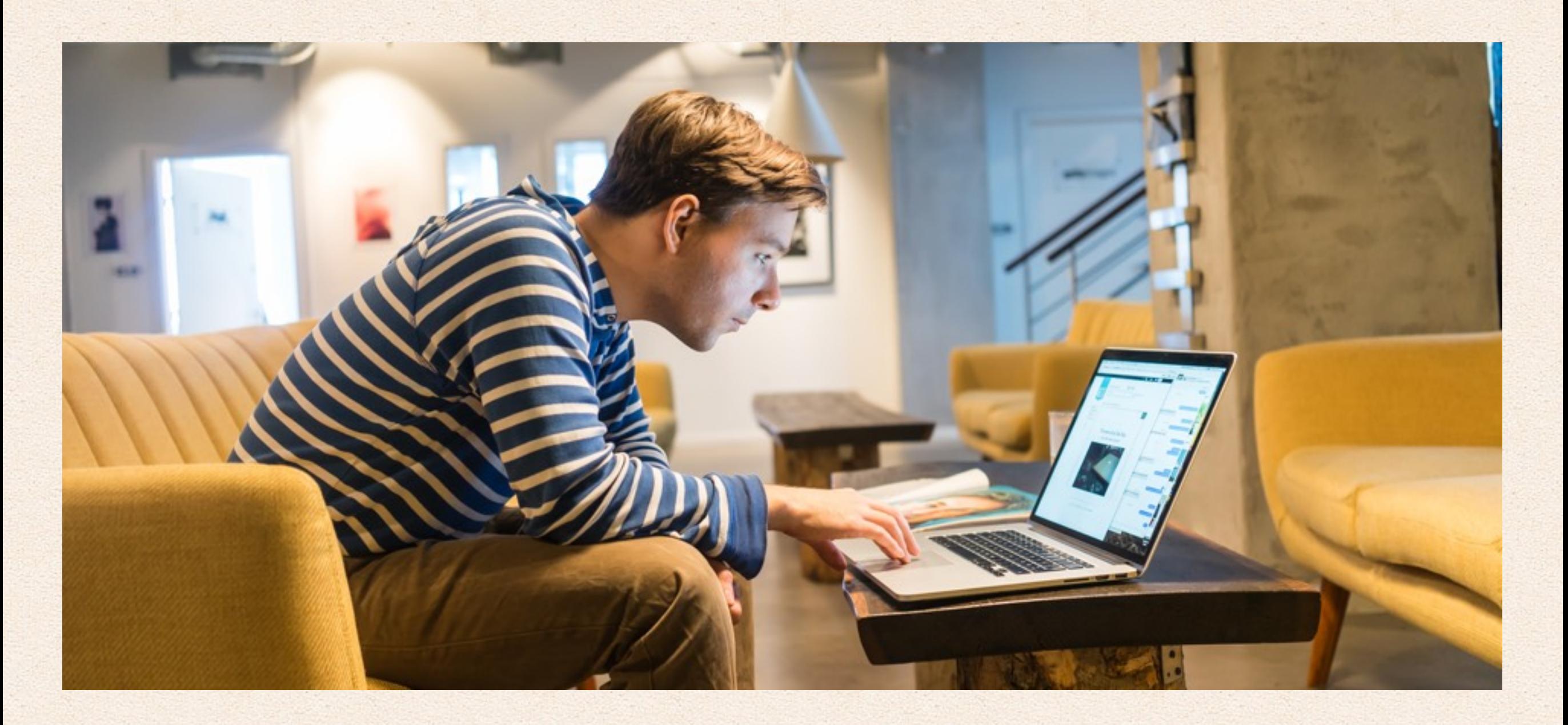

# Arbejdssiddestilling

De fleste Macbrugere er folk med Macbook's, hvad end det er Pro'er, Macbook Air eller plastik hvide/sorte Macbook's, så sidder man og ser ned på en skærm, når man bruger sin Macbook.

Det er et problem, fordi ens nakke og ryg ikke har godt af det. Heldigvis er det meget let at løse dette problem, fordi din Mac kan bruge næsten alle eksterne skærme og næsten alle museog tastatursæt.

En ekstern skærm koster ikke mere end 1000 kr. for en 23" skærm, og for forholdvis få penge kan man også få næsten den samme skærm, som sidder i en 27" iMac/Thunderbolt skærm - ca. 3000 kr. ligger sådan en på i skrivende stund.

Mus og tastatur behøver ikke være fra Apple, ethvert sæt fra enten Microsoft, Logitech eller en af de andre store, virker fint til Mac - på tastaturet bliver Windows knappen til cmd, nogen foretrækker, at tasterne stemmer overens med Apple's eget.

Ekstern skærm kombineret med mus og tastatur mindsker risikoen for overbelastning af nakke og ryg.

Til sidst skal det nævnes at, hvis du ikke ønsker at bruge/investere i en ekstern skærm, så kan en holder til din Macbook også gøre jobbet. Det handler blot om, at skærmen kommer op i højde, så du ikke ser ned på den og derved belaster nakke og ryg.

Du kan finde den rigtige adapter via nedenstående link. Du skal blot vide, hvilken Mac du har:

# USB-C / Thunderbolt 3

USB-C Thunderbolt 3 & USB-C

### Mini displayport/Thunderbolt 1/2

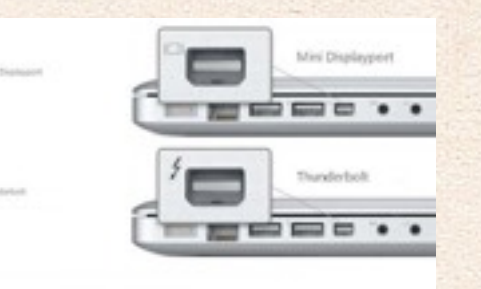

### Mini DVI

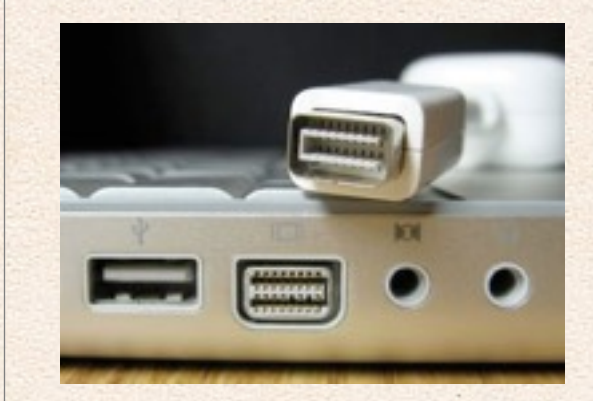

#### **HDMI**

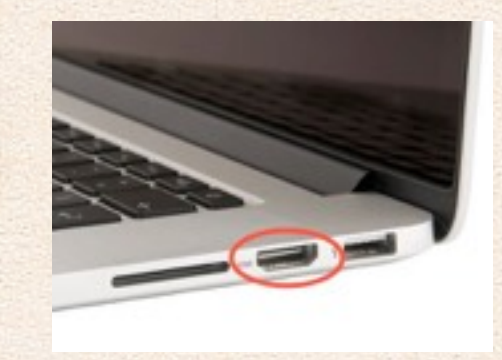

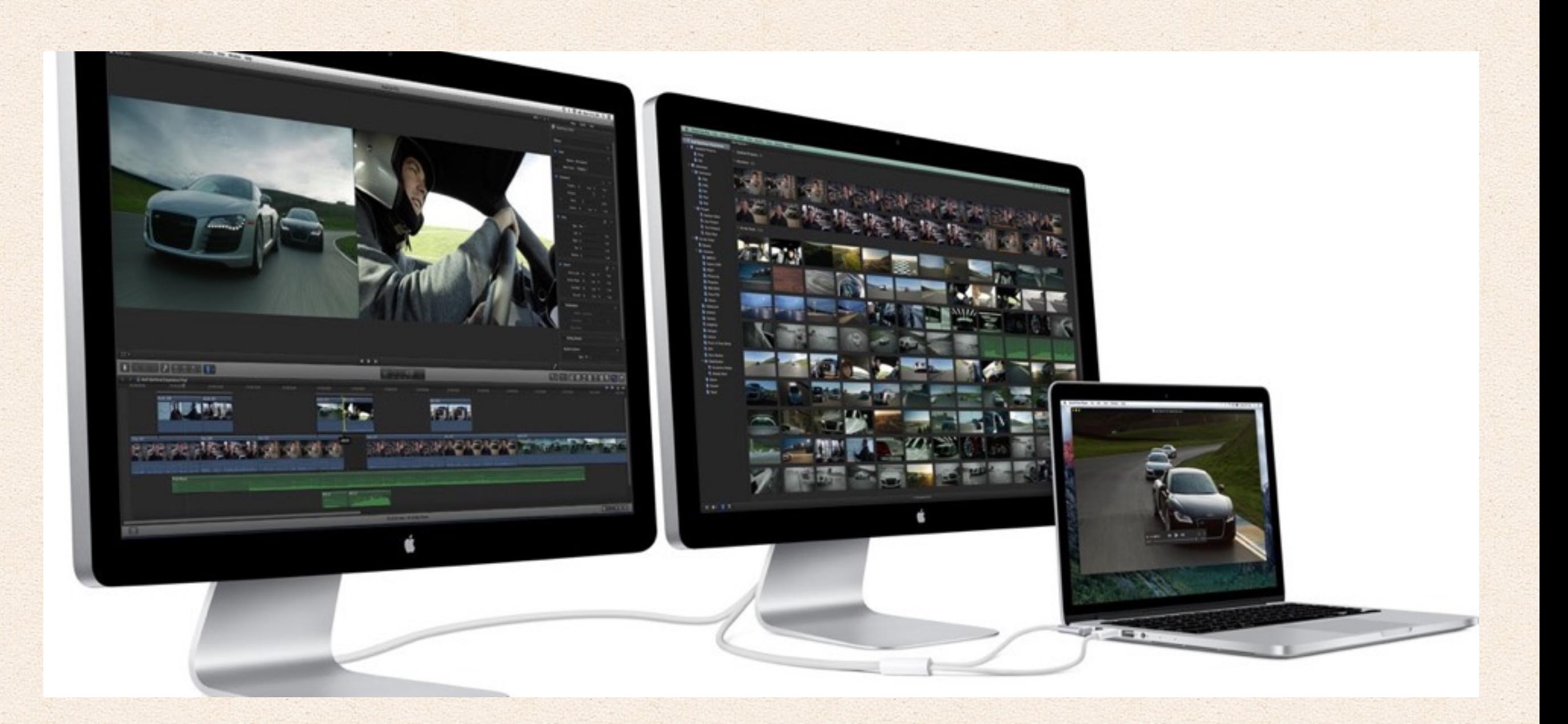

## Hvilken Skærm er det bedste køb?

Når man er på jagt efter den optimale skærm til sin Mac computer så kan det være en jungle at finde rundt i, hvis man ikke er teknik nørd. Det er derfor vi har skabt denne guide til dig der gerne vil have den bedste skærm til en rimelig penge.

Tager man et kig på markedet kan man se at der findes en hel del forskellige paneler til både dyrere og billige priser. Tre ud af de fire skærme vi har kigget på kan køre 4K, hvilket betyder at de kan køre en opløsning der er fire gange bedre en HD, det betyder at de i praksis er næsten ligeså skarpe som Apple retina skærme. Det er samtidig vigtigt når man køber en skærm, at have styr på hvilke stik ens Mac computer er udstyret med. Mini display og Thunderbolt understøtter 1440p og Thunderbolt 2 understøtter 4K. Herunder følger fire eksempler på nogle af de bedste skærme til under 6000 kr.

Apples 27" skærm er med vilje ikke med, da den er meget dyr og snart 5 år gammel, og selve panelet er ikke ændret siden 2010. Vi elsker 4k opløsning fordi det er fremtiden, og Mac OSx er ekstremt godt til at udnytte opløsningen og skalere ikoner og programmer, modsat Windows. Alt ser federe ud i 4k opløsning, særligt tekst og video, hvis du kan finde videoer i 4k, bliver mere lækkert og skarpere i 4k frem for 1080p eller 1440p.

#### Skærme:

### **Dell UltraSharp p2715q**

### 27" Skærm med IPS panel

4k opløsning (8MP), gode farver, god tilpasning, professionel skærm. 4900 - 5400 kr

Skærmen har gode farver, høj opløsning, og understøtter USB3 og fuld justering af farver og kan både justeres i højden, vippes og sættes på højkant.

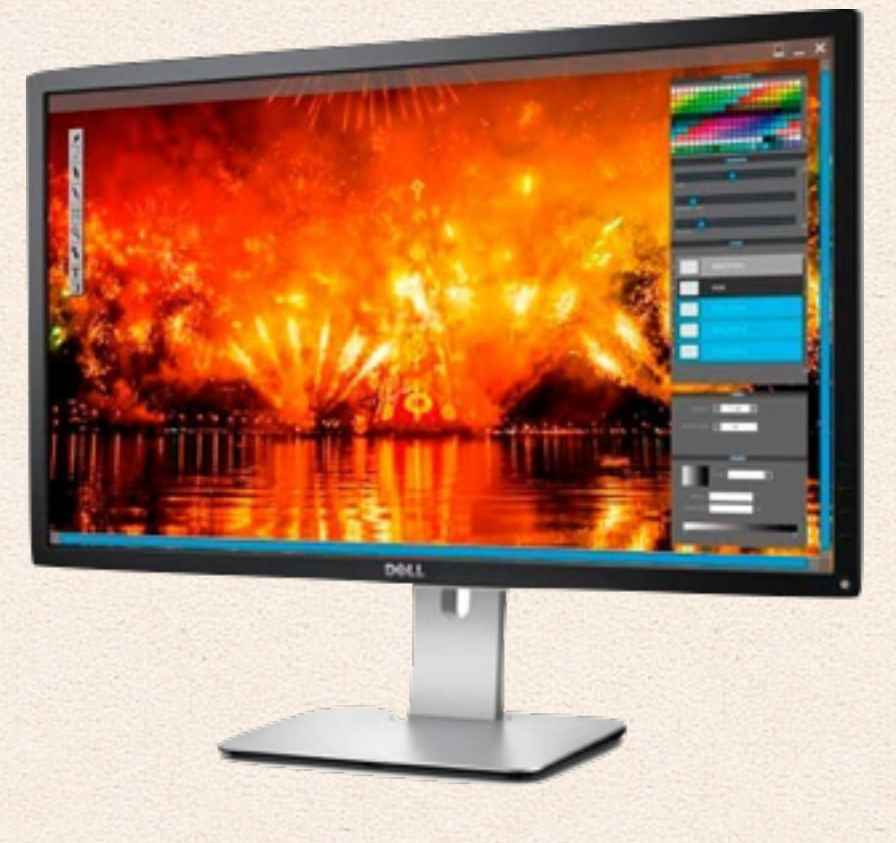

### **Samsung UD590**

28" skærm med TN panel

4k opløsning (8MP), ok farver, dårlig tilpasning, billig skærm.

3200 - 3400 kr

Denne skærm er lidt billigere og henvender sig til private som ikke har de samme farve behov som professionelle, den mangler farvekalibrering, USB porte, og justeringen af skærmen, UD590 kan kun vippes lidt.

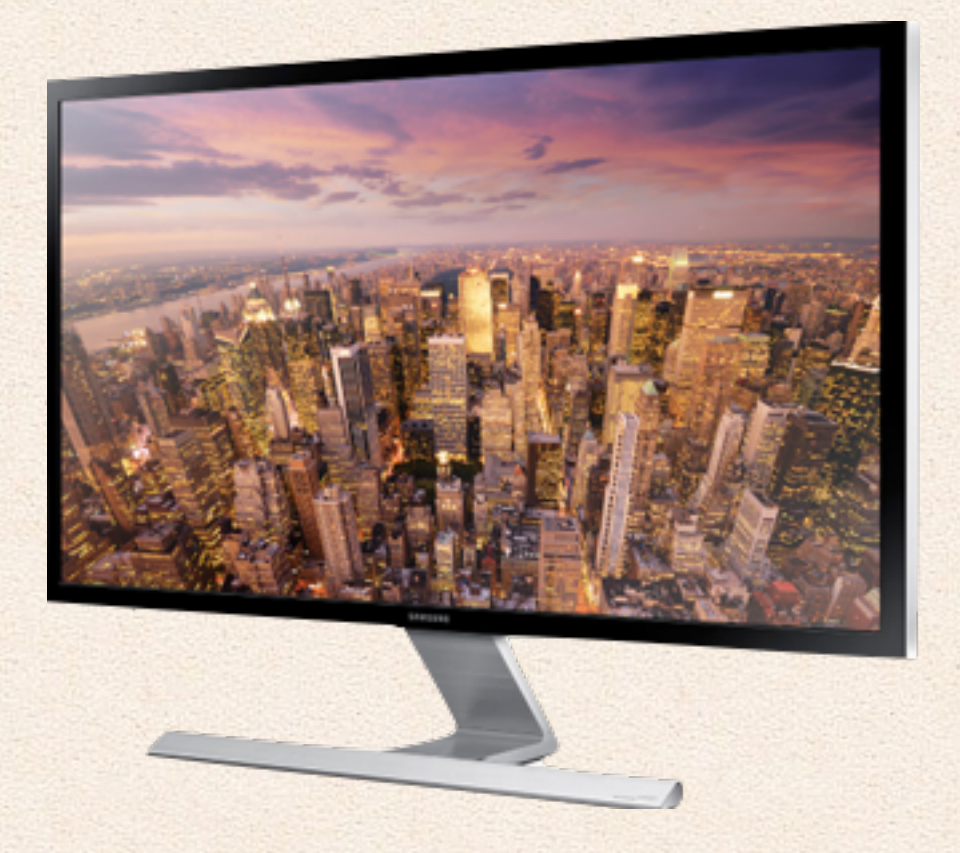

### **HP EliteDisplay E272q**

### 27" skærm med IPS panel

1440p opløsning(3,8MP), gode farver, fin tilpasning, professionel skærm.

### 2750 - 3000 kr

Hvis din Mac ikke understøtter 4k, så er 1440p, også kaldet 2k engang imellem, opløsningen det bedste du kan klare, det er hvad Apples 27" skærm bruger, og denne har næsten samme farver, samme størrelse og opløsning.

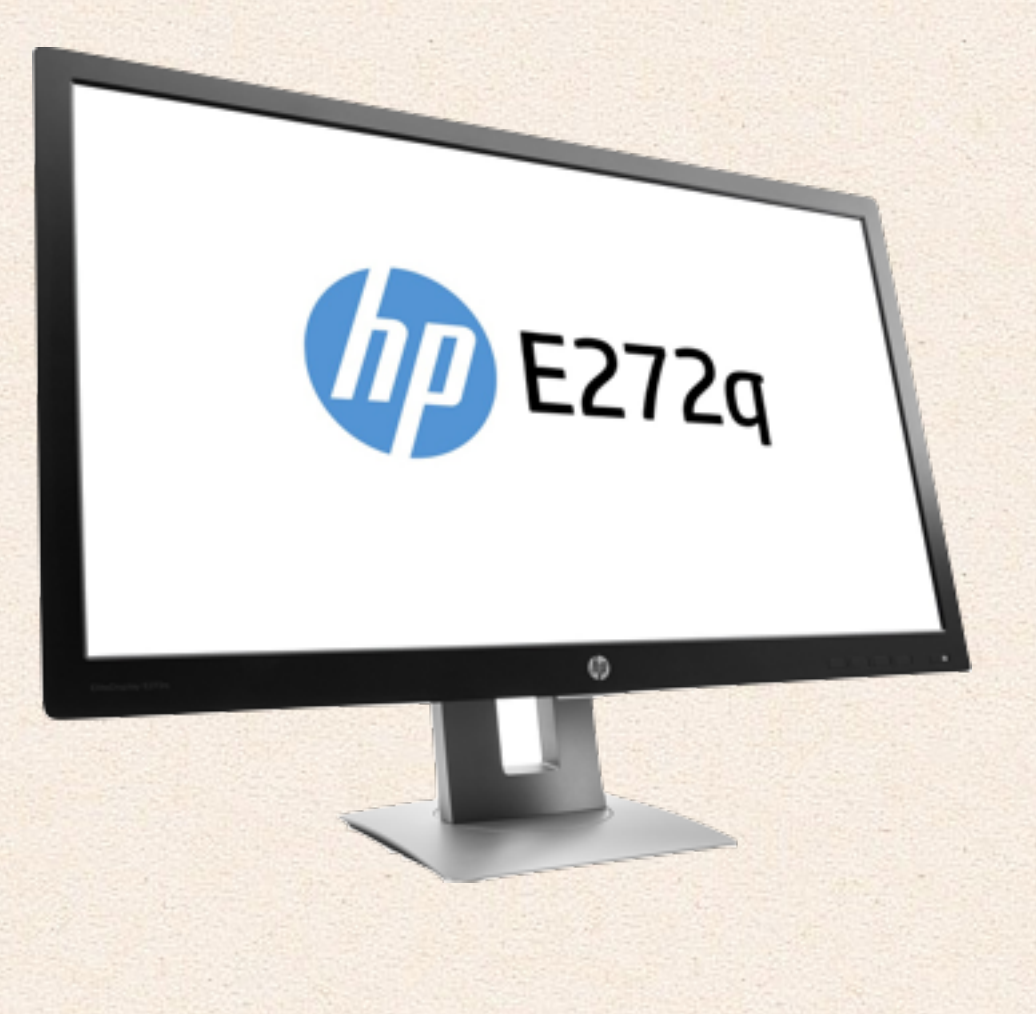

### **Dell UltraSharp U2414H**

24" skærm med IPS panel

1080p opløsning(2mp), gode farver, god tilpasning, professionel skærm. USB2 porte.

### 1900 kr

Dette er en fin, meget budget skærm, som er lidt mindre end de andre.

\*MP betyder megapixel, og er et udtryk for hvor meget opløsning hver skærm har. Vi anbefaler med vilje ikke billigere skærme, da de er meget dårlige, og vi er sikre på du vil hade dem, lige nu kan man købe en 24" skærme ned til 950kr med fragt.

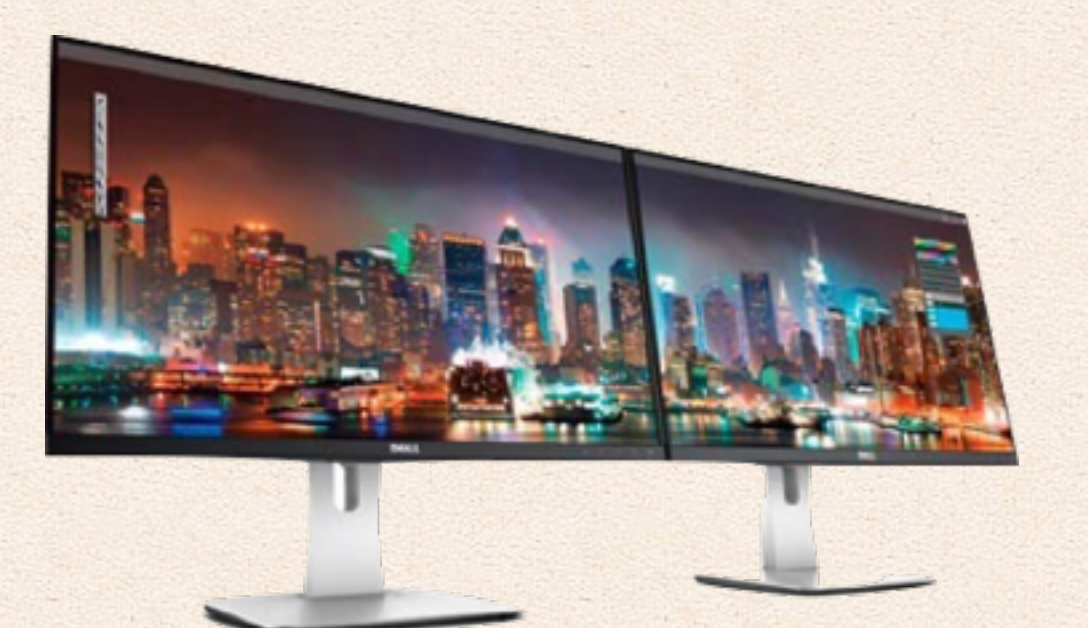

### **TN (Twisted Nematic) vs. IPS (In Plane Switching) teknologi**

Der er mange skærm teknologier, men TN og IPS er de mest udbredte, derfor beskriver vi dem her. TN teknologien er den der har dannet grundlag for alle paneler og er baseret på flydende krystaller. Det er en lidt "gammeldags" teknologi som har været anvendt lige siden de første flade paneler kom på markedet. Dengang var den største udfordring for dem har været at de havde nogle dårlige betragtningsvinkler, og at farverne ikke levede op til de gamle gode CRT skærme.

Betragtningsvinklerne er blevet bedre over tid, pga. et indbygge filter i skærmene.

TN panelerne har længe været anset som optimale til gaming og almindelige hverdagsting. Det er samtidig en del billigere at anskaffe et TN panel, de fås med meget højere Hz værdier billigere.

Hvorimod **IPS panelerne** som første gang blev lanceret i 1996, og er baseret på flydende krystalmolekyler er noget bedre til disse to ting. Disse paneler har hidtil været mest brugt af grafikere og andre professionelle. De er sidenhen blevet meget udbredte fordi de er i stand til at vise bedre og langt flere farver end TN panelerne. Det er derfor at IPS panelerne i dag er de bedste, men en smule dyrere. læs mere her på flatpanels

I øvrigt skal det nævnes at stort set alle Mac computere og skærme, dog undtagen Macbook Air anvender IPS

teknologien, så hvis du kommer fra en Mac med IPS, kan det være du bliver skuffet af farverne på et TN panel.

#### **Hvad betyder Hz?**

I 1990'erne da de sidste billedrørsfjernsyn (CRT) kom på markedet, blev 100 Hz det nye sort, fordi det gav et mindre flimrende billede. Dengang var det en betegnelse for hvor mange gange billedet blev gentaget i sekundet. Når man snakker computerskærme så er det ca. det samme.

På computer skærme er 60 Hz det mest almindelige, og det er rigeligt til det meste.

Med mindre du spiller computerspil, hvor hastighed er vigtigt. Så giver det god mening at anskaffe sig f.eks. et 120 Hz TN panel som er langt mere velegnet til dette. Til sammenligning kører almindelige film med 24 eller 30 billeder i sekundet, dvs. 24 eller 30 Hz.

### **Seneste nyt om Apple, og deres næste skærm**

Apple laver ikke skærm længere, de har fået LG til at gøre det for dem, så du kan nu købe LG's ultrafine 27" 5k skærm med Thunderbolt 3.

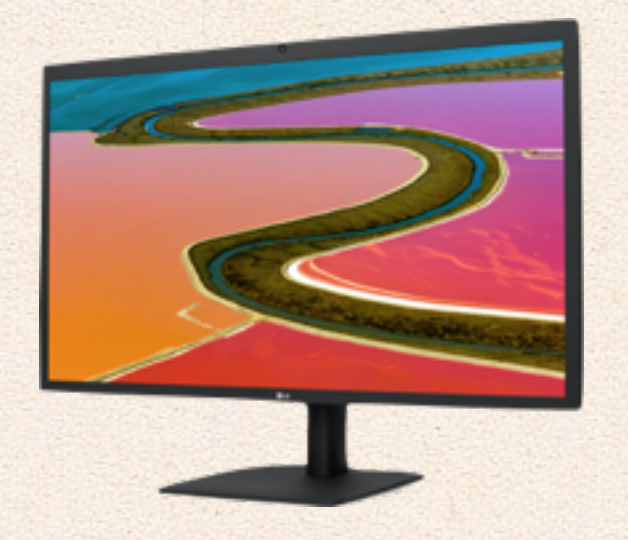

Vi kan ikke så godt lide denne skærm, den er dyr, ikke særligt pæn, mangler en masse funktioner også er der mange andre bedre der ude.

fx:

### HP ENVY 27

27" Skærm med IPS panel med USB-C stik

4k opløsning (8MP), gode farver, god tilpasning, professionel skærm.

4000 - 4500 kr

Skærmen har gode farver, høj opløsning, og understøtter USB3. Skærmen kanter er meget tynde. Kan oplade din Mac med 60W igennem skærm kablet. Pas på med navnet, en 'Envy 27' kan også være en PC alt-i-en eller en ældre skærm med displayport i stedet for.

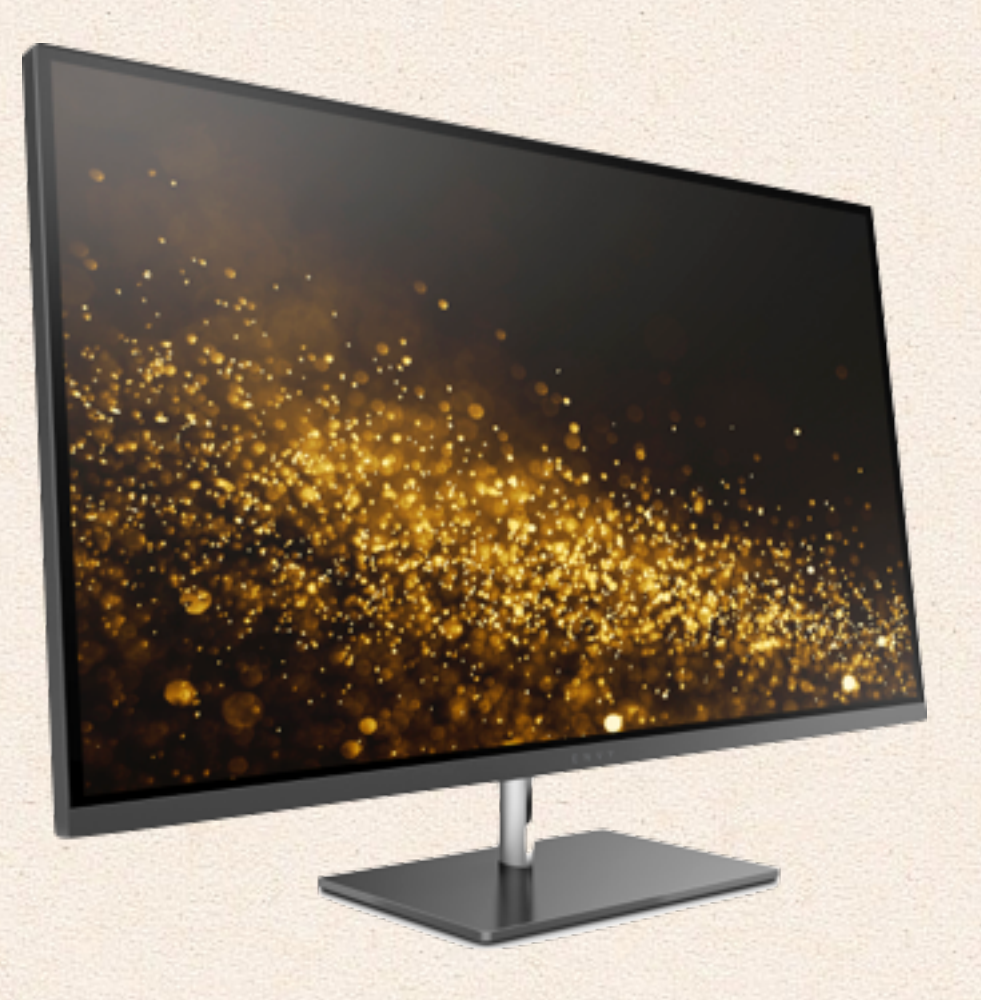

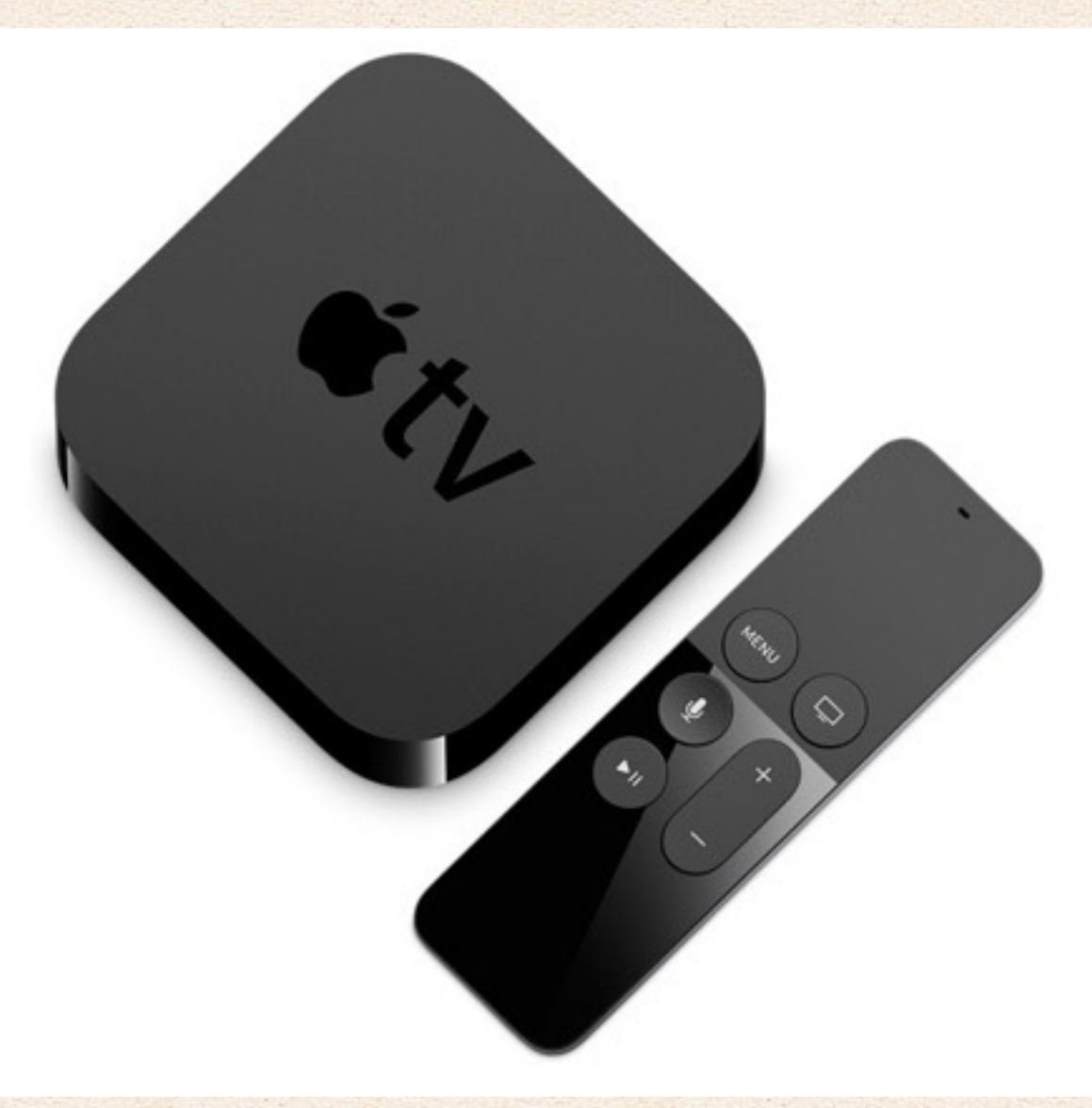

## Hvilken TV-boks er bedst?

TV-bokse er små computere som man sætter til sit TV for at gøre dem lidt smartere. Der findes rigtigt mange TV-bokse, her til højre kan du se dem, som er bedst til Apple's Mac's, iPad's og iPhone's. TV-bokse er små computere som man sætter til sit TV for at gøre dem lidt smartere.

Der findes rigtigt mange TV-bokse, her til højre kan du se dem, som er bedst til Apple's Mac's, iPad's og iPhone's.

Vi skal selvfølgelig anbefale Apple's egen TV boks Apple TV. Ikke fordi den er fra Apple, men fordi den helt sikkert fungerer bedst sammen med Apple's andre enheder. Men det er aldrig så enkelt.

Apple TV er baseret på, at enheden kan fungere alene, så de kommer med fjernbetjeninger, imens Google's Chromecast bliver styret igennem en Mac, iPad eller iPhone.

Et godt software til dit Apple tv eller Chromecast er: Beamer, som bliver beskrevet i næste indlæg, det giver mulighed for, at du kan sende hvilken som helst film fra din Mac til både din Chromecast og dit Apple tv, også diverse pirat film.

Du kan også bruge en Google Chrome App ved navn Videostream for Google Chromecast til det samme, den virker dog kun til Chromecast og kun med browseren Chrome, både til Mac og Windows.

\*Vi har fået strøm forbruget fra Flatpanels, de er super seje.

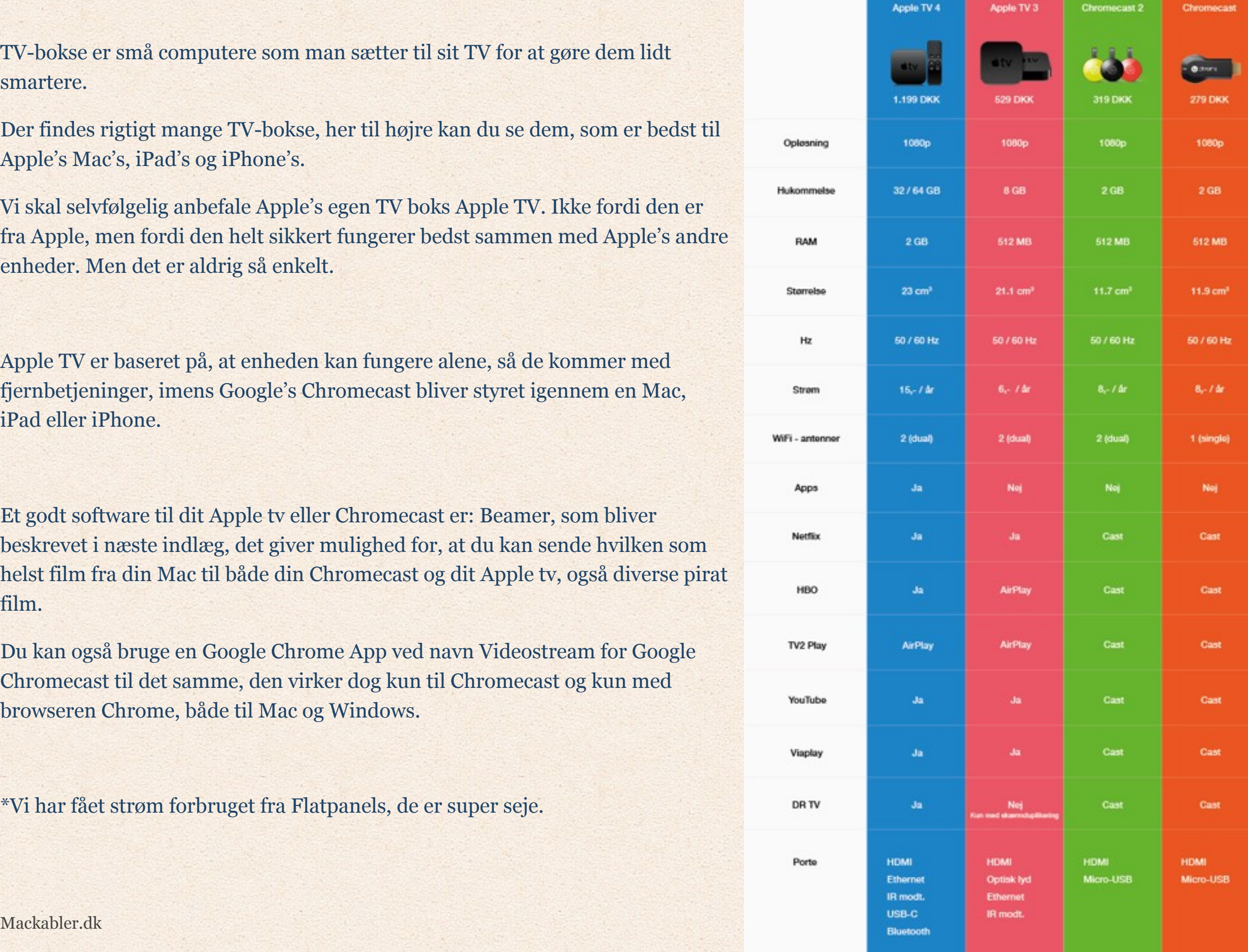

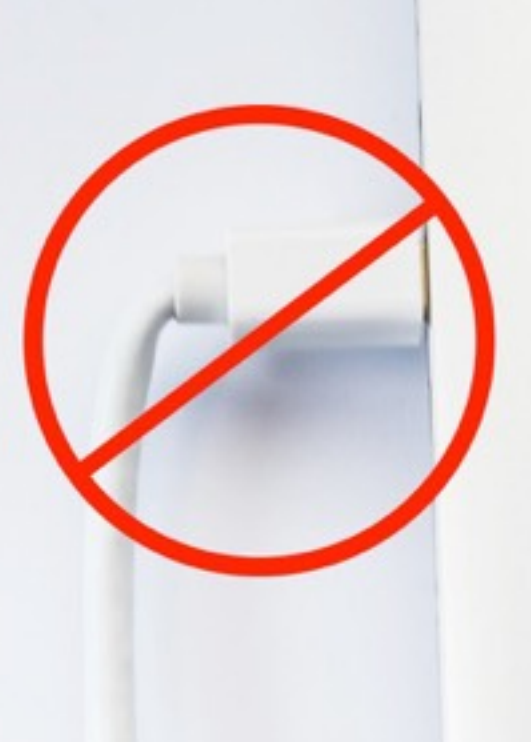

## Sådan behandler du dine kabler bedst?

For at forlænge et kabels levetid (uafhængigt af kvalitet og hvilket kabel det er) skal man altid sørge for at undgå at bøje det. Jo flere gange man bøjer kablet, jo større er sandsynlighed for, at kablet vil gå i stykker. Garantien dækker ikke, hvis kablet er gået i stykker, hvis det er blevet bøjet/ bukket, derfor kan det godt betale sig at sørge for, at kablet er så lige som muligt.

Mackabler.dk 56 af 67

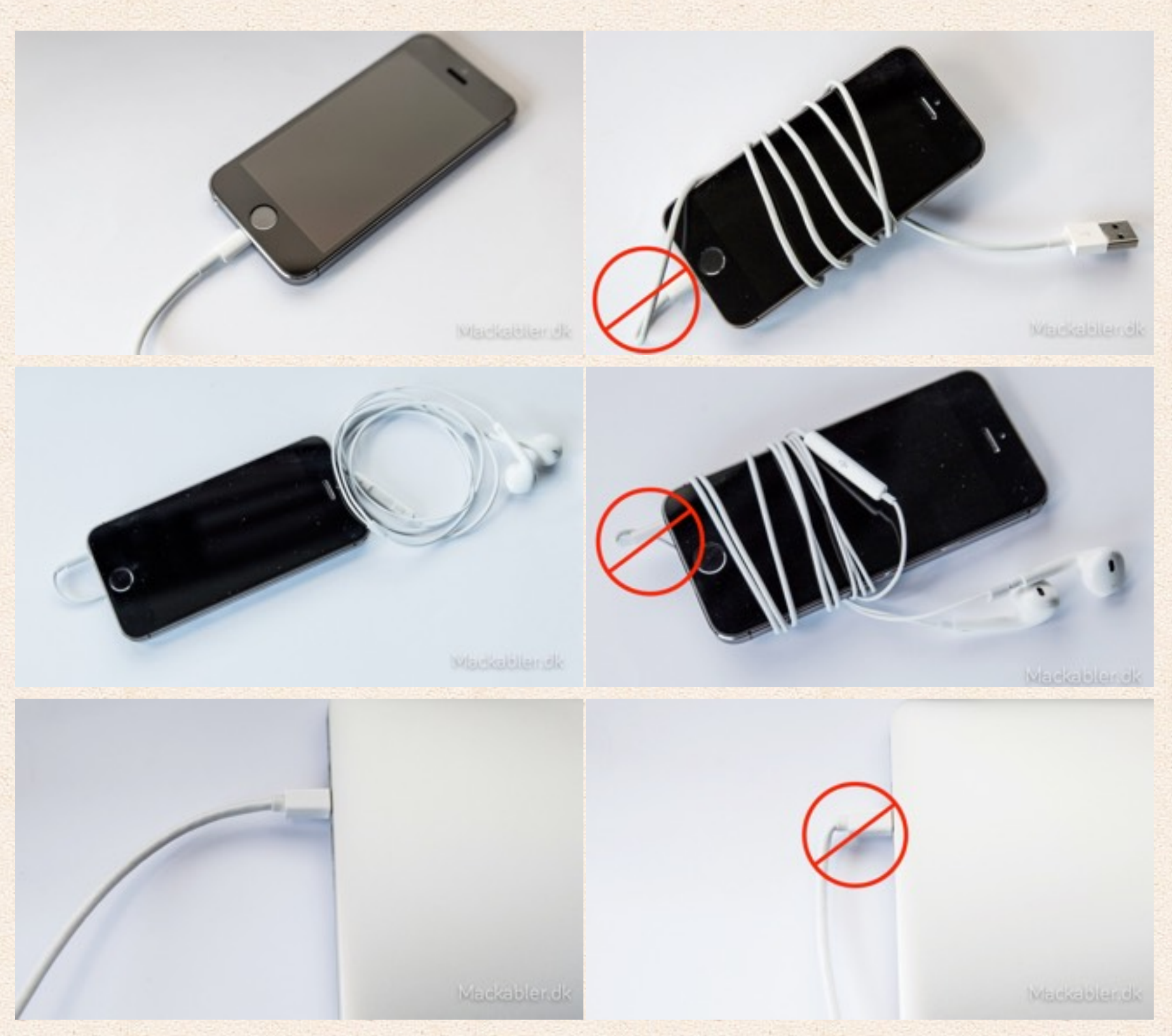

Lightning kabler er de mest sårbare, i hvert fald i vores erfaring, selv de bedste kabler holder ikke til at blive mishandlet særligt længe.

Headset er utrolig skrøbelige i forhold til laderkabler. De går som regel i stykker i stikket ved telefonen, det er derfor vigtigt at være ekstra forsigtig med dem.

Thunderbolt/Mini DisplayPort kabel er det mest holdbare af disse kabler, og de bliver også brugt mindst, men igen sørg altid for, at ledningen ikke har været bøjet flere steder, så holder de længst muligt.

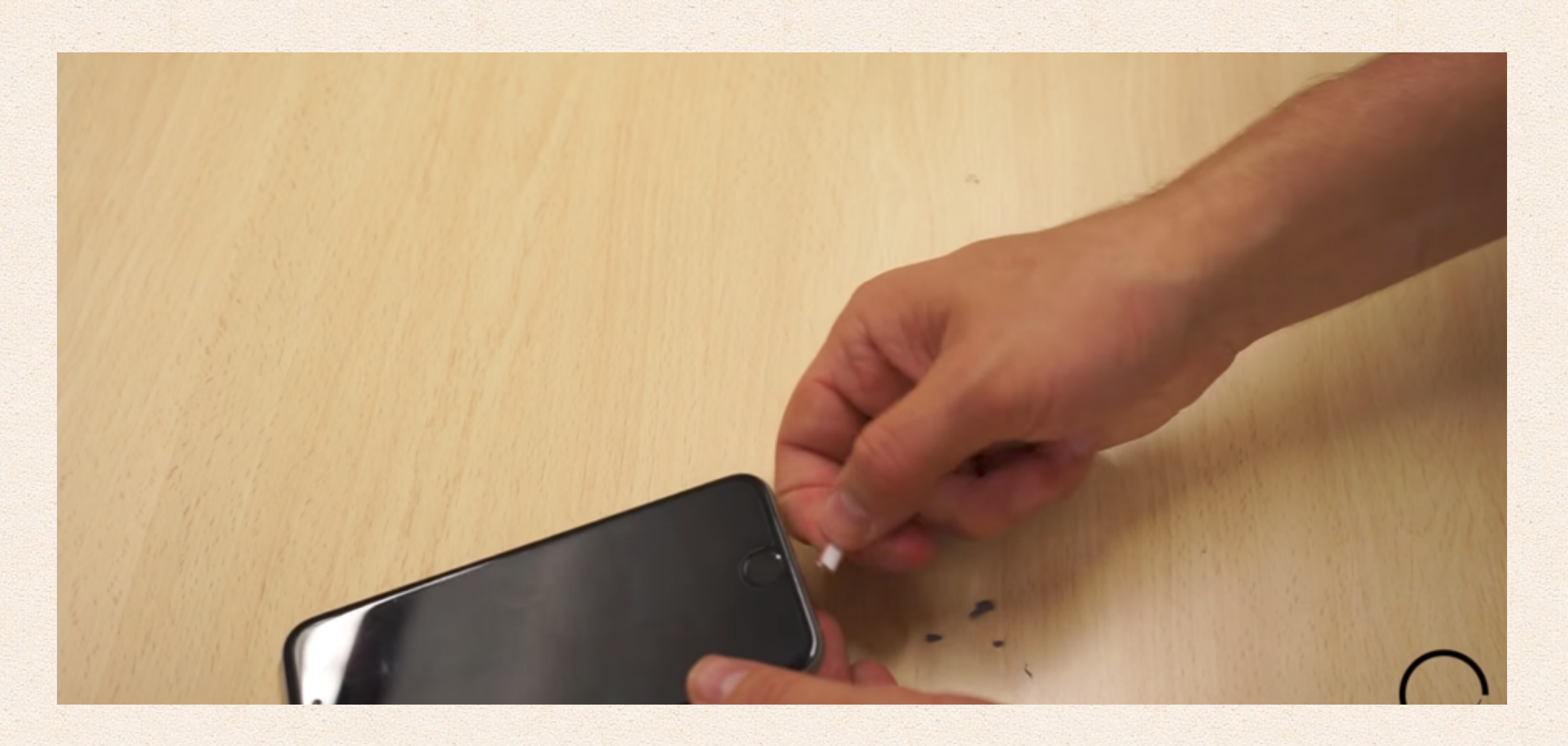

## Løs opladerproblem på iPhone/iPad

Måske har du fået denne fejlmeddelse på din iPhone/iPad? "Dette kabel eller tilbehør er ikke godkendt og virker muligvis ikke med denne iPhone", det kan som regel let løses ved at fjerne skidt og støv i din iPhone's/iPad's indgang, se vores video her: Løs opladningsproblem med Lightning stik

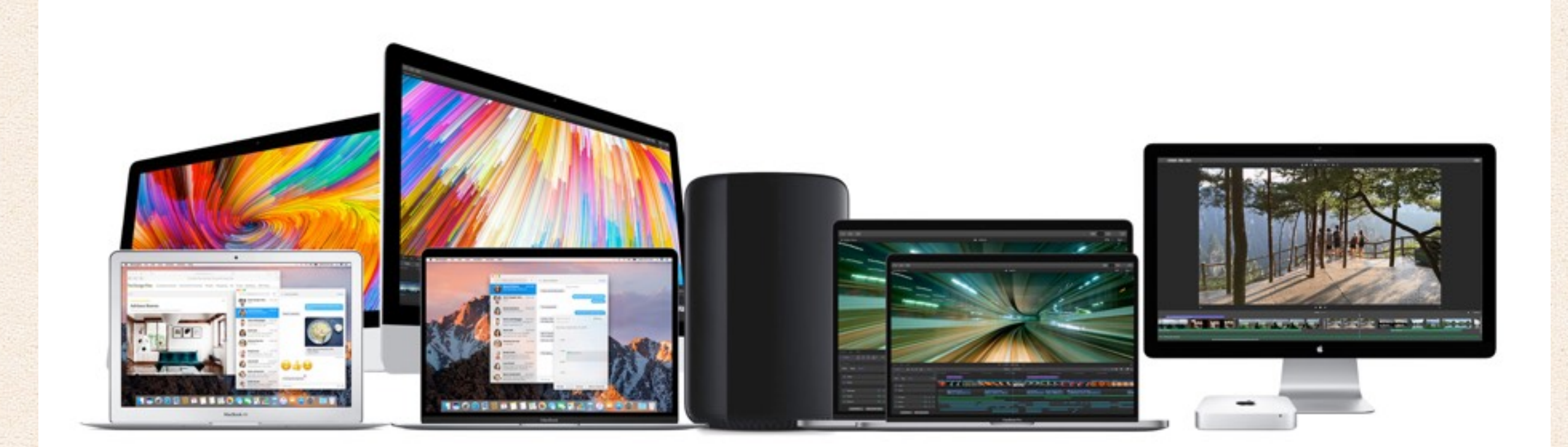

# Hvilken Mac passer til dig?

Det kan være svært at købe en ny Mac. De holder så længe, at man skal vælge rigtigt i første omgang. Særligt efter, at Apple er begyndt at lukke Mac'sne helt ned, så de ikke kan opgraderes mere er det endnu vigtigere.

Det kan være svært at købe en ny Mac. De holder så længe, at man skal vælge rigtigt i første omgang. Særligt efter, at Apple er begyndt at lukke Mac'sne helt ned, så de ikke kan opgraderes mere er det endnu vigtigere.

**Macbook Air** er Apple's nye ordinære Mac. Det er den Macbook som de fleste køber og med god grund, fordi den har rigtig god batteritid, flot tyndt design. Derudover er den hurtig nok til krævende video/foto arbejde, og så koster den ikke alverden.

Designet er 6 år gammelt, men Macbook Air er stadig en af de bedst byggede og lækreste bærbare PC'er som du kan købe.

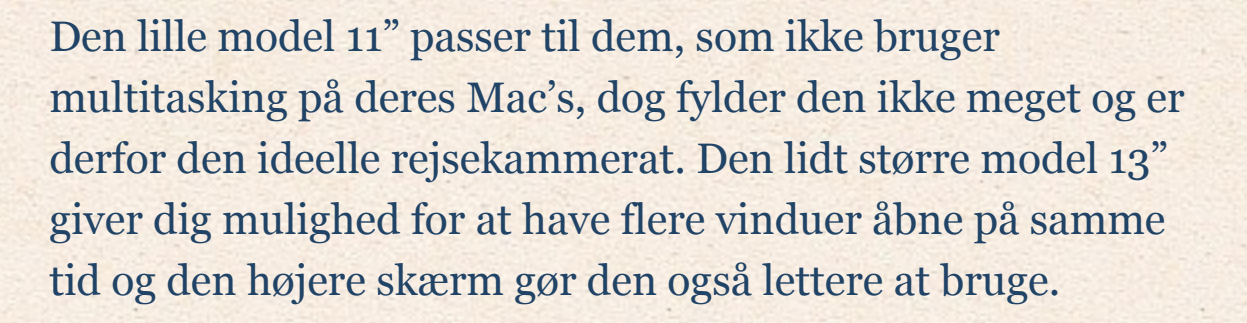

Skærmen er dog ikke god nok, hvis du bekymrer dig om det, eller hvis du gerne vil lave video/foto arbejde på den. Macbook Air er rigeligt hurtig i dag, men om 4 år kan det let give problemer, det er også et problem, at den kun kommer med 4 gb ram, fordi det er dyrt at sætte 8 gb i en Macbook Air. **Macbook Pro** er lavet til de professionelle, og er derfor også noget dyrere. Til gengæld har Macbook Pro'erne det som Macbook Air og Macbook ikke har. De kommer med en genial Retina IPS skærm, de har en hurtigere processor, som ikke

kun er hurtig i dag, men også om 4 år. Derudover kommer alle modeller med 8 gb ram. Alt dette gør, at de er fremtidssikret på en helt anden måde. Thunderbolt 3 stikket gør også macbook pro'en fremtidssikret på en helt anden måde end alle de andre, stikket er hvad alle PC'er

kommer til at bruge de næste 5-10år, og Thunderbolt understøtter allerede 8k video opløsning og 50 GBPS data overførsel. Den nye Macbook kommer med en af verdens hurtigste SSD'er på over 3 GBPS, igen gør det en kæmpe forskel når du arbejder med din Mac.

Hvis du er ambitiøs omkring bruget af

din Mac, så er den store model 15" Macbook Pro. Det er den eneste bærbare Mac, som har et ordentligt grafikkort og den eneste med en quad core processor. Prisen gør dog, at den er for dyr for langt de fleste.

Vi har to Macbook Pro'er på kontoret, en ny 13" Retina og en helt ny (2016) Macbook Pro 13" Retina.

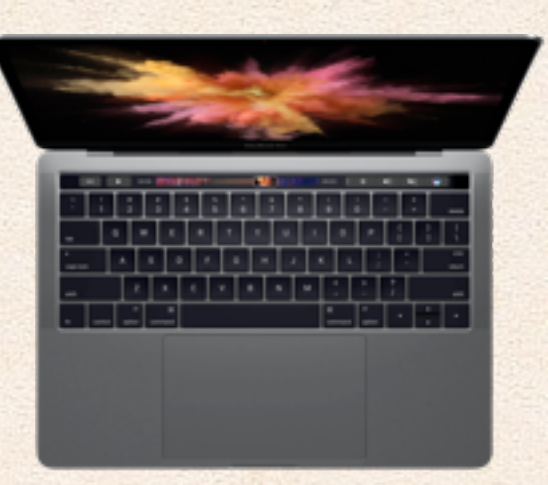

**Macbook**. Den nye lille Macbook er fremtiden, men dette betyder også, at den ikke er er helt færdigudviklet. Den bliver bremset af sin processor, som ikke er hurtig nok, ligesom den første Macbook Air fra 2008, er den lavet som en ekstra computer, som kan bruges ved siden af en anden computer.

Batteritiden lever heller ikke op til Macbook Air, og denne model er ligeså dyr som en Macbook Pro. Denne Macbook er mest af alt et legetøj for dem som har 11.000 kr. ekstra på kontoen.

Den er dog beviset på, at Apple kan lave en lille Retina skærm, og at Apple skal begynde at bruge USB-C stikket - dette kommer helt sikkert snart både til Macbook Air og Pro.

Vi har en Macbook på kontoret, som bruges til test af USB-C tilbehør.

**iMac** er Apple's alt-i-en-computer, som reddede firmaet fra bankerot, dengang Steve Job kom tilbage i starten af 00'erne. I dag er iMac dog en anden slags computer; den kommer med verdens bedste skærm, bruger meget hurtige processorer, ram, SSD og grafikkort, den er derfor idéel til dem, som arbejder professionelt med video redigering. iMac fås dog også i en noget billigere version, som ikke indeholder alle

### funktionerne.

Den billigeste iMac starter ved 9.699 kr. og indeholder ca. det samme som en Macbook Air, så du skal ikke forvente meget af den. Den klare fint opgaver i Photoshop, Fotos, iMovie, men ikke flere programmer samtidigt.

Hvis du opgradere lidt mere får du en rigtig stationær med en stærk(t) processor og grafikkort, opgrader lidt mere, igen, og du får en 4k skærm, denne er dog tæt på 27"eren i prismæssigt.

Du skal være opmærksom på, at iMac kommer med en gammeldags magnetisk harddisk. Den skal opgraderes uanset dine behov. Apple fusion drive er en fin middelvej imellem meget plads og en hurtig SSD. Dog skal du vælge SSD, hvis du gerne vil have en Mac, der virker lige så hurtig som din bærbare Macbook med SSD.

**Apple 27" iMac** fåes i dag kun med en 5k skærm, dette er markedets bedste skærm, og til en start pris på kun 15.999 kr. er det et røverkøb. Heldigvis kommer 27" iMac's kun med SSD'er og fusiondrives, dette er et krav, ellers bliver du træt af din iMac i løbet af en måned.

> Fordi iMac har så stor en skærm med så meget opløsning, kræver den også et meget hurtigt grafikkort. Du skal ikke forvente at kunne spille spil på din iMac i fuld opløsning; medmindre du vælger det største grafikkort, men selv på det område

Mackabler.dk 61 af 67

### har iMac'en store problemer.

Til alt andet er grafikkortet dog rigeligt hurtigt.

Ram kan frit opgraderes på 27" iMac, men på de mindre 21,5" kan man ikke opgradere ram. Du skal ikke regne med at kunne opgradere, grafikkort i nogle iMac's - harddisk og cpu kan opgraderes, men det kræver en større operation, som kan være dyr.

Vi har den støreste iMac 27" 5k på kontoret, vi bruger den til test.

**Mac mini** er en lille Mac uden mus, tastatur og skærm, som er baseret på Macbook Air for den billigeste og Macbook Pro for de 2 andre. Det betyder, at den er meget strømbesparende og du kan bruge det muse- og tastatursæt og skærm, som du har i forvejen. Igen skal du være

opmærksom på, at kun den støreste Mac mini kommer med en SSD (fusion drive), SSD er forsat et krav. Uanset hvilken Mac mini du vælger er det ikke en spil computer, da de kun kommer med integreret grafikkort. Mac minien er så gammel nu, nyeste er fra 2014, at den ikke egner sig til noget eller nogen.

**Mac Pro** hvis du overvejer en Mac pro, behøver du ikke denne guide :) Men den er også så gammel at den frarådes, uanset behov.

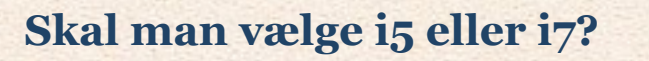

Når du sidder foran din Mac er der ikke nogen forskel på hastigheden på en i5 og en i7. Du kommer i hvert fald aldrig til at opleve det - men hvis du regner med at have din Mac i 5 år, så koster opgraderingen så lidt, over tid, at det måske kan betale sig, det er trods alt om 5 år du får brug for en hurtigere computer.

> Apple laver ikke computere med i3, de har allerede sorteret de mest langsomme fra. Men det er en god idé at opgradere særligt, hvis du forventer at have din Mac længere tid.

### **Hvor meget ram skal jeg vælge?**

Det kommer meget an på, hvad du bruger din Mac til, og hvor længe du har tænkt dig at beholde den, 4gb ram er i underkanten i dag, så det skal du holde dig fra, 8gb må være minium.

Ram betyder ikke så meget som det gjorde tidligere, fordi når din Mac løber tør bruger den din SSD som ram, og fordi din SSD er forholdvis hurtig, er der ikke meget forskel. Tidligere var en Mac stort set ubrugelig, når HDDen blev brugt som "swap" eller "sidefil", men det har SSD'er heldigvis gjort noget bedre. Der er dog stadig meget forskel på hastigheden på RAM og en SSD, bare ikke praktisk da de sløver hinanden ned.

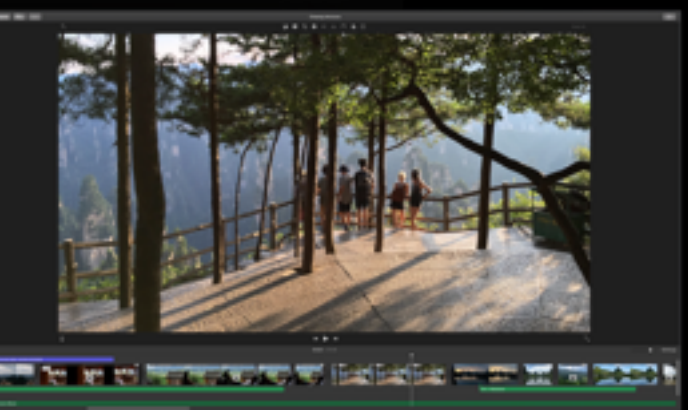

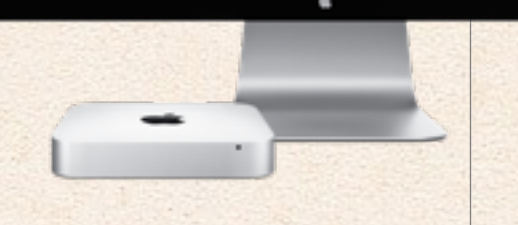

### **Hvilken harddisk skal jeg vælge?**

Vælg altid SSD eller fusion drive, gamle harddiske får enhver computer til at virke langsom. Heldigvis kommer alle Apple's Macbook's med SSD, så her kan du ikke gå galt. Du skal dog være opmærksom på, at iMac og Mac mini, fortsat, kommer med magnetiske harddiske, hvilket fuldstændig ødelægger hvor hurtig din Mac føles.

### Hvor meget plads skal du bruge?

Størrelsen på en SSD er svær at sige noget om, fordi SSD'er er så dyre. Men hvis du bruger 128gb nu, er det en dårlig idé at købe en magen til, til din næste Mac, software fylder mere og mere, det samme med videoer og billeder - så selvom vi går imod at alt vores indhold ligger i skyen, er der stadig et stykke vej endnu.

### **Hvorfor er Mac's de billigeste PC'er du kan købe?**

Prisen på en Mac er høj, også meget højere end diverse Windows PC'er, men til gengæld kan en Mac computer altid sælges brugt, uanset hvor gammel den er, hvad den fejler og om den har brugs ridser. Brugt prisen på Mac's er meget høje, selv helt nye Mac's bliver solgt til næsten nyprisen, hvor imod Windows PC sjældent kan sælges efter bare et par år og slet ikke holder værdien. Derfor er Mac's meget billigere at eje end Windows PC'er.

#### **Hvornår skal jeg købe min Mac?**

Du skal købe din Mac lige efter den bliver opgraderet, det er her du får mest ud af dine penge, fordi Macbook's ikke falder i pris løbende.

På Macrumors har de lavet en guide til, hvornår der ca. kommer nye Mac's og om det kan betale sig, at købe nu Buyersguide på Macrumors.

### Hvor skal jeg købe min Mac?

Køb den altid hos Apple selv, der får du bedst service, de bedste rettigheder også er du sikker på at få den nyeste.

Du kan få rabat på Apple store hvis du har Logbuy igennem dit arbejde eller hvis du er studernede.

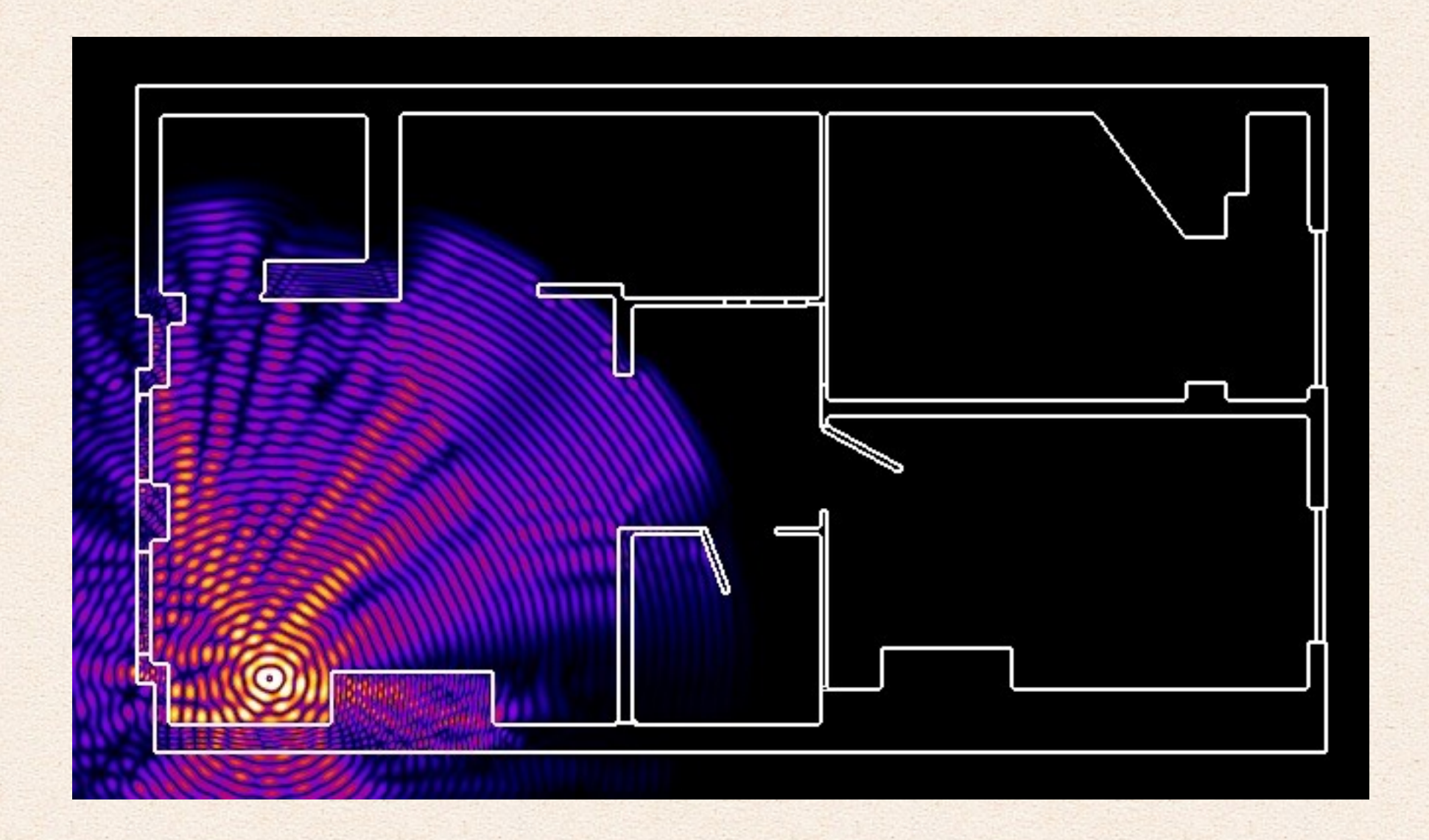

## Hvordan får du bedst Wifi signal?

Wifi er noget underligt noget, det er aldrig rigtigt logisk hvorfor du får en god eller en dårlig forbindelse, så det er altid en god idé at teste og undersøge. Her er nogen generelle regeler som kan bruges.

Mackabler.dk 64 af 67

- ★Sæt din router højt og sæt den centralt.
- ★Sæt ikke din router i et skab eller indelukket på nogen måde.
- ★Undgå at der er metal i nærheden af routeren
- ★Undgå at der er andet elektronik i nærheden af routeren
- ★sæt den strategisk i forhold til beton og mursten, så den kan se uden om
- ★Hold den væk fra andre ting der sender radiobøjler ud.
- ★Sæt antennerne så de peger opad, så sender den radiobøjlerne ud til alle sider.

Brug Mac's værktøj til at teste din forbindelse, imen du ændre tingene.

Værktøjet hedder: 'Trådløs diagnostik' søg efter det, og tryk vindue - scan

Her kan du se din Wifi kanal, hvis der er mange andre på samme kanal må du ændre det. Hvis der er mange Wifi's på 2.4GHz kan du skifte til 5GHz. Værktøjet viser den bedste kanal på 5GHz og 2.4 GHz lige der hvor din Mac står.

Det du skal holde øje med er "støj" og "RSSI" begge er bedre jo tættere på 0 de ligger.

Navn all naturar latt 4241-019494 ARIST-750 24 M WR2 Persona  $-29$ 802.11ac Antal 2,4 GHz nackabler.dk 5 GH 90/72/40/16/32... WPA2 Pers  $-39$ Antal 5-Ciriz TOV-ADV **North Strategic and** WRAT Bay **BOO FRAM**  $-72$ Alctualle antal kana Telenor8C281  $-58 -$ 30:01:814-128.15 WRA2 Renona 803.11n  $0.14240$ **Inviand Vutan** Sc-Niabre4-b0/63 WPA2 Personal 802.11+  $-78$  $-63$ eyland-Yutani c4713050xf:25 WPA2 Personal 802.11b/g/ **Zurill Bahnes so Administrative Manager** 803 Har  $-66$ 

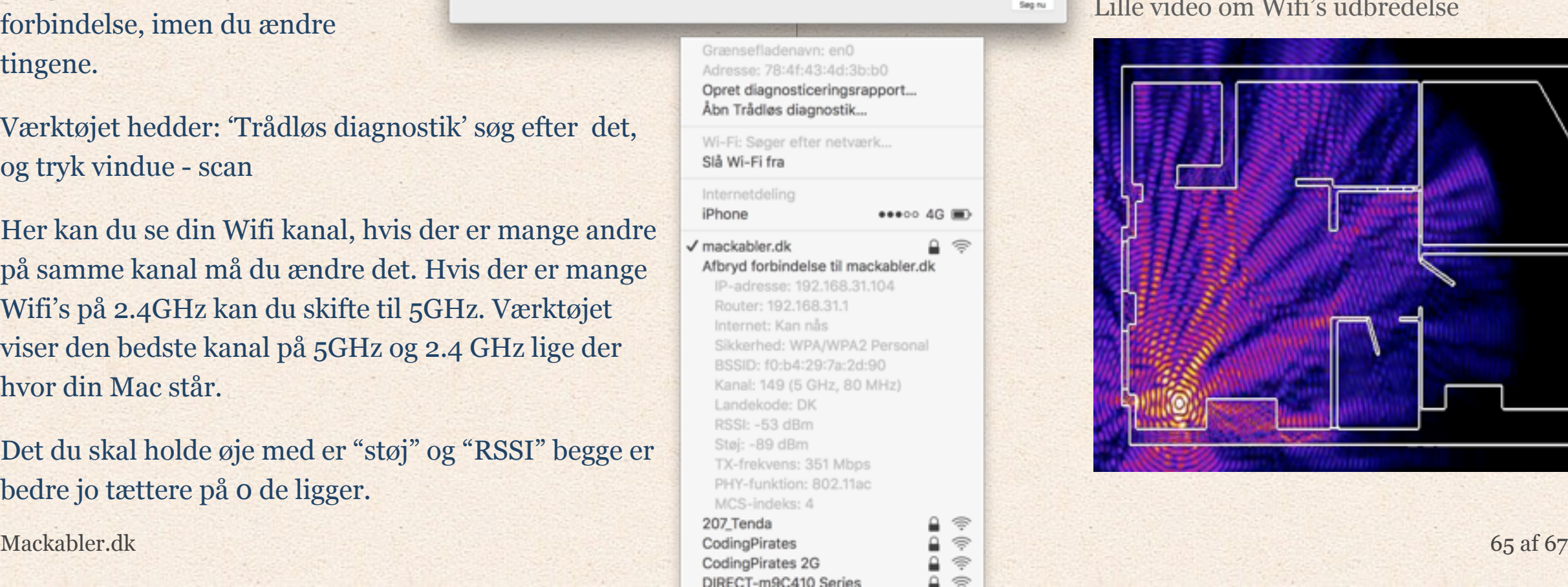

Du kan også bruge det normale Wifi ikon oppe i højre hjørne, tryk på wifi med 'alt' nede for mere info: fx kan du se din båndbredde til routeren i TX-frekvens, det er også det hurtigste internet du kan få, så hvis det er langsommere end dit internet får du mindre internet.

### **2.4GHz vs 5GHz**

Seg nu

Forskellen er den at 2.4GHz er bedre til, at gå igennem vægge og 5GHz virker over længere afstande, i det store hele er forskellen meget lille.

> 5GHz er mindre brugt i dk, derfor giver det som regel bedre forbindelse steder med mange andre Wifi'er.

#### Lille video om Wifi's udbredelse

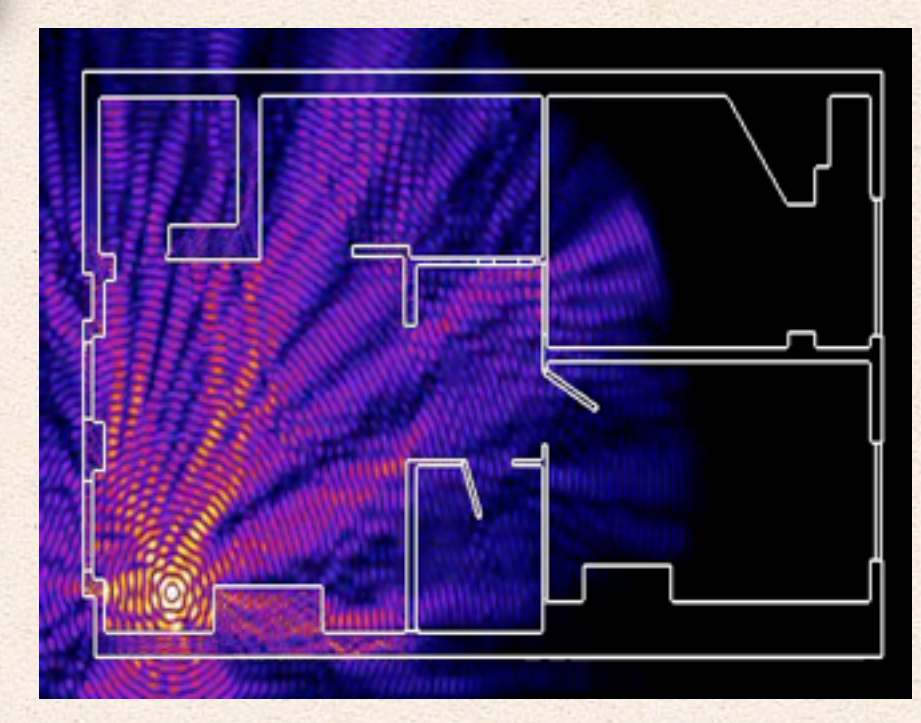

### Til sidst

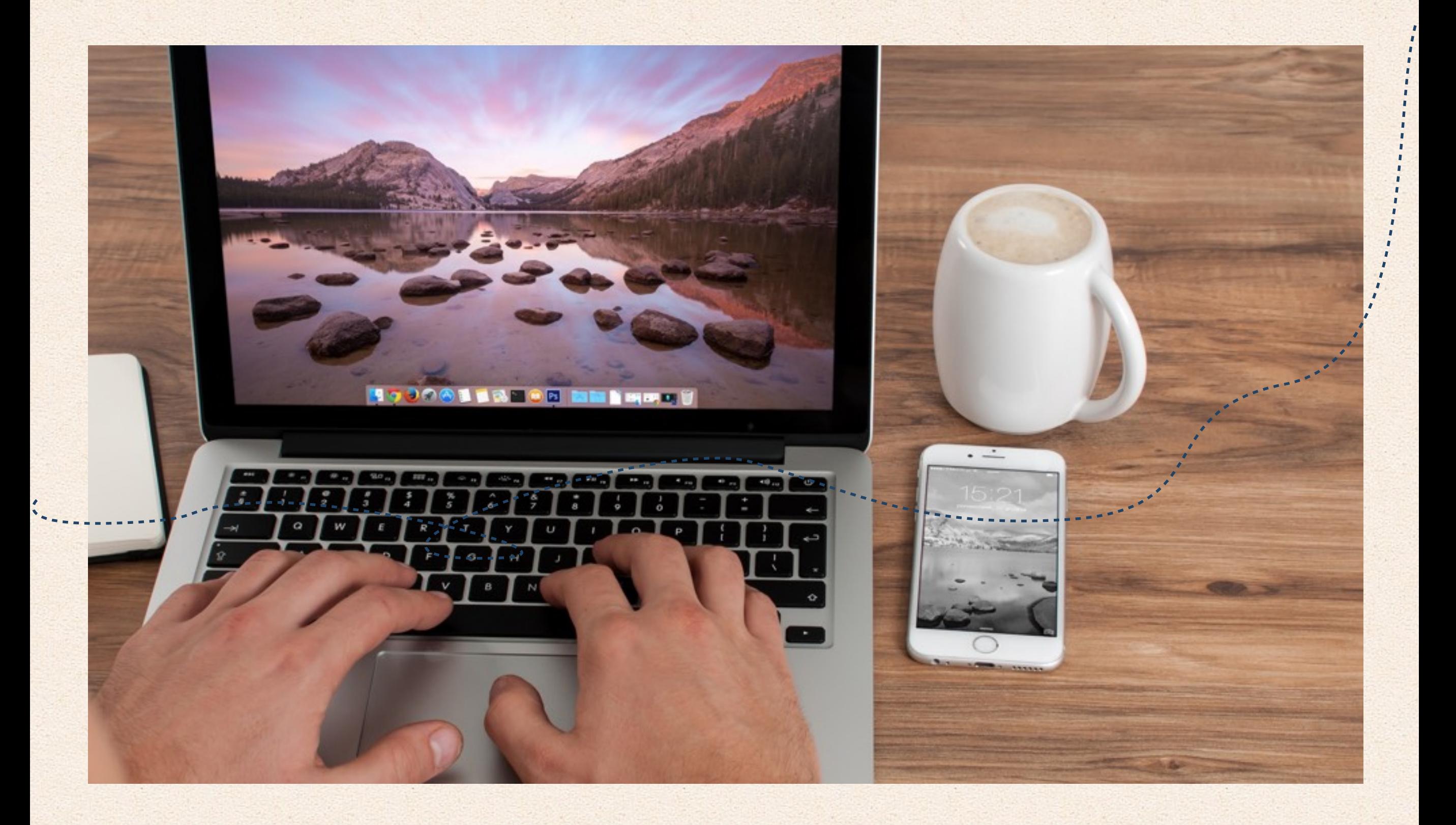

Her er lidt billeder, fordi vi kan

### Til sidst

Til sidst er der kun tilbage at sige, at man kan nå rigtigt langt med sin Mac, med noget ekstra software og lidt viden. Denne guide er kun en lille del af alle de funktioner, som er gemt i OSx. Måske har denne guide gjort dig lidt hurtigere eller lidt mere effektiv, så du kan bruge din tid på noget mere fornuftigt end arbejde :)

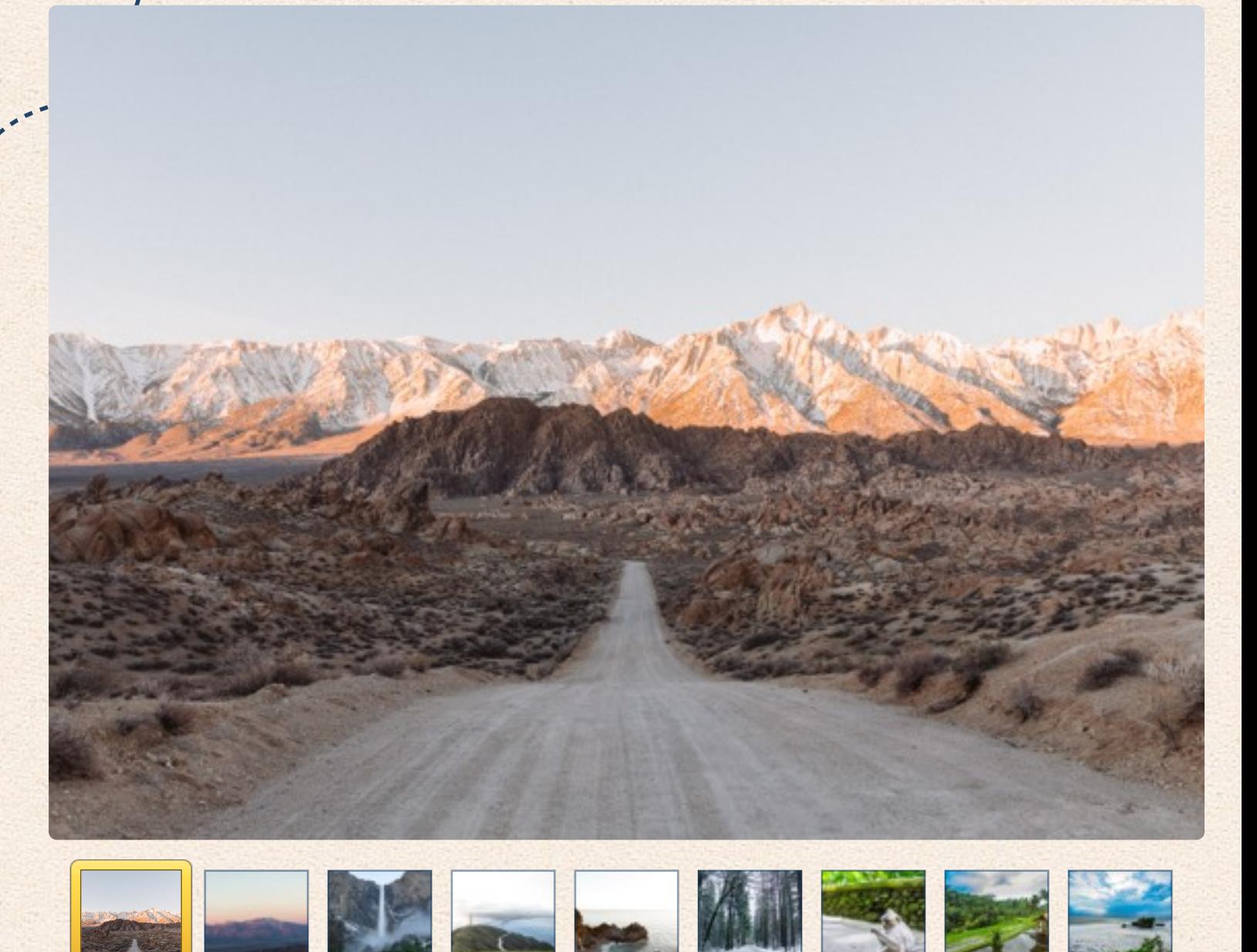

Venlig hilsen:

Jonathan, Melissa, Karina, Samahir, Jonas, Elise, Cecilia, Gustav og Anders